#### **UNIVERSIDAD TECNICA FEDERICO SANTA MARIA**

**Repositorio Digital USM https://repositorio.usm.cl**

Tesis USM TESIS de Pregrado de acceso ABIERTO

2006

# SISTEMA DE CONTROL DE HORAS HOMBRE Y PRODUCTIVIDAD EN UN PROYECTO DE EDIFICACIÓN

# CAÑULEF MUÑOZ, TOMAS ORLANDO

Universidad Tecnica Federico Santa Maria

http://hdl.handle.net/11673/13884 Repositorio Digital USM, UNIVERSIDAD TECNICA FEDERICO SANTA MARIA

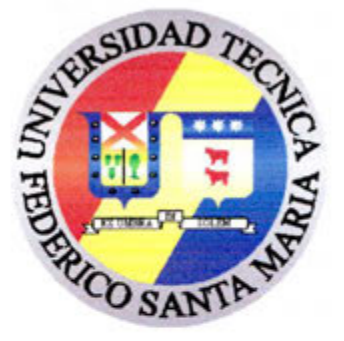

# UNIVERSIDAD TECNICA FEDERICO SANTA MARIA **DEPARTAMENTO DE OBRAS CIVILES**

# Sistema de control de Horas Hombre y Productividad en un Proyecto de Edificación

Memoria de titulación presentada por:

# TOMAS ORLANDO CAÑULEF MUÑOZ

Como requisito parcial para optar al título de:

**Constructor Civil** 

Profesor Guía Sr. Antonio Aguilar

**U. T. F. S. M.** BIBLIOTECA CENTRAL

2006

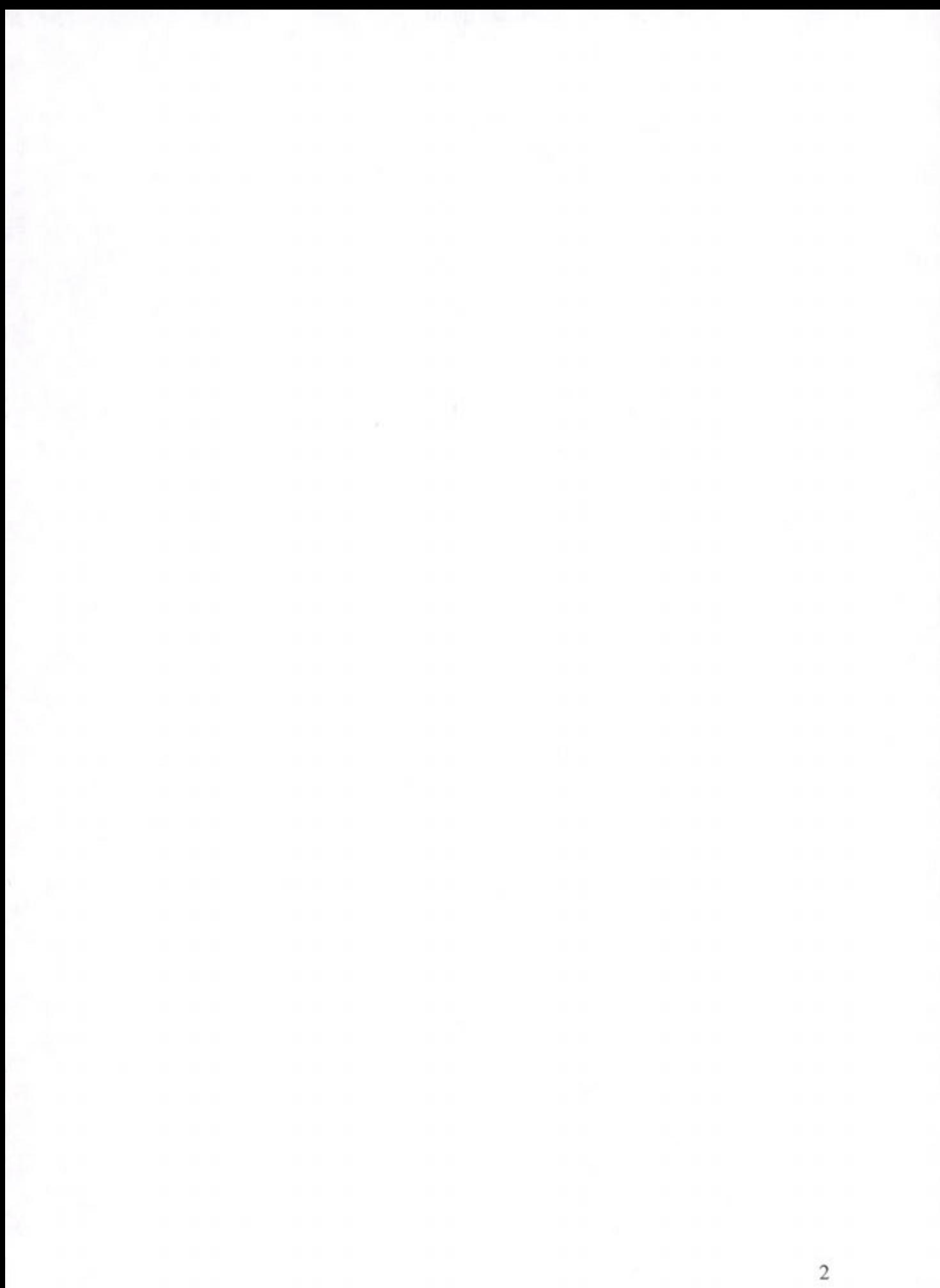

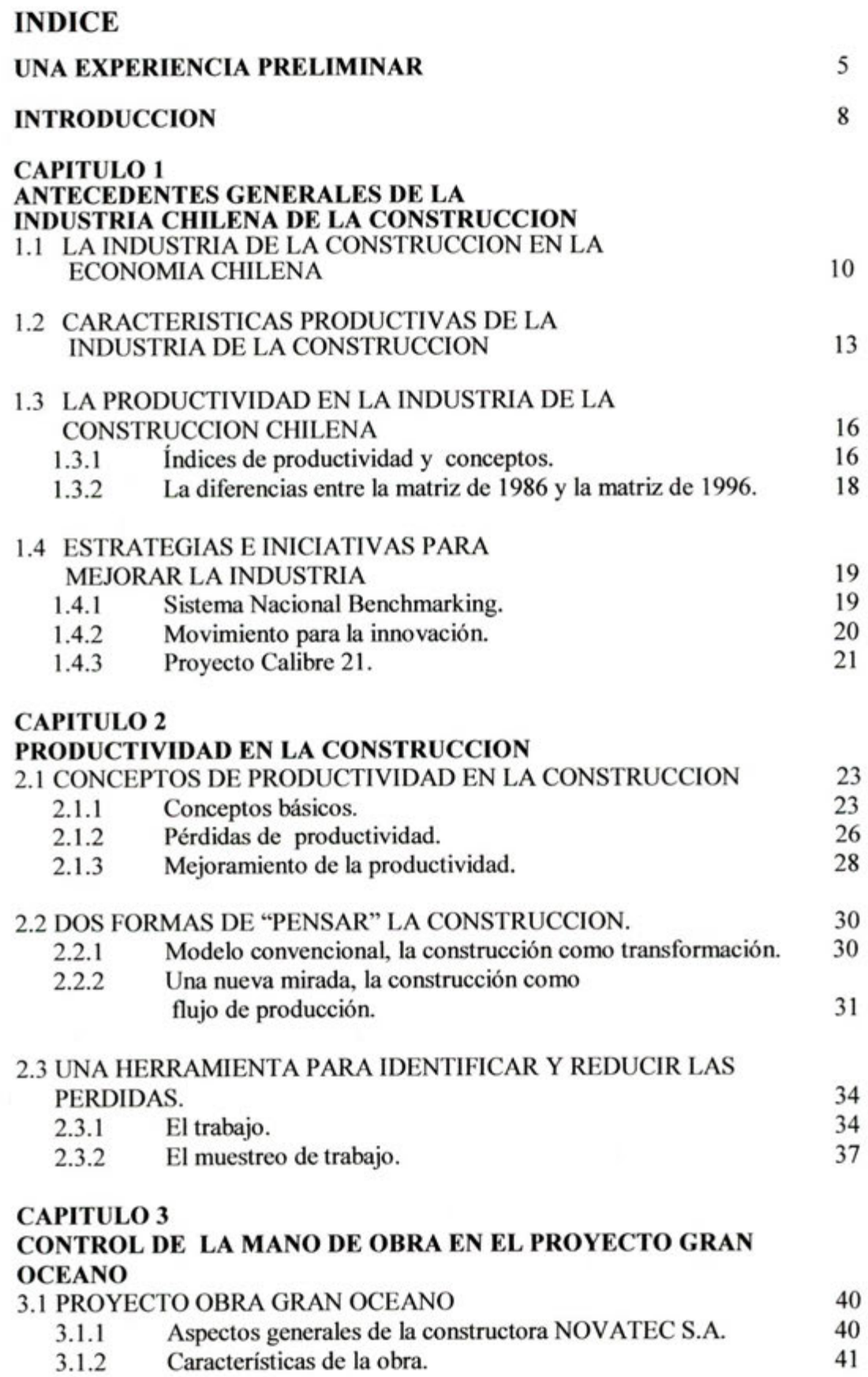

**91** 

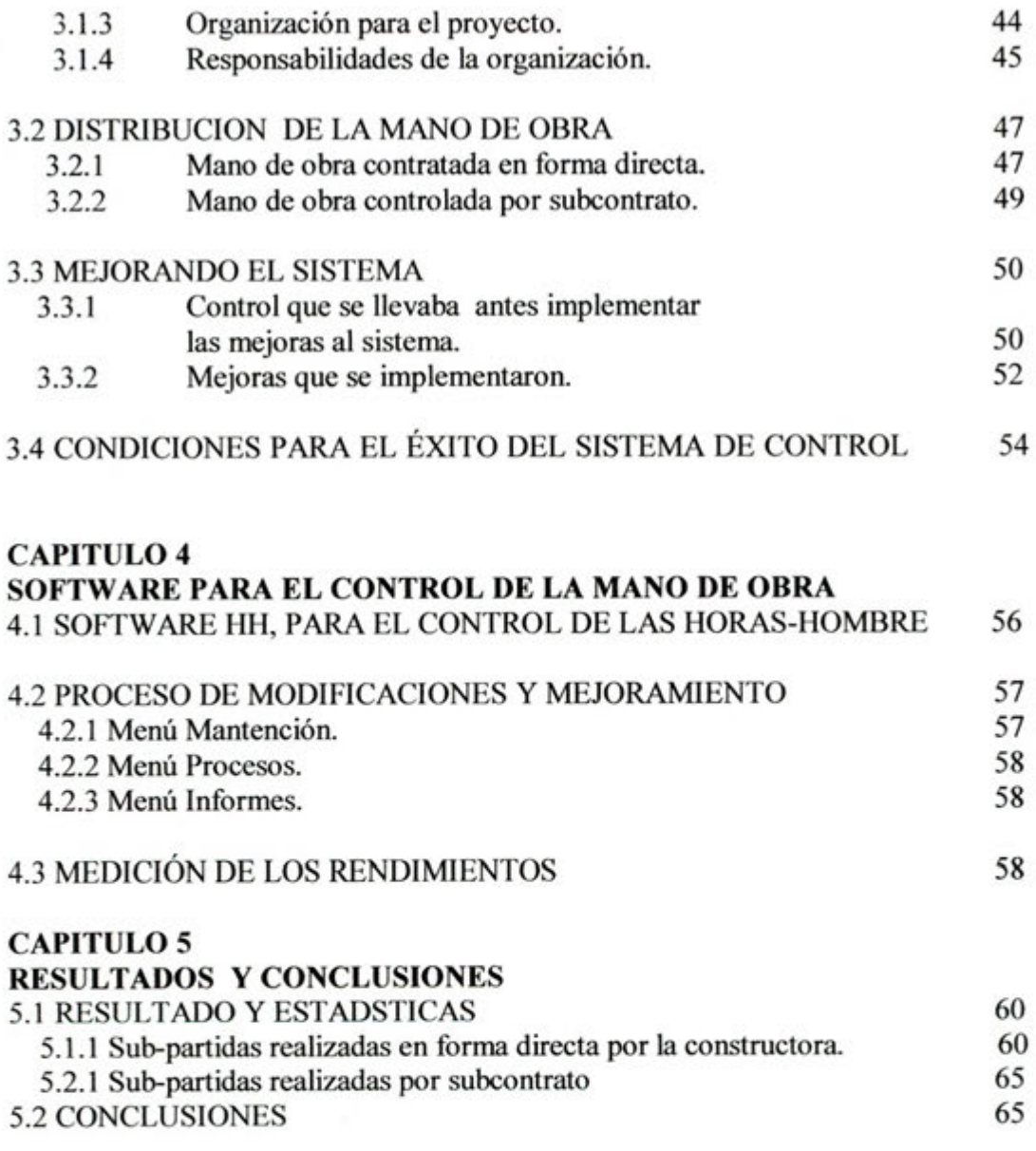

## **BIBLIOCRAFIA**

#### **ANEXOS**

# **PROCEDIMIENTO CONTROL DE MANO DE OBRA, RENDIMIENTOS V PRODUCTIVIDAD**

**INSTRUCTIVO DE USO SOFTWARE HH 5.0** 

## **UNA EXPERIENCIA PRELIMINAR**

# **Agosto del 2004, Campus San Joaquin, Pontificia Universidad Católica de Chile.**

Ingresa a Ia sala el profesor y junto con saludarnos se presenta y nos dice que dictará la clase de Productividad en la Construcción.

El profesor dijo:

- Para comenzar necesito que formen grupos de cuatro personas y cada uno debe tener una hoja de papel en su mano-

Luego agrega:

- Cada grupo distribáyase en cada una de las esquinas de la sala y manténgase de pie los cuatro juntos.-

Yo pensé:

- Esta debe ser la típica dinámica para comenzar la clase mas relajado y para conocerse entre el grupo -, aunque el ünico a quien iba a conocer era al profesor, ya que ml grupo eran tres compañeros de trabajo de la obra.

En tanto Pablo, Richard, Iván y yo esperábamos, el profesor entregó las instrucciones para realizar la dinámica.

- Estén atentos, en esta dinámica existe una sola orden- dijo ci profesor.

- En cuanto yo de la señal, en ese momento las suelas de sus zapatos deben perder contacto con el suelo-

Cuando llegó la señal todos estábamos listos y lo ünico que hicimos fue pararnos sobre la hoja de papel, así cumplíamos con lo que nos estaba pidiendo.

- Haber, revisemos- dijo el profesor. Mientras recorría todos los grupos para verificar que todos estaban cumpliendo con lo que el les pidió.

Luego el profesor dijo:

- Cada grupo me debe entregar una hoja de papel-. Asi nos quedamos con tres hojas.

Al llegar la señal nuevamente, yo no tenía hoja así que me quedé sobre un pie compartiendo la hoja de Richard.

Nuevamente el profesor solicita que cada grupo le entregue una hoja, así nos quedamos con dos hojas. Y cuando llega la señal, Richard compartió su hoja conmigo y Pablo compartió su hoja con Iván.

- Esta dinámica se trata del trabajo en equipo- me dijo Pablo.

Mientras el profesor dijo:

- Por ñltimo cada grupo debe quedarse con una sola hoja de papel-

Así comenzamos ponernos de acuerdo de que manera ibamos a cumplir lo que se nos pedía cuando llegara la señal. Fue así como cuando llego la señal logramos equilibrarnos entre los cuatro colocando cada uno la punta de uno de nuestros pies sobre cada esquina de la hoja.

Al terminar la dinãmica el profesor dice:

- Me pude dar cuenta que cada grupo logro cumplir con lo se les solicitó. No todos usaron los mismos medios, pero consiguieron el objetivo-

- ¿Qué pasó a medida que fueron perdiendo las hojas?- pregunto el profesor.

- Se fueron volviendo más creativos, porque a medida que ya no tenían todos los recursos comenzaron a vislumbrar nuevas soluciones a un problema- y continuó añadiendo:

- Pero siempre ocuparon las hojas y esto comprueba que por inercia y por comodidad siempre que tengamos los recursos los vamos a ocupar aún cuando existan posibilidades de lograr lo que se nos pide sin necesitar todos los recursos con los que se cuenta- y continuo.

- Pero cuidado, esto me dice también que nadie analizó lo que yo pedicontinuó el profesor.

-Yo dije, en cuanto de la señal, en ese momento las suelas de sus zapatos deben perder contacto con ci suelo, solo en ese instante-

- ¿Quién pensó esto?. Si hubiesen analizado lo que se les pidió habrían cumplido lo solicitado sin la necesidad de las hojas de papel, tan solo tenian que saltar y ya-

- Con esto se comprueba que no se es más productivo cuando se tienen más recursos, por lo mismo deben tener en claro dos conceptos, deben ser

eficientes en ocupar los recursos, es decir, utilizar siempre los recursos mínimos y de la mejor manera, así también deben ser eficaces analizando lo que se les pide para lograr to requerido- termino el profesor y comenzó la clase.

# **INTRODUCCION**

La industria de la construcción es una area de gran actividad e importancia dentro del desarrollo económico de un país. Muchos están convencidos de que esta actividad es un motor, que impulsa el desarrollo de una sociedad. Esta industria es muy particular ya que presenta algunas características que la diferencia de las otras industrias de la economía nacional y a su vez la hace única, varias de estas caracteristicas representan desventajas y falencias sobre las cuales se justifican los problemas de desarrollo que presenta el sector. Pero en este ültimo tiempo Ia construcción presenta cambios y mejoras cada vez más innovadoras y positivas. Las empresas constructoras se están dando cuenta que cada vez son más competitivas cuando unifican dos conceptos: calidad y productividad. Los sistemas de gestión de la calidad y las mejoras en la productividad son una sólida herramienta para lograr potenciar y proyectar a paso firme una empresa en el mercado de la construcción.

Dentro de los proyectos de edificación el trabajo ya no se realiza en forma aleatoria y poco controlada, cada vez los métodos de organización son más complejos y capaces de lograr mejores resultados. Para esto se requieren formas de hacer las cosas, se necesita estandarizar los procedimientos y ponerlos en práctica.

El presente trabajo tiene como base una experiencia realizada en una obra de edificación, específicamente, la obra Gran Océano de Constructora Novatec S.A. Se trabajó en buscar la forma para controlar la mano de obra y medir los rendimientos de cada una de las partidas que se consideran determinantes e importantes dentro de la obra. Como apoyo a este trabajo se desarrolló junto con el departamento de informática de la empresa un software que permite el procesamiento de los datos obtenidos.

Dc esta forma el resultado final de este trabajo es lograr un procedimiento para controlar la mano de obra y lograr potenciar su productividad. Además se

elaborará un instructivo de uso para el software desarrollado. En el último capítulo se presentarán los resultados de la experiencia de implementación de mejoras en la obra Gran Océano.

# **CAPITULO 1 ANTECEDENTES GENERALES DE LA INDUSTRIA CHILENA DE LA CONSTRUCCION**

La industria de la construcción es un sector de crucial importancia dentro de la economia chilena. Entre las muchas razones que explican la gran importancia que tiene este sector industrial dentro de la actividad económica y el progreso de un pals, se encuentran las siguientes:

- La construcción satisface todas las necesidades de infraestructura de casi todas las demás industrias económicas y sociales del país.
- La industria consume una cantidad importante de recursos püblicos y privados, esto por requerir altas inversiones para la ejecución de sus proyectos.
- La construcción es fhente importante de trabajo.
- La construcción genera actividad indirecta en otras areas de la economia del país.

Sin embargo, la industria de la construcción es probablemente una de las que muestra un menor desarrollo. Esta situación algunos la definen como "una industria que resuelve los problemas del pasado razonablemente bien". Esta realidad es cierta en las deficiencias y en su falta de efectividad.

La industria de la construcción esta cambiando a una velocidad impresionante. Y se manifiesta día a día con significativas transformaciones en el modo de la gestión, que incorpora calidad, especialización, productividad, nuevas tecnologías y mas información.

# **1.1 LA INDUSTRIA DE LA CONSTRUCCION** EN **LA ECONOMIA CHILENA**

Actualmente existe un país que esta en busca de desafios, los tiempos de crisis parecen estar en ci pasado y cada vez la economia se ye mas sana. Una muestra es que el año 2004 cerró con un crecimiento que se empina por sobre un 6%. Aun asi para ci futuro existen muchas metas que alcanzar. El panorama se ye alentador la actividad de infraestructura privada para el 2005 contempla el comienzo de importantes proyectos en minería y en sector forestal. Con esto se espera que este subsector de la construcción sea el mas dinámico.

Por su parte, en el sector de la inversion publica se espera que el crecimiento de las inversiones del MOP aicance a un 3%. Estos leves indices de crecimiento se deducen de la evolución del PIB en estos últimos años, si bien el repunte no es constante y pronunciado las mejoras y la estabilidad se sienten a partir del aflo 2000, asi lo muestran los Gráfico 1.1 y Gráflco 1.2.

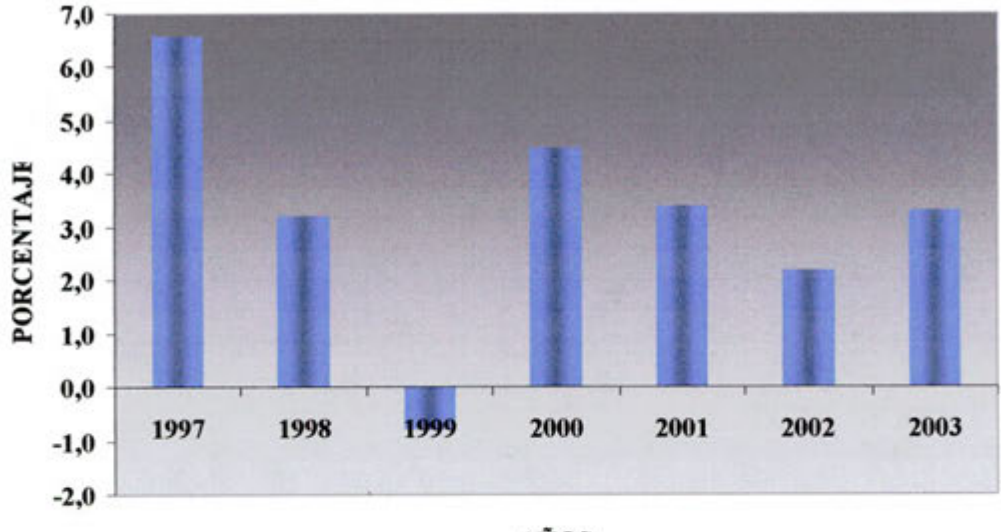

AÑOS

Fuente: Qientas Nacionales del Banco Central

**Gráfico 1.1 Evoiución del PIB durante ci periodo 1997 -2003** 

Con respecto a la variación del PIB, este índice para el sector construcción mantiene las mismas tendencias si se compara con el PIB de toda Ia economia, esta es una clara muestra de lo sensible que es el sector construcción a las fluctuaciones de la economía nacional.

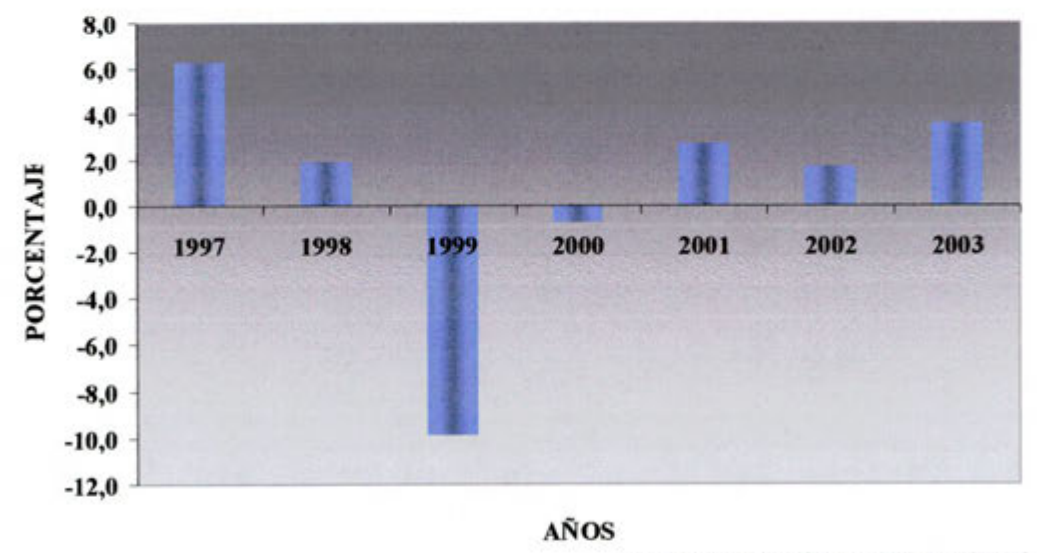

Fuente: Cuentas Nacionales del Banco Central

**Gráfico 1.2 Evolución del PIB para ci sector construcción en ci periodo 1997-2003.** 

En el Gráfico 1.3 se observa que el sector construcción aporta alrededor del 9 % al PIB del país, porcentaje de participación que se a duplicado con respecto a la década de los 80 y 90. La baja que se muestra a partir del año 1998 es un claro reflejo de la crisis que azotó al país en esos años y muy en especial, a la industria de la construcción.

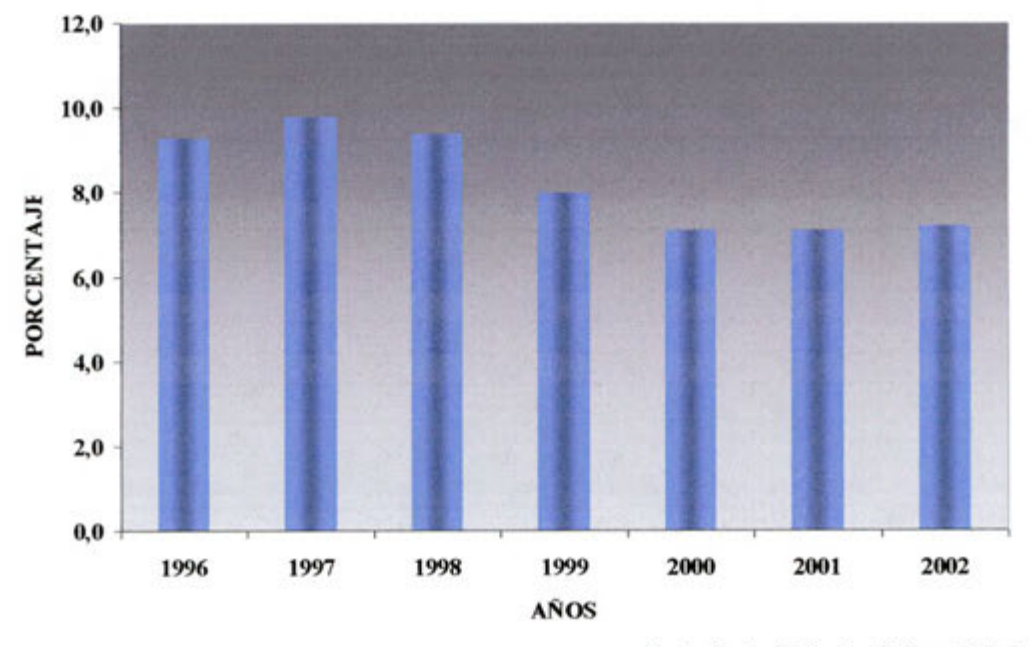

Fuente:Cuentas Nacionales del Banco Central

**Gráfjco 1.3 Participación del PIB para el sector construcción en el periodo 1996-2002.** 

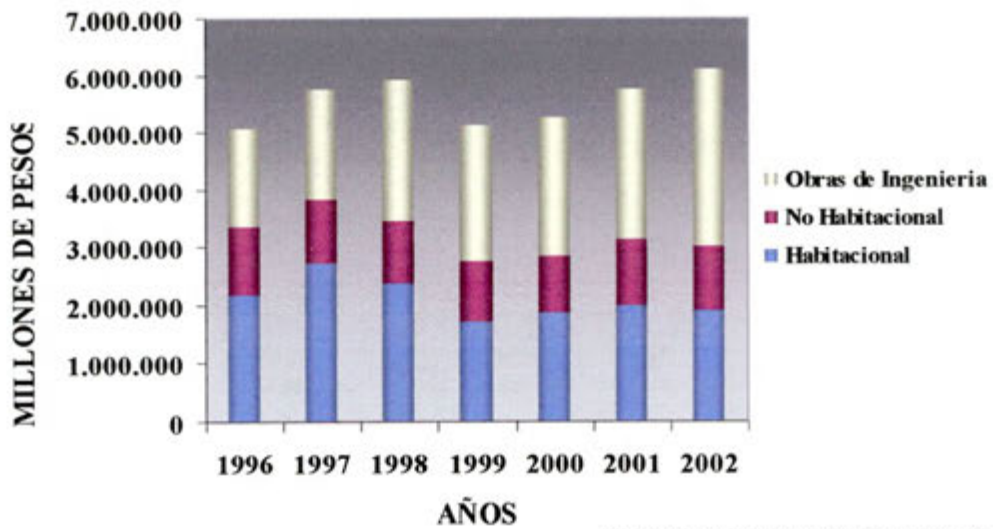

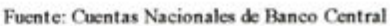

Gráfico **1.4**  Evolución de la inversión de cada área de construcción en Chile en los últimos años.

Analizando con más detalle las inversiones en la construcción (ver Gráfico 1.4), es posible desgiosarlas en tres areas principales: *habitacional, no habitacional*  y obras de ingenieria. Se entiende por *habitacional* el sector de construcción inmobiliaria, orientado a la materialización y comercialización de casas y departamentos destinados a la habitación. La *no habitacional* corresponde a edificios. oficinas y galpones destinados al comercio, fabricas y plantas industriales. En tanto, *obras de ingenierla* abarca puentes, infraestructura vial, canalizaciones, represas, obras portuarias y plantas industriales de gran envergadura. La participación promedio que le cabe a cada sector es de 38%, 20% y 42% respectivamente. Hasta comienzo de los noventa el porcentaje de inversion en *obras de ingenierla* no superaba el *35* %, con este aumento de siete puntos se demuestra el desarrollo de infraestructura que esta experimentando el país

# **1.2 CARACTERISTICAS PRODUCTIVAS DE LA INDUSTRIA DE LA CONSTRUCCION**

La construcción presenta un conjunto de características que explican, en parte, muchos de los problemas de desarrollo que esta presenta, aünque muchos de estos no se justifican en su totalidad. Estas singulares características, con algunas de sus mejoras, son las siguientes:

- **Curva de aprendizaje limitada:** La continua movilización del personal entre diferentes proyectos (y diferentes trabajos, en muchos casos) de construcción cuya duración es limitada y la creación y posterior disolución de las organizaciones que ejecutan estos proyectos, limitan en una gran proporción la capacidad de aprendizaje, tanto del personal, como las organizaciones de proyectos y de las empresas constructoras.
- **Sensitividad al clima: A** diferencia de otras industrias, la construcción es afectada por el clima y el entorno natural, dada la condición de que gran parte del trabajo sea realizado al aire libre, caracteristicas particulares de La ejecución de este tipo de proyectos.
- **Presión de trabajo:** La construcción se caracteriza por ser una actividad que trabaja contra el tiempo, donde la presión por el cumplimiento de plazos es muy intensa. Esta realidad limita el esfuerzo de la administración por planificar y organizar adecuadamente los trabajos y la hace proclive a una gran cant idad de errores y problemas.
- **Incentivos negativos: Debido a** Ia forma desintegrada en que trabajan los diferentes participantes de un proyecto de construcción, y a los intereses generalmente contrapuestos a estos, se producen varios incentivos negativos para los constructores. La fragmentación de la industria no estimula las ideas nuevas, y en general, existe una resistencia al cambio.

Los paradigmas del pasado son reacios a retirarse y siempre se antepone ci "porque siempre se ha hecho asi". La mejor justificación para negar este famoso dicho dentro de la construcción es que no existen las razones para no justificar los nuevos procedimientos.

Capacitación y reciclaje: Dentro del sector la capacitación no es prioritaria y todo el desarrollo de la capacidad y competencia se adquiere principalmente sobre la base de la experiencia.

Las empresas constructoras estãn cambiando y entendiendo que es mejor contar con personal capacitado. Esta es la razón del aumento de los programas de capacitación impartidos por entidades privadas , institutos y universidades orientadas especIficamente al sector construcción.

6. Relaciones antagónicas: A diferencia de una empresa del área industrial, en que existe un conjunto de funciones que se unen para la conceptualización, diseño y produccion de un producto particular dentro de un objetivo común, en la construcción, las diferentes etapas de los proyectos son realizadas por diferentes agentes con intereses divergentes. Por un lado esta el mandante, que enfatiza el costo y el tiempo de la materiaiización de su obra y exigiendo un alto nivel de calidad. Por otro, estân los proyectistas que buscan tener mayores utilidades al reducir costos, lo que puede traer problemas de calidad de diseño; y finalmente, están las constructoras, que también tienen como objetivo tener una buena utilidad en la ejecución del proyecto, lo que puede llevarlos a reducir costos afectando la calidad de los trabajos.

Actualmente, se están aplicando estrategias de mejoramiento entre el mandante y la constructora, de manera que la comunicación sea mas fluida y se pueden superar los problemas con menor esfuerzo

- **Planificación deficiente:** La planificación, herramienta fundamental de la administración, es una función que no es realizada en forma efectiva en la construcción. A largo plazo la planificación no se apega a la realidad, una muestra clara es Ia experiencia de muchas empresas en que sus porcentajes de avance se apartan complemente de los planificado. Se está haciendo común de realizar la planificación a corto plazo en forma semanal, esta planificación semanal se cuantifica cual fue el porcentaje de cumplimiento real versus lo planificado pero nunca se buscan las reales razones de estas faltas cumplimento, lo cual desemboca en problemas que se arrastran y van teniendo ci efecto de una bola de nieve que cada vez es mas grande y dificil de controlar.
- **8. Base en la experiencia:** En la construcción se valora principalmente la experiencia de los profesionales y del personal en general en desmedro de los conocimientos, reconociendo que en esta actividad como en muchas otras, la experiencia es fundamental. Esta realidad lleva a una falta de

motivación del personal para reciclarse y adquirir nuevos conocimientos y tecnologías que podrían aportar a un mejoramiento general de la actividad

Cada vez esta situación se esta revirtiendo y va muy de la mano con la introducción de la Norma ISO 9000. Los sistemas de gestión de calidad establecen que por sobre la experiencia debe prevalecer la competencia. Camino que esta permitiendo la ilegada de ideas nuevas e innovadoras.

- **Investigación y desarrollo:** Hace una década atrás no se realizaban esffierzos de investigación y desarrollo orientados a mejorar los procesos de construcción y su administración. Actualmente el escenario es otro y todas la entidades del sector están trabajando en conjunto con las empresa por buscar nuevos procedimientos e implantar mejoras sustanciales dentro de la actividad. Las estrategias e iniciativas están transformado al mercado de la construcción, haciéndolo mas competitivo con una creciente y activa participación de empresas internacionales. Dentro de los puntos que concentran la atención hoy en día se destacan los siguientes:
	- Nuevos métodos de cooperación y flujo de información entre los involucrados en un proyecto.
	- Modelos integrados de diseño, construcción y gestión.
	- Racionalización de los procesos.
	- Logística.
	- Nuevas técnicas de capacitación del personal.
	- Aplicación de innovadoras técnicas de gestión de la información en los procesos de aseguramiento de la calidad.
	- Nuevos materiales
- **Actitud Mental:** La actitud mental que se aprecia en la construcción no es, en general, favorable para mejorar la situación actual. No se cuestionan las formas de trabajo y se considera que lo tradicional es eficiente, todo impulsado por un sentimiento de estar dentro de un sistema inflexible que no acepta los cambio y por un miedo a que cuando se proponga algo sea víctima de las críticas y la no aceptación.

# **1.3 LA PRODUCTIVIDAD EN LA INDUSTRIA DE LA CONSTRUCCION CHILENA**

#### **1.3.1 Indices de productividad y conceptos.**

Entre ci periodo de 1986 y 1999 la industria de la construcción presentó un aumento en su productividad media del *0.5%.* Este valor no reflejaba en lo absoluto la realidad del sector. Este magro *0.5* % fue calculado en base en la matriz de insumo-producto con base en ci año 1986

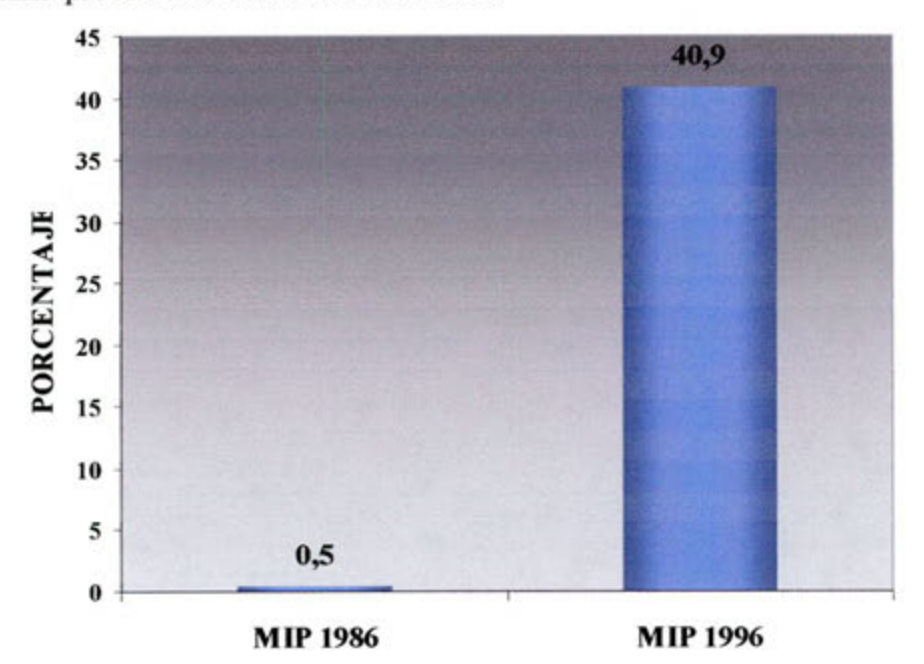

Grafico 1.5 **Variación del Indice de Productividad medio de la industria de la construcción para ci periodo 1986-1996.** 

A principios de 2002, ci Banco Central entregó la nueva matriz de insumo- producto para la economía chilena con base en el año 1996. Un mes mas tarde la Cámara Chilena de la Construcción recalculó con la matriz de 1996 y fue así como las cifras obtenidas para el decenio 1986-1996 mostraron que el PIB del sector habia experimentado un aumento del *50%* en dicho periodo. Asi mismo, de acuerdo a las nuevas Cuentas Nacionales calculadas con base en la nueva matriz la productividad media del sector, para el mismo lapso de tiempo, marcó un aumento del 40.9 % muy lejos del poco alentador *0.5%* 

Para el mismo período la productividad del trabajador de la construcción se incremento en un 73%, más que en todas las demás actividades productivas, con excepción de los Servicios Comunales, Sociales y Personales. Estos valores se aprecian mejor en el grafico 1.6.

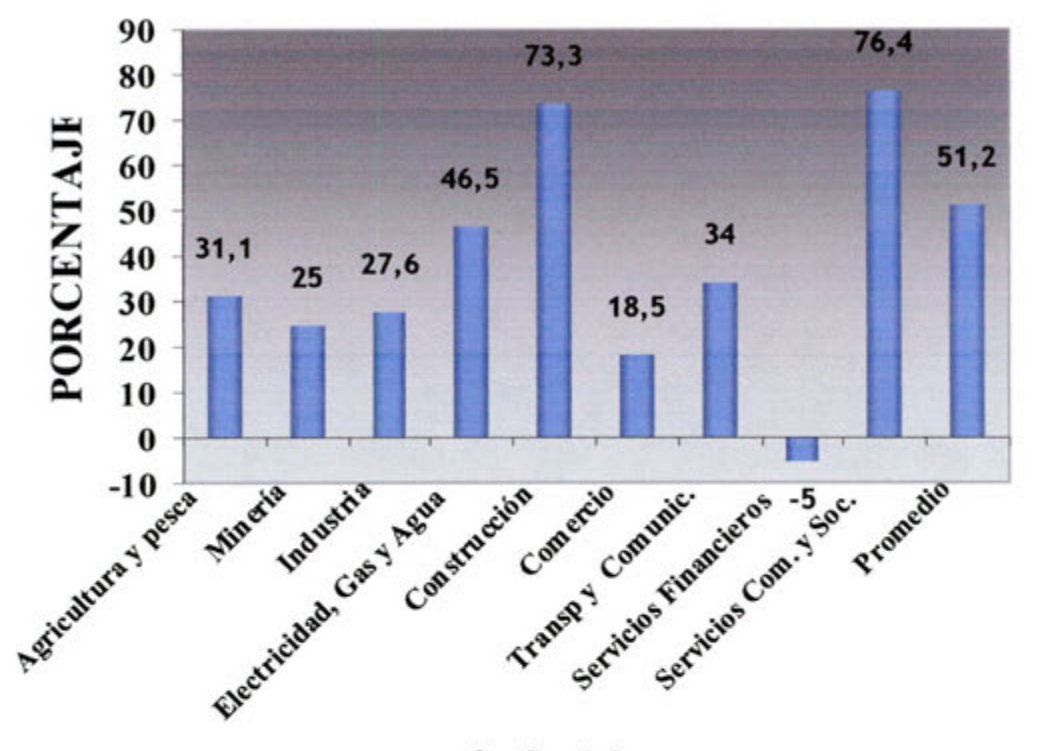

Grafico **1.6. Evolución de la productividad del trabajador.** 

Para entender de mejor manera el tema, se aclararán los conceptos que se manejan en el tema de la productividad.

La matriz de insumo-producto es un conjunto de tablas que registran las operaciones sobre bienes y servicios efectuadas por los distintos agentes económicos en un período y un área geográfica determinada. Por ejemplo, para construir un edificio, se necesita fierro, cemento y ladrillo y las industrias que producen estos insumos, aparecen en la matriz vendiéndole al sector. Pero también hay elementos de la construcción que otros sectores requieren para producir. Entonces la matriz determina cuanto se produce, cuanto se consume, cuanto se invierte y el valor agregado que genera cada sector.

En su cálculo se consideran una serie de estudios metodológicos y estadísticos, tanto sectoriales como por subsectores. Cabe destacar que esta medición constituye la base natural para el cálculo de las cuentas nacionales. Esta herramienta, supone la mantención de coeficientes técnicos constantes hasta la siguiente actualización de la matriz, de modo que hasta ahora se usan los parámetros calculados para la estructura de Ia producción que existia en 1996.

En Chile, los estudios de insumo-producto se han realizado sólo en cuatro ocasiones : en 1962, 1977, 1986 y 1996. La nueva matriz registra interesantes novedades, tanto en la estructura de la economia chilena como en aspectos metodológico y de medición.

Las cuentas nacionales son un registro sistemático de todas las transacciones económicas entre los distintos agentes económicos del país.

La matriz de insumo-producto es el referente básico para armar el sistema de cuentas nacionales, porque de ella salen todas las variables reales, que se proyectan para determinar las cuentas de cada año.

Dc las cuentas nacionales viene, a su vez, la información que requiere el Centro Nacional de Productividad y Calidad (CNPC) para calcular los índices de productividad de cada sector de la economia nacional.

#### **1.3.2 La diferencias entre la matriz de 1986** y **la matriz de 1996.**

Lo que hace una matriz es "tomar una foto", en un año determinado, de cómo se obtienen cada uno de los productos del país. El problema es que entre la foto tomada en 1986 y aquella que se sacó diez años más tarde, cuando se elaboró la matriz 1996, han pasado muchas cosas. En diez años, pueden haber importantes transformaciones estructurales de la economia, especialmente, en los precios relativos de los bienes y servicios producidos entre los distintos sectores, en las funciones de producción o en las tecnologías que emplean.

Esto aclara, por qué para el decenio 1986-1996 los resultados de La construcción fueron tan distintos. La matriz de insumo-producto es la mejor manera de medir o representar la situación sectorial y general para un año determinado. El problema surge en los años intermatrices pues, la limitación de las estadísticas existentes, no permite reflejar la verdadera evolución de las variables a lo largo del tiempo.

Estas carencias solo se pueden suplir y medir realmente al hacer una nueva matriz, lo que implica un esfuerzo económico y de recursos de gran magnitud. Otro problema es que al elaborar la matriz, el Banco Central demora alrededor de tres años en procesar la información antes de darla a conocer.

Por este motivo, ci Banco Central esta aplicando hoy una metodologia distinta, a fin de renovar la información de las cuentas nacionales en forma mas frecuente. La idea es ir disminuyendo poco a poco, esos diez años que transcurren entre matriz y matriz, aunque eso depende mucho de los censos, estadísticas, encuestas y recursos con que se cuentan.

> U. T. F. S. M. BIBLIOTECA CENTRAL

#### **1.4 ESTRATEGIAS E INICIATIVAS PARA MEJORAR LA INDUSTRIA**

La construcción se caracteriza por la falta de información confiable sobre productividad y rendimiento, al punto que partidas criticas para el desarrollo de los proyectos se evalúan muchas veces sólo en base a estimaciones poco representativas. Esto provoca que los provectos sufran desviaciones representativas. Esto provoca que los provectos sufran presupuestarias y modificaciones importantes en planificación y programación.

Se han desarrollado proyectos para evaluar los factores que determinan el rendimiento y los niveles de actividad reales, como forma de generar un conjunto de indicadores de productividad representativos del sector. Algunos de estas iniciativas son el Sistema Nacional Benchmarking, ci Movimiento para la Innovación y la herramienta de medición de la productividad en tiempo real Calibre, que han permitido cambiar las estimaciones por valoraciones objetiva, indicadores cuantitativos y procedimientos precisos.

#### **1.4.1 Sistema Nacional Benchmarking.**

Este proyecto tiene como objetivo principal, permitir a los empresarios conocer el desempeflo de sus obras, compararse con sus pares y con los lideres de clase mundial y, de esa manera, identificar sus debilidades y transformarlas en oportunidades de mejoramiento.

El contar con indicadores de desempeño, como herramienta para incrementar la competitividad, esta necesidad quedo de manifiesto desde la elaboración de su plan estratégico en ci año 1993. Surge entonces la necesidad de crear un sistema formal de medición que permita, tanto controlar los procesos claves, como detectar oportunidades de mejoramiento, a través de la comparación con otras empresas. A través de la Corporación de Desarrollo Tecnológicoperteneciente a la Cámara Chilena de la Construcción- y con el apoyo del Programa de Excelencia en Gestión de Producción de la Pontificia Universidad Católica de Chile, tomaron la iniciativa de desarrollar el Sistema Nacional de Benchmarking para ci sector Construcción, con ci objeto de contribuir a mejorar la competitividad de las empresas constructoras nacionales.

Un benchmark es en palabras simple es "el mejor de la clase", es decir el mejor nivel de descmpeño logrado por un proceso o actividad especifica de negocio. Es usado como referencia para la comparación de cosas similares. Benchmarking es una herramienta de administración que ayuda a las empresas constructoras a comprender como esta su desempeño respecto al de sus competidores e impulsar un mejoramiento, con el fin de alcanzar estándares de clase mundial.

#### **1.4.2 Movimiento para la innovación.**

El Movimiento para la Innovación aspira a lograr una mejora radical en la construcción, en cuanto a valorar al cliente, rentabilidad, confiabilidad y respeto por las personas, a través de Ia innovación y la demostración y difusión de las mejores practicas de construcción.

En septiembre del año 2000 se realizo en Chile la primera conferencia para presentar este movimiento. El M41 sigla por la cual es conocido, tiene sus origenes en el año 1997, cuando en Inglaterra el gobierno encomendó a un grupo de trabajo la misión de mejorar la eficiencia y calidad de Ia industria de la construcción.

Así en 1998 se publica el documento "Rethinking Construction",-Repensando la Construcción- los resultados manifestaron la siguientes deficiencias en el sector:

- Alto nivel de competitividad, rivalidad. ٠
- Mercado fragmentado, con bajo niveles de rentabilidad.
- Una evaluación baja desde el punto de vista del mercado.
- Genera excesivo material de desecho.
- Un bajo rendimiento y gran diversidad del mismo entre las empresas del sector.

Entonces a partir de estos resultado el programa busca:

- Disminuir en un 10% los costos de capital de los proyectos.
- Disminuir en un 10% los tiempos en la construcción.  $\blacksquare$
- Aumentar en un 20% Ia predectibilidad, que es la certeza de que las cosas van a salir en la forma en que se pensaron, en el tiempo presupuestado y con el costo ajustado. 0 sea, que la planificación se cumpla.
- Disminuir en un 20% los defectos.
- Disminuir en un 20% los accidentes
- Aumentar en un 10% la productividad. ٠
- Aumentar en un 10%, la rentabilidad de las empresas.

Este movimiento ha logrado, a través del trabajo en equipo de todos los integrantes de la cadena productiva, apreciables mejoras al disminuir los costos y plazos de los proyectos de construcción, disminuir los defectos y accidentes así como incrementar la productividad y rentabilidad de la empresas constructoras.

#### **1.4.3 Proyecto Calibre 21.**

CALIBRE 21 es una herramienta de medición de eficiencia de mano de obra en tiempo real desarrollada en Inglaterra, cuyo objetivo principal es monitorear la eficiencia de los procesos de un proyecto de construcción para evaluar su productividad y eliminar las pérdidas producidas durante el desarroilo del proceso, comparando, además, su avance real con el programado. El monitoreo es simple y considera cuatro elementos principales:

- Mapeo de los procesos
- Identificación y codificación de paquetes de trabajo y tareas
- Medición de los procesos en terreno e identificación de los factores que los afectan
- Análisis, reportes y retroalimentación

CALIBRE 21 identifica la forma en que se utiliza el tiempo en obra, para lo cual clasifica las actividades en las siguientes categorías:

- Actividades que agregan valor
- Actividades de supervision o soporte
- Detenciones autorizadas
- Actividades que no agregan valor

Para la toma de datos en terreno se utiliza un Asistente Personal Digital (PDA) con sistema operativo Pocket PC, en el cual se encuentran configuradas las actividades, tareas y trabajadores asociados que van a ser los niveles de actividad de los procesos por especialidades y cuadrillas (figura 1.1) y realizar mejoramientos a partir de:

- ٠ La identificación y eliminación de las pérdidas
- Comparación de lo real  $v/s$  planificado
- Establecer benchmarks (metas) y cumplirlas
- Mejorar la competitividad y productividad

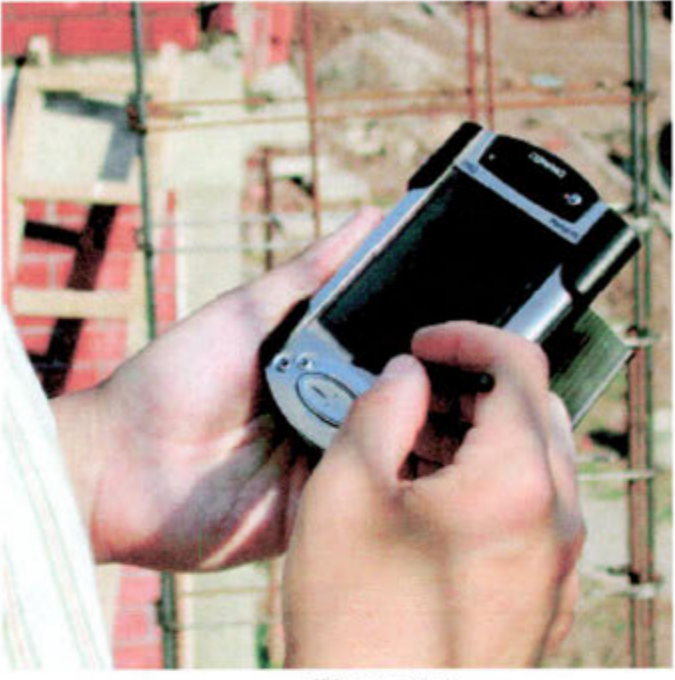

**Figura 1.1 Asistente Personal Digital** 

**En** Chile, esta herrarnienta se puso en practica a partir de enero del 2003. Se comenzaron a realizar mediciones de proceso en proyectos de construcción. Las mediciones duraban dos semanas y se dejaban dos semanas mas para el análisis de los datos.

## **CAPITULO 2 PRODUCTIVIDAD EN LA CONSTRUCCION**

La productividad y su mejoramiento permanente es una de las metas principales de la administración de una empresa, proyecto u operación de construcción. Por esta razón, en este capitulo se revisan los principales conceptos relacionados con la productividad en Ia construcción, de manera de establecer un marco de referencia en relación a este parámetro de fundamental importancia.

#### **2.1 CONCEPTOS DE PRODUCTIVIDAD EN LA CONSTRUCCION**

#### **2.1.1 Conceptos básicos.**

De acuerdo con los parámetros del Centro Nacional del Productividad y Calidad, por productividad se debe entender como la relación que existe entre la producción obtenida por un sistema productivo y los recursos utilizados para obtenerla. Estos recursos productivos, incluyen ci factor trabajo, capital, y otros insumos como la tierra, energía, materias primas e incluso, la información.

Una productividad mayor significa la obtención de rnás resultados con la misma cantidad de recursos, o el logro de una mayor productividad en volumen y calidad con el mismo insumo.

En palabras mas simples productividad es la relación entre lo producido y lo gastado en ello. Se puede expresar como:

> PRODUCTIVIDAD = Cantidad producida Recursos empleados

También se debe entender la productividad como una medición de la eficiencia y la efectividad con que los recursos son administrados para completar un producto especIfico, dentro de los plazos establecidos y con un estándar de calidad dado.

#### 1JTIIJZACION **DE** RECURSOS

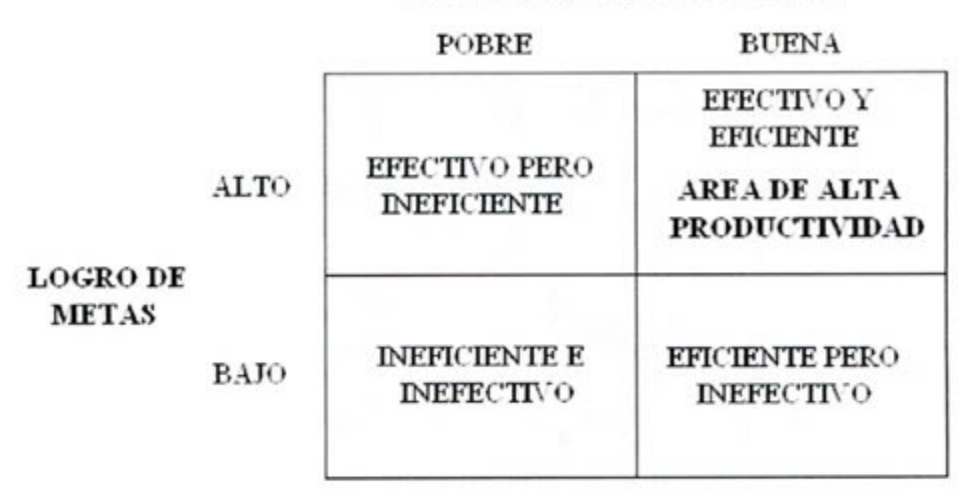

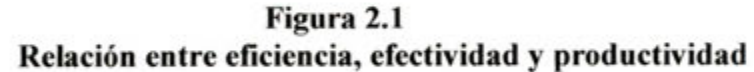

De la Figura 2.1 se desprenden dos conceptos importantes:

- Eficacia: Logro de los objetivos propuestos.
- Eficiencia: Optimización en el uso de los recursos utilizados.

La productividad está asociada a un proceso de transformación, tal como se indica en la figura 2.2. A este proceso ingresan recursos necesarios para producir un material, un bien o dar un servicio, y posteriormente, a través del procesos se obtiene un producto o un servicio cumplido. En la construcción, los principales recursos empleados en los proyectos son los siguientes:

- Los materiales
- La mano de obra
- La maquinaria y equipos

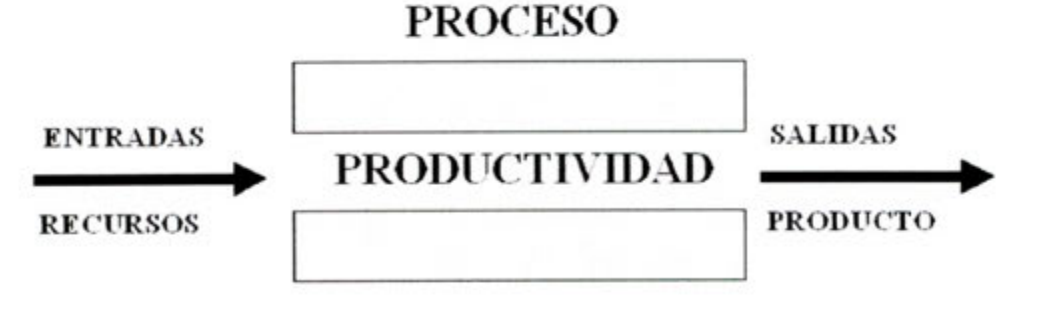

**Figura 2.2 Proceso y productividad.** 

Medir productividad es dificil, ya que la productividad tiene apellido. Cada tipo de recurso tiene un parámetro de productividad asociado, así es posible hablar de las siguientes productividades:

- **Productividad de los materiales:** Los recursos se deben utilizar de La mejor forma posible y así minimizar las perdidas.
- **Productividad de la mano de obra:** La mano de obra es el factor crítico, ya que es el que fija el ritmo de trabajo y de el depende la productividad de los otros recursos.
- **Productividad de la maquinaria: Por** su alto costo los equipos son muy relevantes y **Si no** se administran bien las perdidas son considerable pudiendo afectar a la obra en su totalidad.

La Figura 2.3 muestra un esquema de la diferentes productividades. Como se ye cada productividad tiene parámetros distintos. Por lo tanto de acuerdo a esto se puede medir la productividad general de la gestión de una obra midiendo ci costo de una unidad de obra. Los costos por unidad de obra son la manera de agrupar y controlar la productividad global de la obra.

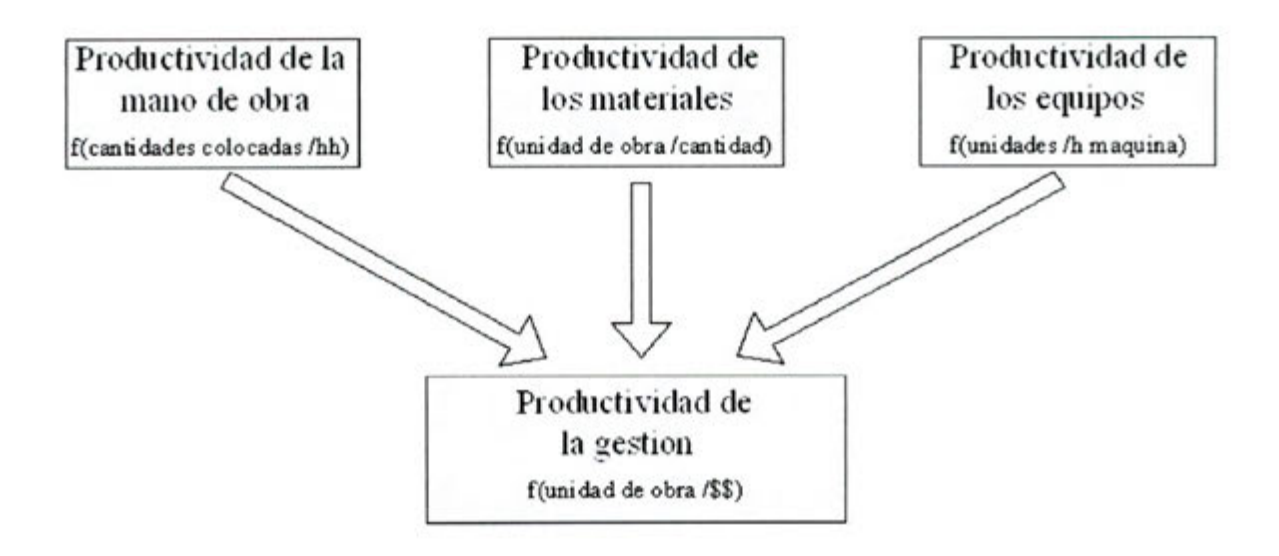

**Figura 2.3 Tipos de productividad** 

Los factores que afectan y benefician la productividad de la obra son diversos. Es el administrador quien debe saber cuales son las mas negativos y los mas positivos, para de esta forma minimizar y potenciar a cada uno respectivamente. La Figura 2.4 ilustra en forma gráfica esta situación, mostrando algunos de los factores involucrados con la productividad en la construcción.

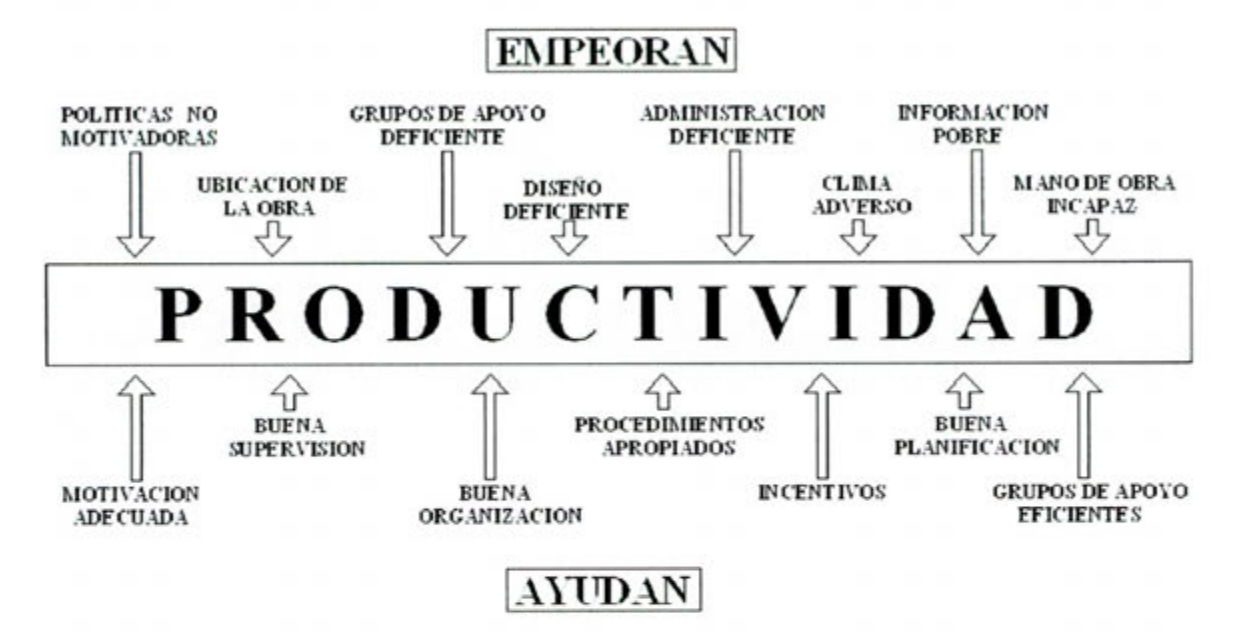

Figura 2.4 La productividad y algunos de sus factores.

#### 2.1.2 Pérdidas de productividad.

Por pérdida se entiende "todo lo que sea distinto de los recursos mínimos absolutos de materiales, máquinas, y mano de obra necesarios para agregar valor al producto"

Para entender de mejor manera la expresión recursos mínimos absolutos, se citan algunos ejemplos a continuación:

- Solo el transporte inevitable.
- Nada de personas, equipos ni espacios dedicados a rehacer piezas defectuosas.
- Ningún tiempo de producción de exceso. ٠
- Nadie dedicado a cumplir tareas que no agregan valor.

Las principales causas que provocan pérdidas de productividad se encuentran en las siete categorías que se presentan en la Figura 2.5.

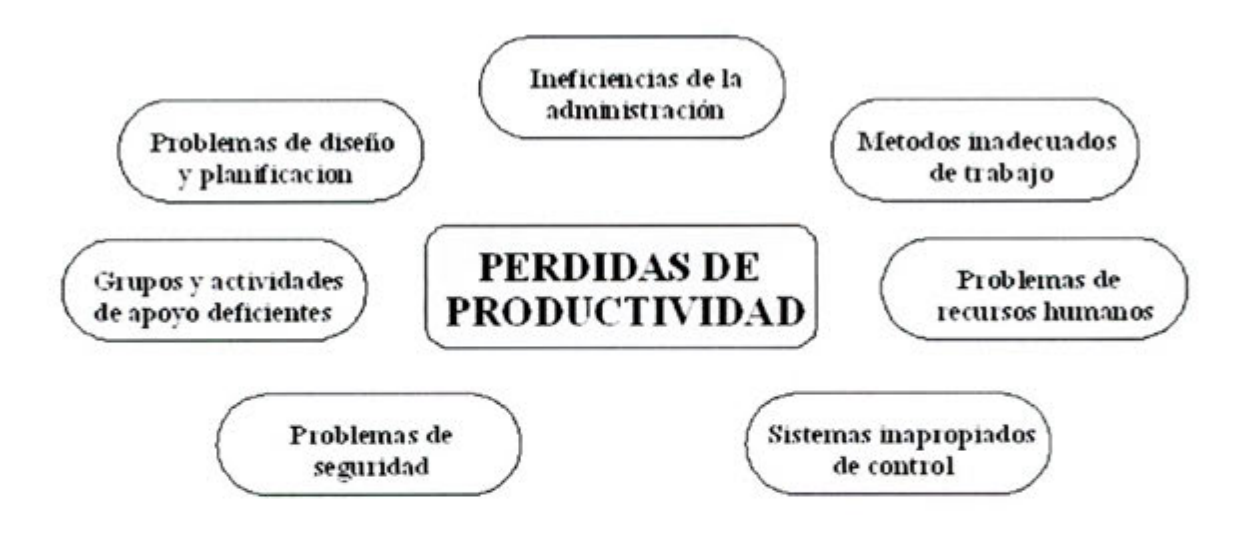

Figura 2.5 Principales causas de pérdida de productividad

Cada una de estas causas tiene a su vez un subconjunto de factores que las determinan, enumerarlas y nombrarlas daría como resultado un lista interminable de problemas que se presentan día a día en un obra de construcción.

Dentro de las perdidas que sufre la construcción, están las que afectan específicamente a la mano de obra. El efecto de los factores puede resumirse en cinco categorías, tal como se muestra en la Figura 2.6.

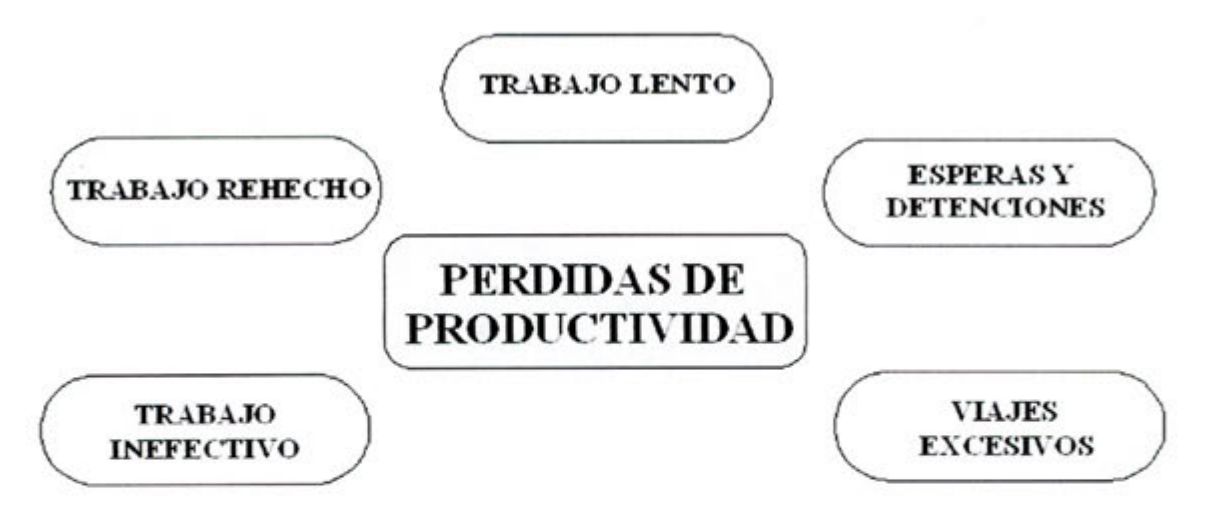

Figura 2.6 Perdidas de productividad de la mano de obra.

Algunos ejemplos de perdida para estas categorías, son las siguientes:

- Esperas y detenciones: esperando por materiales, esperando "cancha", esperando información, etc.
- 2. Viajes excesivos: demasiados trámites en diferentes lugares, caminos mal diseñados o poco claros, deficiente distribuciôn de la instalación de faenas.
- **Trabajo lento:** obreros poco capacitados, desmotivados, fatiga, clima adverso, exceso de personal, etc.
- **Trabajo inefectivo:** cambio continuo en las faenas del personal, invención de trabajos para mantener ocupado al personal, etc.
- **Trabajo rehecho:** reparación de nidos de piedras y elementos desaplomados, fallas en mediciones, cambios de diseño, etc.

#### **2.1.3 Mejoramiento de la productividad**

Los problemas que pueden afectar a una obra de construcción se describieron anteriormente. Aun así esa descripción es sólo un barniz de todos los problemas que pueden aparecer dentro de la obra, esto muestra de que manera se pueden llegar a tratar estos problema, es decir, como detectarlos, tratarlos y mejorarlos. A continuación se muestra un ciclo de mejoramiento de la productividad, tat como se muestra en la Figura 2.7.

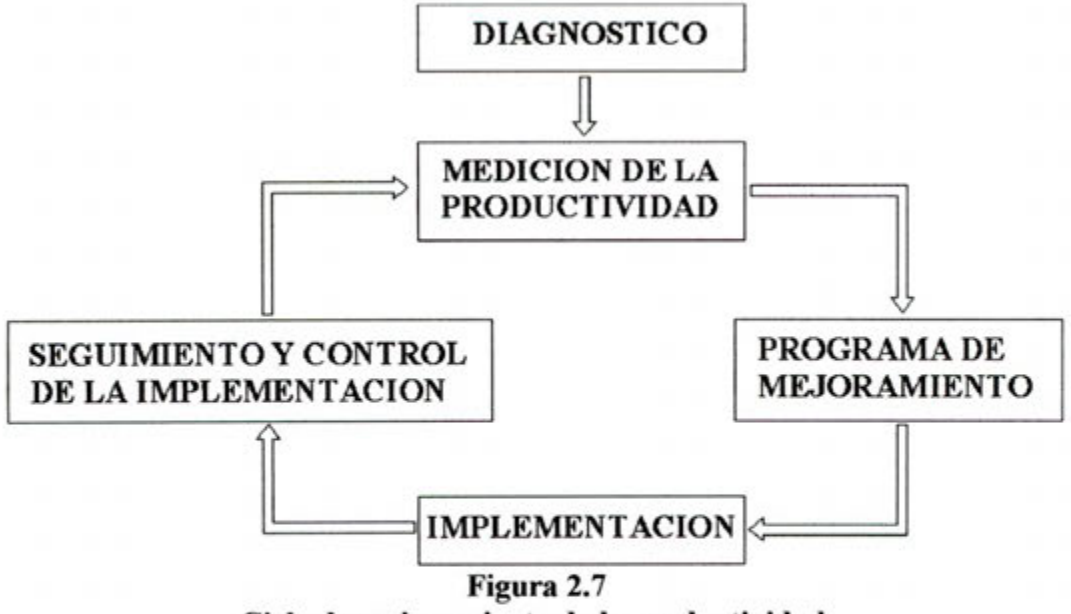

**Cicto de mejoramiento de la productividad.** 

- 1. Diagnóstico.
	- Definir la situación en la cual se encuentra la obra.
	- Establecer que se va a medir y como.
- 2. Medición de la productividad.
	- Toma de datos.
	- Análisis y procesamiento de la información.
- 3. Programa de mejoramiento.
	- A través de la identificación de los problemas determinar cursos de acción.
	- Evaluación de alternativas.
- 4. Implementación.
	- Capacitar a todo aquel que sea necesario para lograr los objetivos propuestos.
	- Aplicar estrategias y acciones acordes con el plan de mejoramiento.
- Seguimiento y control de la implementación.
	- Evaluación de los planes que se implementaron.
	- Vislumbrar mejoras.

Para lograr que las estrategias de mejoramiento tengan éxito se debe colaborar y aportar con algunos conceptos como lo que se enuncian a continuación:

#### Organización y cultura.

La administración se debe comprometer con el sistema.

#### • Recursos humanos.

Son fundamentales ya que marcan el ritmo de la obra y de ellos depende la productividad de los demás recursos. Por ende se debe dirigirlos y distribuirios en la forma eficaz y eficiente.

#### Procesos.

Entender que están dentro de un flujo que se debe agilizar y en el cual las perdidas se deben eliminar. Implementar procedimientos reales para eliminar el trabajo mal ejecutado.

#### Tecnología.

Aplicar los programas, es decir, que los software realicen todo lo que es mecãnico y cálculos, con lo cual se orientan los esfuerzos en el análisis.

#### • Insumos y productos

Optimizar estos mismos pero en forma real, minimizando los desechos los cuales son dinero que día a día se va a la basura.

## 2.2 DOS FORMAS DE "PENSAR" LA CONSTRUCCION.

#### 2.2.1 Modelo convencional, la construcción como transformación.

Tradicionalmente la construcción se ha visto como una caja negra que procesa y transforma un set de recursos en un set de productos, como lo muestra la Figura 2.8.

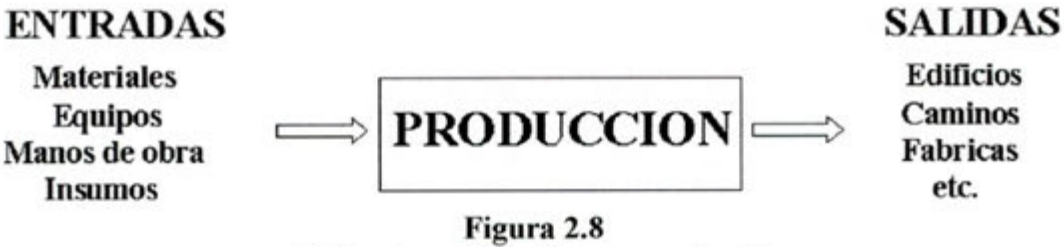

Flujo de producción convencional.

Este modelo convencional no muestra en realidad todas las etapas que tiene el proceso de construcción y por ende no permite vislumbrar aquellos lugares donde se encuentran los focos de problema. Es aquí donde se produce el "efecto iceberg", en el cual tan solo el 10% de los problemas se pueden ver, mientras que el resto está sumergido y se debe buscar para develar la realidad. Esto se puede apreciar en la Figura 2.9.

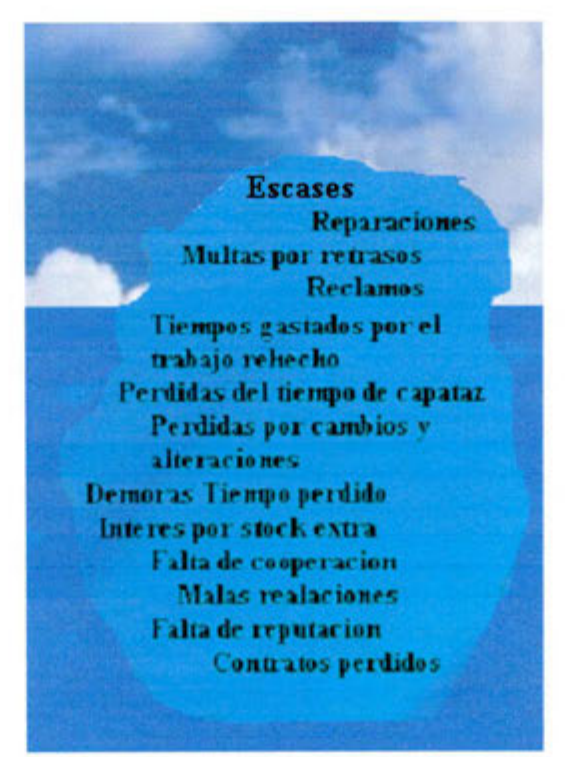

Figura 2.9 Efecto iceberg.

La construcción se debe entender como un proceso en el cual prima una descomposición de varios subprocesos, que también son transformación. Estos subprocesos generan un flujo de transformación. Un ejemplo de esta descomposición se muestra en la Figura 2.10.

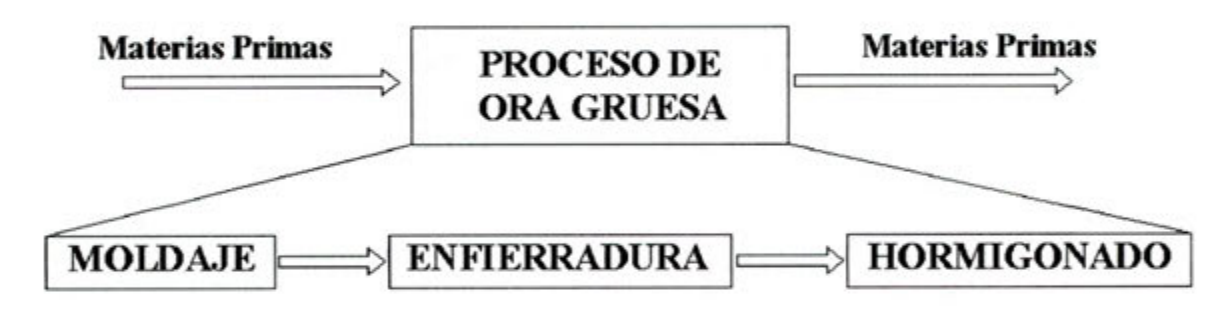

**Figura 2.10 Ejemplo de descomposición de los subprocesos.** 

El modelo convencional de producción de la construcción permite formular varias criticas, las cuales se describen a continuación:

- Ignora la interdependencia entre subprocesos.
- Ignora la variabilidad de los resultados y los trabajos rehechos.<br>• Ignora el impacto que puede producir la mala calidad de los re
- Ignora el impacto que puede producir la mala calidad de los recursos, la variabilidad y la incertidumbre.

#### 2.2.2 **Una nueva mirada, la construcción como flujo de producción.**

La producción como un flujo de producción es propuesta por Lauri Koskela(\*). Esta nueva vision permite establecer entre aquellas actividades que **aportan valor** y aquellas que **no aportan valor al producto final.** Estos conceptos derivan de los sistemas de gestión de la calidad orientados mejoramiento continuo y a la satisfacción del cliente. Es por este último punto que en los procesos se busca potenciar aquellas actividades que aportan valor al producto final. Al cliente no le interesa cuanto tiempo se demora en transportar los materiales, o cuanto tuvieron que esperar para comenzar a producir, le interesa recibir un producto final terminado que cumpla con todos los estándares de calidad que esté buscando. En la Figura 2.11 se plantea gráficamente el flujo de producción.

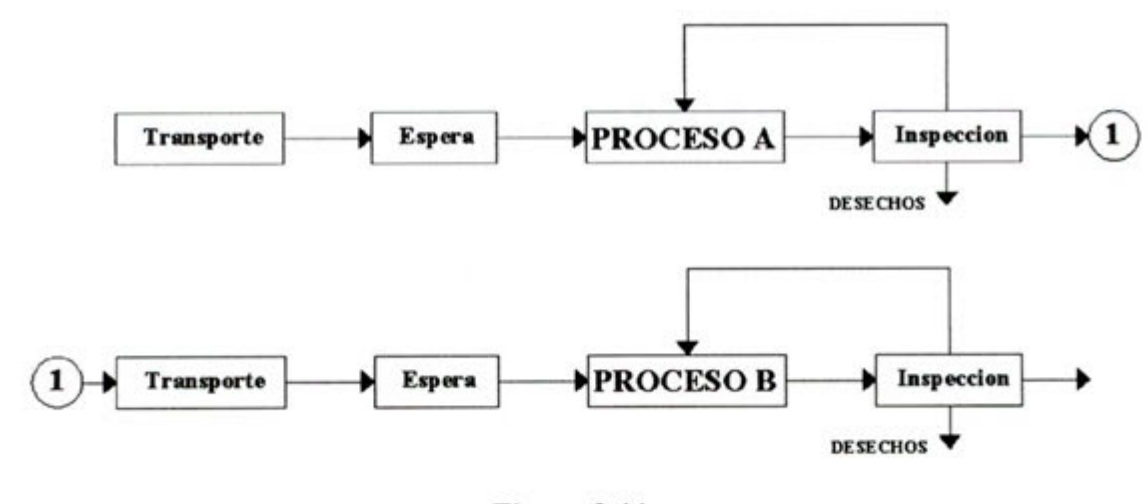

**Figura 2.11 La producción como flujo** 

Los procesos de flujo tales como esperas, transporte ,inspecciones, etc., tienen duración, costo y consumen recursos pero no agregan valor al producto. Son necesarios para lograr obtener ci producto final terminado, pero se pierde la idea que estas actividades se deben minimizar a su duración estrictamente necesaria. De esta manera cualquier exceso en la duración de estas actividades es una pérdida.

Con este nueva mirada se busca mejorar los flujos, reducir las demoras e interrupciones, mejorar ci aimacenamiento de recursos, la coordinación y planificación en la obra de construcción, al igual que minimizar los desechos.

\* **Lauri** Koskela: Profesor Finlandés, quien estabieció los principios de producción en

construcción, tomando como referencia la teoria lean production, basada en el modelo de producción japonés. Este nuevo enfoque con aplicación a la construcción, se denomina LEAN CONSTRUCTION (construcción sin pérdidas). **Desde 1993** se han realizado investigaciones aplicadas con excelentes resultados. El International group for lean construction y el lean construction institute, **mm and an antique and an** *mm mm* promueven permanentemente la investigación en el tema mediante la realización **la propieta de la realización de la realización de la realización de la realización de la realización de la realización de la realización de la** de reuniones anuales, donde se presentan los principales avances y logros en la aplicación de la teoría lean. Algunas aplicaciones como la identificación y

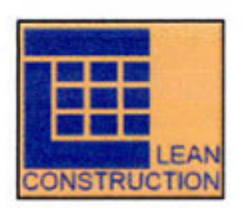

reducción de pérdidas, y el nuevo sistema de planificación y control last planner (el último planificador) se han desarroilado como herramientas prácticas para mejorar la productividad y el desempeño de las empresas de construcción. Algunos palses, como Inglaterra, Australia, EEUU. Brasil y Chile en América Latina lideran actualmente el desarrollo y aplicación de la conceptual izacián de los nuevos enfoques de gestión de producción en la construcción.

32

Con tener los conceptos claros y saber que es lo que se quiere se puede aplicar en las partidas de construcción. La Figura 2.12 muestra un ejemplo claro de ver los flujos dentro de la obra.

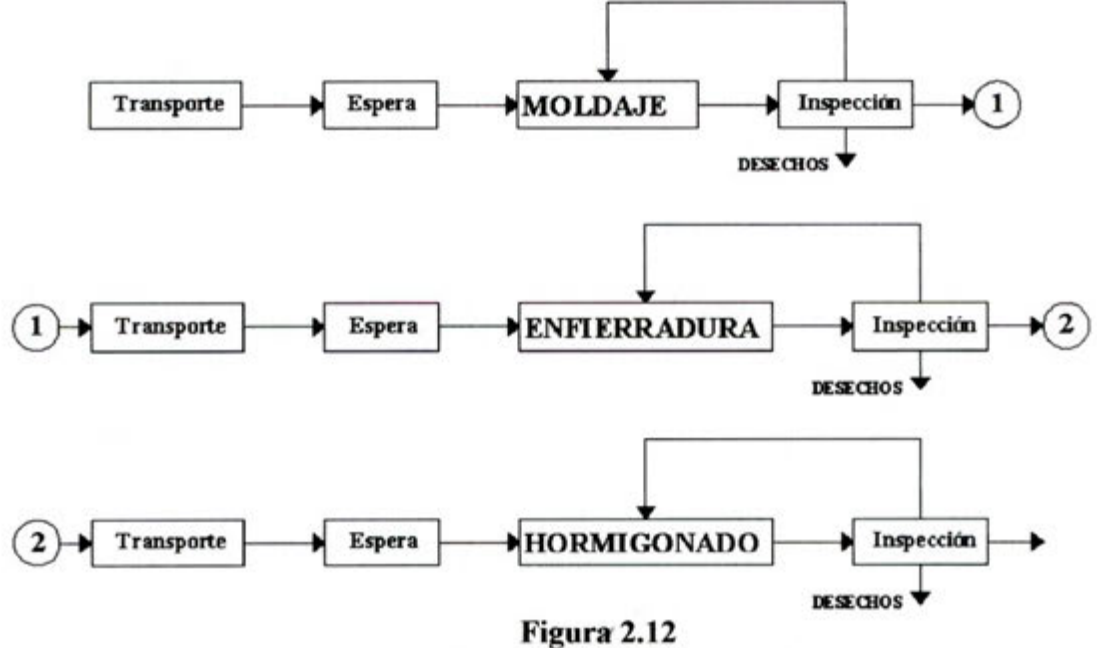

Ejemplo de el flujo de obra gruesa.

U. T. F. S. M.

BIBLIOTECA CENTRAL

# **2.3 UNA HERRAMIENTA PARA IDENTIFICAR Y REDUCIR LAS PERDIDAS.**

#### 2.3.1 El **trabajo.**

El trabajo es la expresión final o la demostración de la acción de la administración para lograr producir. La construcción chilena muestra que su trabajo de terreno se distribuye en ciertos niveles de actividad. El contenido de trabajo de una tarea o actividad de construcción se compone de:

- 1. *Trabajo Productivo* : Es aquel tiempo que el trabajador destina a acciones de producción de alguna unidad de construcción. Es aquel trabajo que aporta en forma directa al avance del proyecto; representado por actividades tales como; colocación de ladrillo, hormigonado de muros, colocación de cerámicas, etc.
- *Trabajo Gontrihutorio:* Es aquel tiempo dedicado a labores de apoyo necesarias para que se realicen las acciones productivas. Algunos ejemplos de estas actividades son : recibir o dar instrucción, trasportar material, revisión de planos, aseo, etc.
- *Trabajo No Contribuiorio:* Es todo aquel tiempo que no se aprovecha por distintas causas. Los ejemplos más comunes que se presentan son desplazamientos sin sentido alguno, esperas por "cancha", etc.

En los Gráficos 2.1 y 2.2 se muestran los niveles de actividad que se debiesen presentar en una obra de construcción.

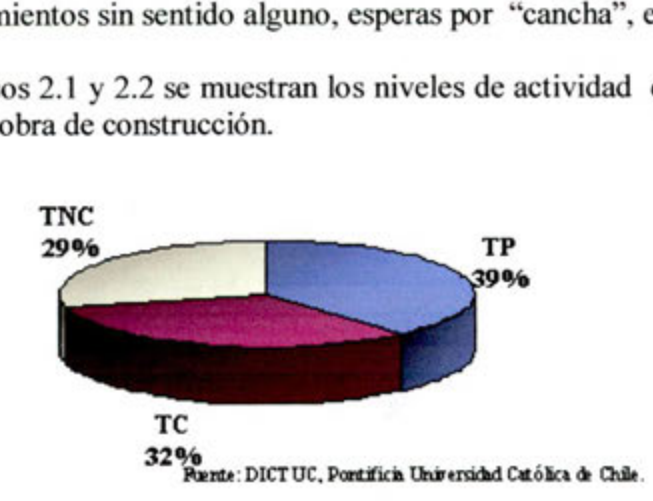

Gráfico 2.1 **Niveiesde** actividad.del Personal **de Ia empresa constructora.** 

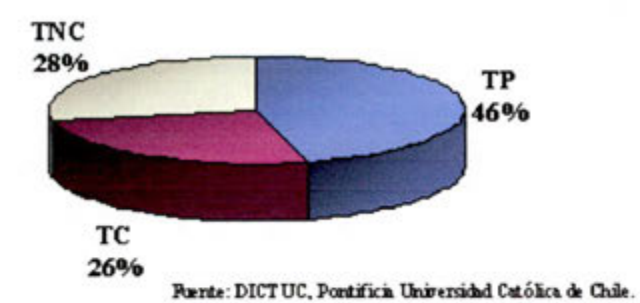

**Gráfico** 2.2 **Niveles de actividad del Personal de Subcontratos.** 

El *trabajo contributorio* y el *trabajo no contributorio* tiene una distribución dentro de Ia cual se identifican ciertas actividades que se repiten con mayor frecuencia. Esto se aprecia en los Gráficos 2.3 y 2.4.

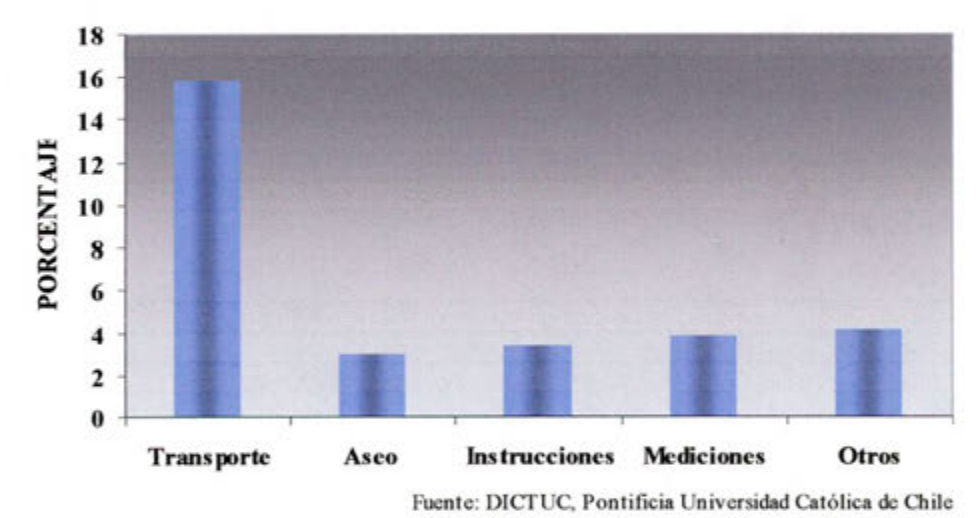

**Gráfico 2.3** 

**Distribución del trabajo contributorio.**
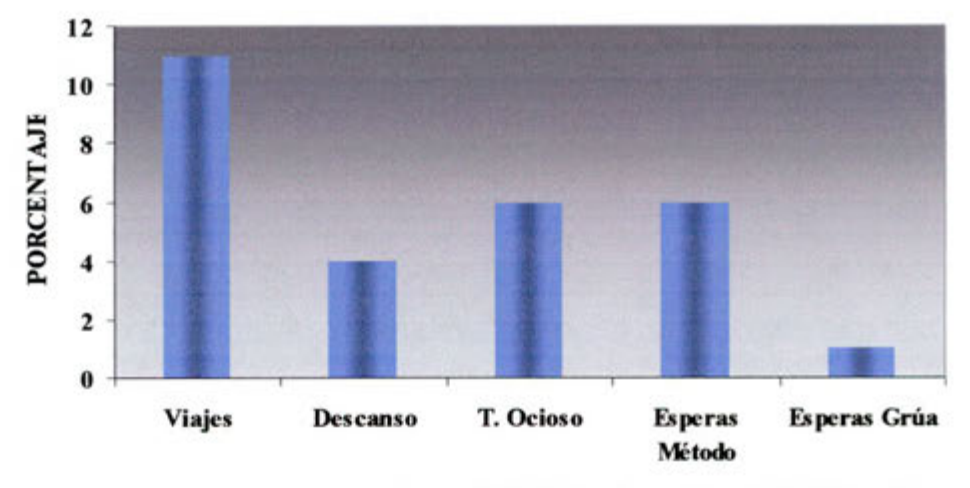

Fuente: DICTUC, Pontificia Universidad Católica de Chile

## **Gráfico 2.4 Distribnción del trabajo no contributorio.**

Estas teorías de distribución del trabajo se están aplicando en Chile a partir de los años ochenta. Desde entonces a Ia fecha, los resultados de diversas mediciones y asesorías realizadas, muestran una evolución. Como lo muestran los Gráficos 2.5 y 2.6.

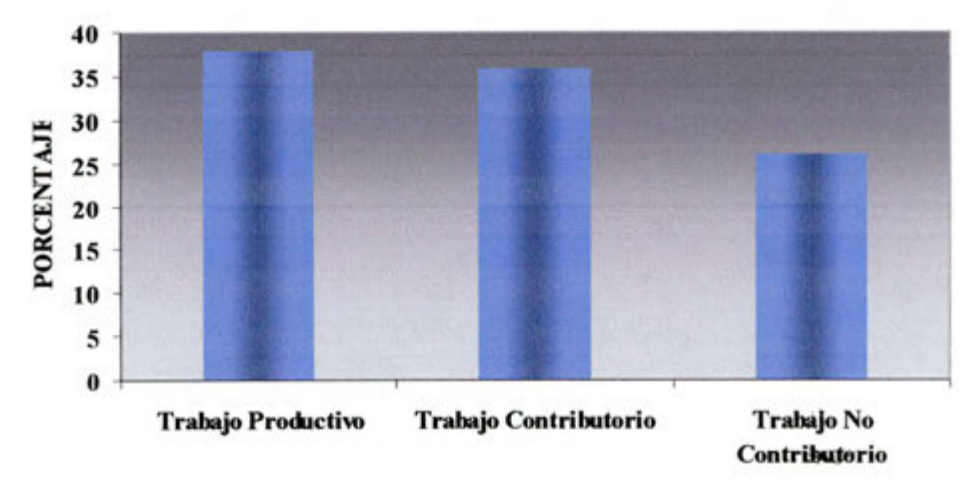

Fuente: DICTUC, Pontificia Universidad Católica de Chile

**Grãfico 2.5 Distribución de Ia cantidad de trabajo en ci año 1991.** 

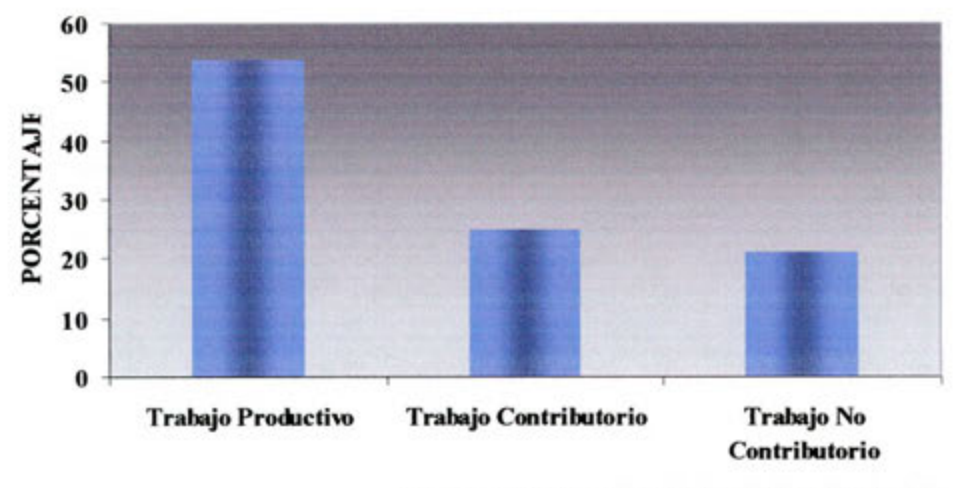

Fuente: DICTUC, Pontificia Universidad Católica de Chile

## **Grilico 2.6 Distribución de Ia cantidad de trabajo en el año 2001.**

Los resultados son evidentes y es una muestra real del aumento de la productividad en la construcción, la evolución que mostró la industria en esos años marca un aumento del *trabajo productivo* en un 42%, mientras que el *trabajo*  contributorio y el trabajo no contributorio muestran una disminución del 31% y el 19% respectivamente. Aun cuando se han logrado avance todavia hay mucho *trabajo no contributorio* que estã afectando y provocando muchas pérdidas. Adeniás el *trabajo contributorio* en muchas ocasiones es más del que realmente se necesita. Es este un desafió en el cual se tiene que trabajar para lograr los valores óptimos de distribución del trabajo. Estos debiesen ser:

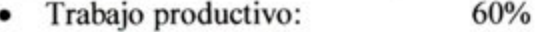

- Trabajo contributorio: *25%*
- Trabajo no contributorio: 15%

#### **2.3.2 El muestreo de trabajo.**

El muestreo de trabajo es una técnica que se utiliza para investigar las proporciones del tiempo total dedicadas a las diversas actividades que componen una tarea, actividad o trabajo. Los resultados del muestreo sirven para determinar tolerancias o márgenes aplicables al trabajo, para establecer estándares de producción.

Esta técnica sirve para medir el porcentaje de tiempo que la mano de obra ocupa en ciertas categorías predeterminadas de actividad. Conociendo el tiempo en el cual se ocupan los recursos, aparecerán los problemas que afectan a la productividad.

Algunas caracteristicas que presenta el muestreo de trabajo son:

- Es una medición para el análisis cuantitativo en términos de tiempo de 1. las actividades de los recursos.
- 2. Se aplica principalmente a la mano de obra y/o equipos.
- Las observaciones de muestreo deben ser hechas en forma aleatoria.  $3.$
- Se deben establecer categorías predeterminadas de actividad en las 4. cuales clasificar las observaciones de los recursos.
- 5. Los resultados permiten generar estadística de las actividades de los recursos.

El método de muestreo de trabajo presenta varias ventajas, los cuales se presentan a continuación:

- 1. No requiere observación continua por parte de un analista durante un periodo largo de tiempo.
- $2.$ El tiempo de trabajo de oficina disminuye.
- $3.$ El total de horas-trabajo a desarroilar por ci analista es generalmente corta.
- El operario no está expuesto a largos perlodos de observación 4. cronornétrica.
- 5. Las operaciones de grupo de operarios pueden ser estudiadas fácilmente por un solo analista.

Las etapas básicas que forman parte de un plan de muestreo de trabajo, son las siguientes:

## **Definición del objetivo.**

Como cuaiquier plan , el muestro de trabajo debe tener un objetivo claramente establecido, ci cual debe reflejar lo que la administración desea con la, información obtenida.

### **Selección de las categorias de trabajo.**

La categorías mas utilizadas en el estudio del muestro de trabajo realizados hasta la fechas, son las siguientes.

- Trabajo productivo.
- Trabajo Contributorio.
- Trabajo No Contributorio.

## **Proceso de toma de datos.**

En ci muestro de trabajo de debe definir la forma en la cual se realizará la observación, la frecuencia con y como se captura la información para luego ser entregada al analista.

## **Análisis de los datos.**

En general el anales de los datos se realiza por categorías de trabajo preestablecidas, deterrninándose el porcentaje de tiempo que los recursos ocupan en cada una de ellas.

#### 5. Estadísticas.

Con ci paso del tiempo y de la recopilación de la información se debe ir formando las estadísticas para establecer las tendencias de los datos y obtener conclusiones mas acertadas de la realidad del trabajo.

## **CAPITULO 3 CONTROL DE LA MANO DE OBRA EN EL PROYECTO GRAN OCEANO**

La gerencia de proyectos V región de la constructora Novatec S.A. solicitó a la administración de la obra Gran Océano comenzar a mejorar su control de mano de obra, para esto hizo entrega del software 1111 3.0 el cual estaba siendo utilizado en el control de pago de tratos. La oficina técnica de la obra realizaba un control de mano de obra, este presentaba algunas deficiencias y además era ilevado en planilias Excel que en mas de alguna oportunidad presentaron dificultad en ordenarlas y regular sus formulas. Se trabajó en mejorar el sistema de control y se lograron importantes progresos, para esto la oficina técnica organizó reuniones y formas de trabajo además de realizar varias modificaciones al software para adecuarlo a las necesidades del nuevo sisterna de control.

## **3.1 PROYECTO OBRA GRAN OCEANO**

#### **3.1.1 Aspectos generates de la constructora NOVATEC S.A.**

La constructora Novatec es parte del consorcio SalfaCorp, consorcio que agrupa a todas la antes denominadas empresas Salfa. Novatec realiza obras de edificación y urbanización para privados. En la quinta region la empresa consta con cinco obras en total, proyectãndose un par de obras nuevas para este año, contando en la region con una gerencia de proyectos la cual es presidida por don Samuel Torres. La empresa se encuentra certificada ISO 9001 por la empresa extranjera DNV. Es por esto que la empresa posee un Manual de Gestión de Calidad, siendo este ci compendio de todos los procedirnientos e instructivos de calidad para realizar ci trabajo. Cada obra de Novatec posee su plan de calidad ci cual esta enmarcado dentro de la politica global de calidad de la empresa, en el plan de calidad están las indicaciones de cómo se realizará, que se cuidará y como se entregará el trabajo.

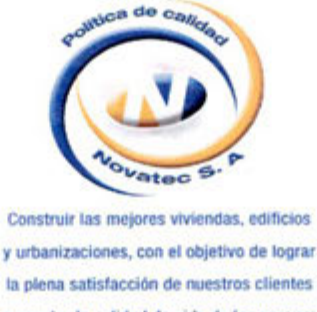

**y aumentar la calidad do vida do las personas, melorando continuaniente nuestros procesos con la participacidn y compromise**  de todo nuestro equipo humano.

## **Figura 3.1**

#### **Poiltica de Catidad de Constructora Novatec S.A.**

## **3.1.2 CaracterIsticas de la obra.**

**La Obra** donde se comenzó a implementar el sistema de control de mano de obra corresponde a la construcción de la ultima torre del Conjunto Gran Océano, la obra tiene como denorninación Torre H Mar Cantábrico. La dirccción del Condominio Gran Océano es Amunátegui N° 1.946 y 1.956, Recreo Alto Vifia del Mar.

El proyecto Gran Océano Torre H, esta compuesto por 1 Edificio de 12 pisos, con un total de 48 departamentos, con las siguientes superficies:

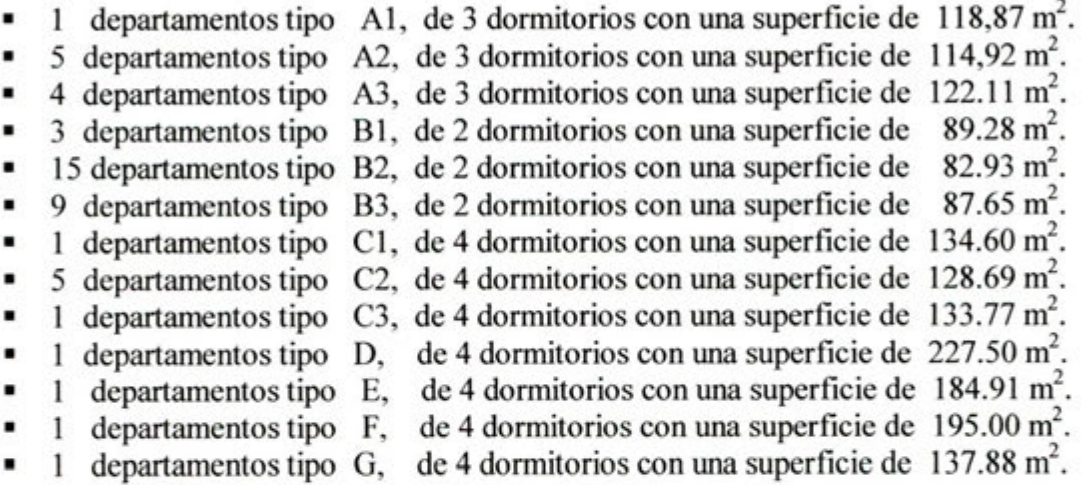

El mandante es la Inmobiliaria Gran Océano Ltda. perteneciente a Inmobiliaria El Belloto 2000 S.A.

La obra consta de una red computacional donde están todos los equipos conectados, además de contar con Internet. A través de Salfa Gestión se tiene diversos programas funcionando en Internet. Bodega cuenta con dos, Programa General de Consulta, en este se encuentra todo el material de la obra con sus características, precios, cantidades llegadas y cantidades salientes y Programa Workflow, controla todas las facturas y guías de la obra.

La obra presenta objetivos específicos a cumplir, los cuales se presentan en los cuadros 3.1. 3.2, 3.3, 3.4.

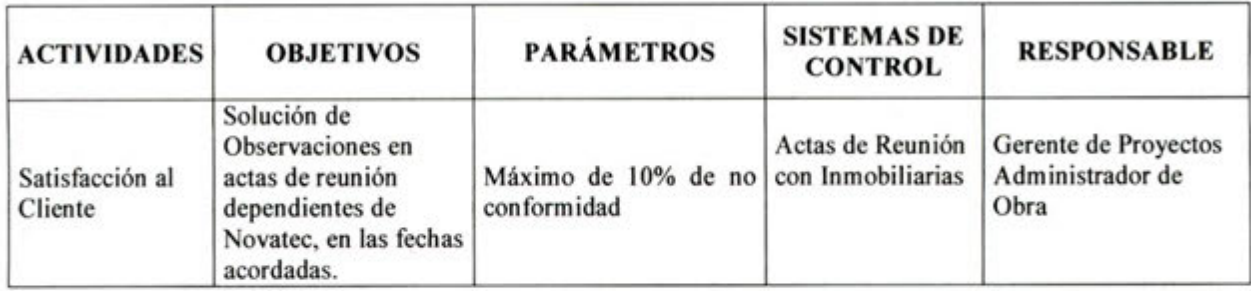

## **Cuadro 3.1 Satisfacción al cliente**

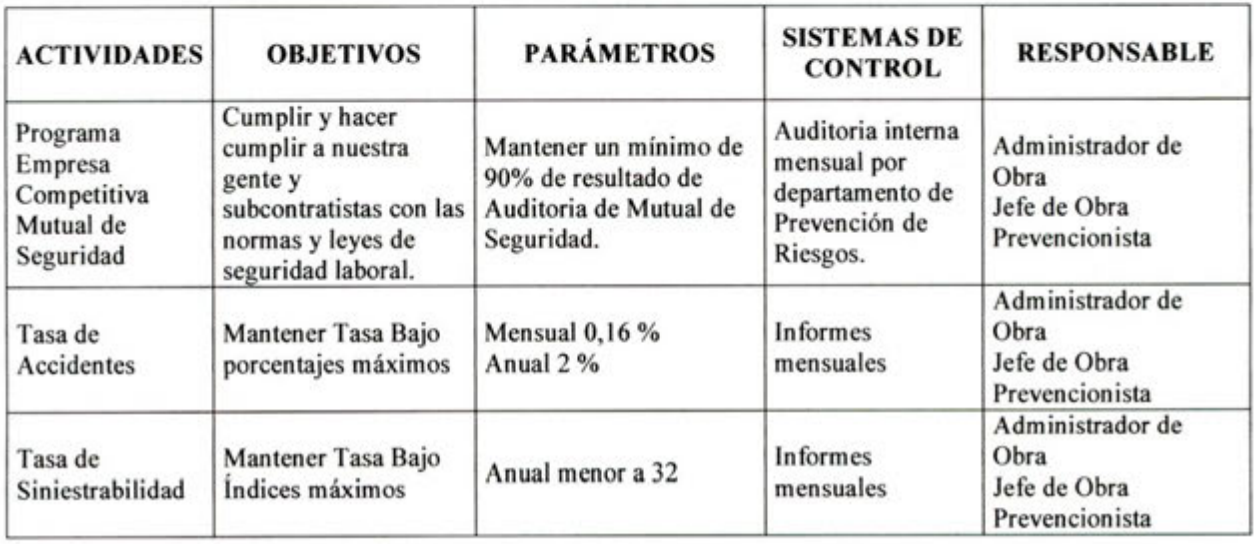

## **Cuadro 3.2 Prevención de Riesgos**

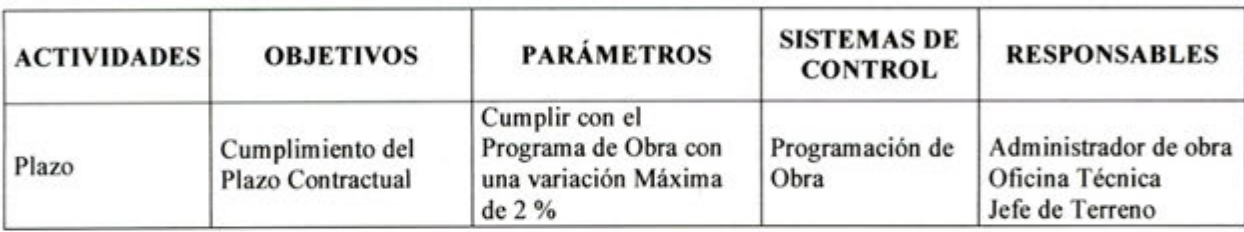

## **Cuadro 3.3 Plazos**

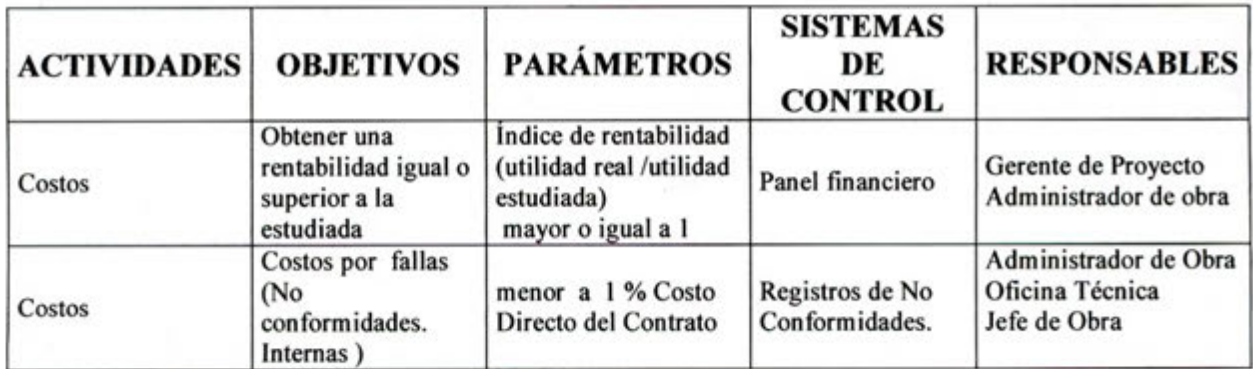

## **Cuadro 3.4 Costos**

## 3.1.3 Organización para el proyecto.

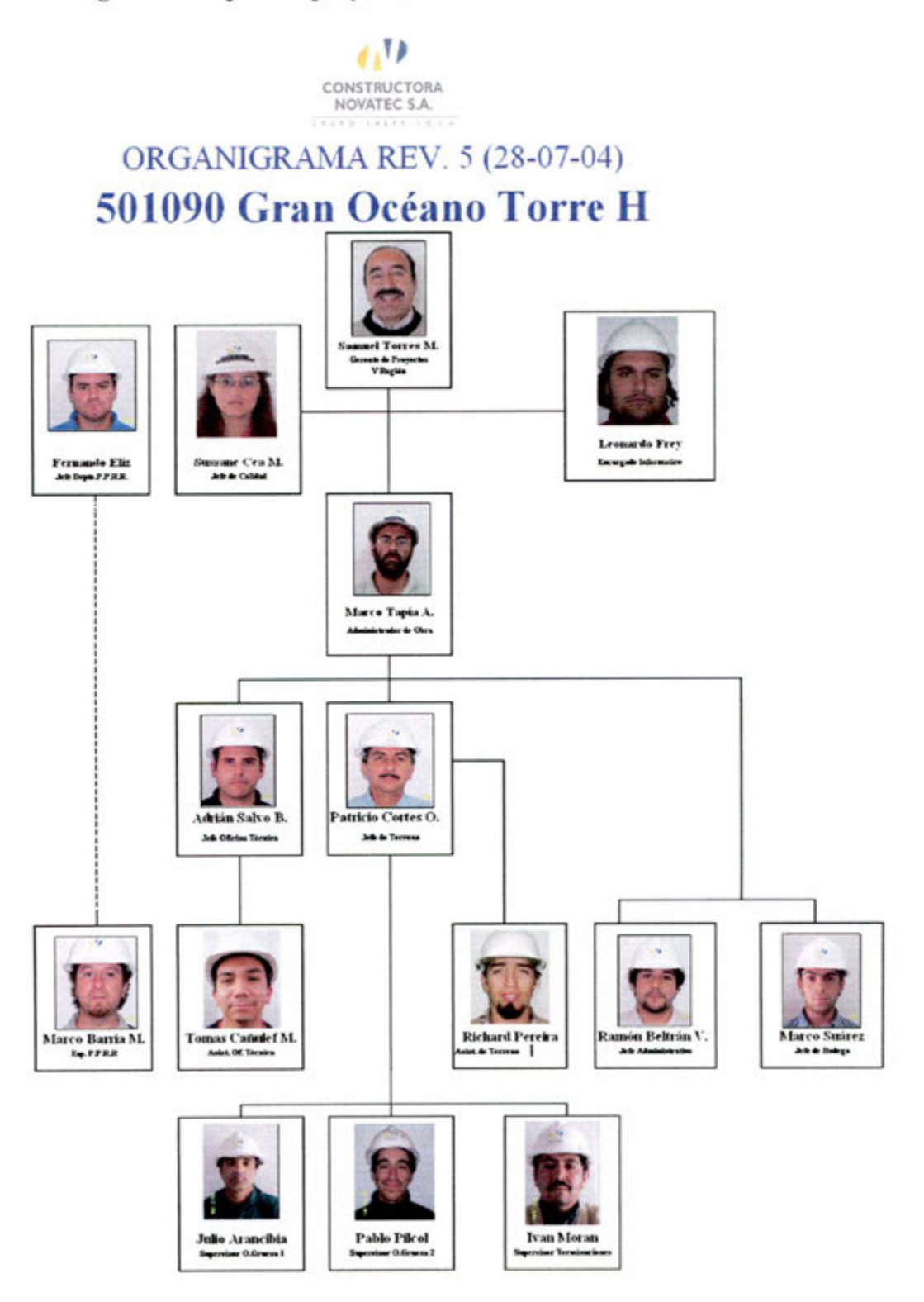

Figura 3.2 Organigrama del Proyecto Gran Océano.

## **3.1.4 Responsabilidades de la organización.**

Además de las responsabilidades descritas en el Manual de Gestión de Calidad de Novatec S.A., se definen las siguientes responsabilidades específicas de cada cargo para el cumplimiento de los objetivos.

## **Cerente de proyectos.**

- Aprobar los distintos Planes de Calidad de las obras bajo su supervision.
- Procurar la adecuada disposición de todos los recursos necesarios para el cumplimiento de los distintos Planes de Calidad de Obra.

## **Administrador de obra**

- Responsable final de la Calidad en la obra. Debe velar por ci fiel cumplimiento del Plan de Calidad de la Obra y del Sistema de gestión de Calidad en general.
- Definir el Plan de Calidad de Obra.
- Planificar, programar, y coordinar las distintas actividades y recursos necesarios dentro del programa de la obra para cumplir con ci Plan de Calidad de Obra.
- Cerrar las no conformidades y aprobar las acciones correctivas y preventivas.

## **Jefe de terreno**

- Supervisar en terreno el cumplimiento del Plan de Calidad de Obra por parte de todos los trabajadores y supervisores.
	- Coordinar y velar por la correcta ejecución de todas las acciones correctivas o preventivas que se definan en ci proceso de Control de las No Conformidades.
- Es responsable que en terreno se realicen los trabajos con las respectivas listas de chequeo.
- Analizar No conformidades y Potenciales No Conformidades, proponer acciones correctivas y preventivas.
- Velar por el cumplimiento de la Planificación, y Microplanificación de Obra.
- Cuidado del uso en terreno de los recursos.
- Realizar charlas de inducción de calidad.

#### **Jefe de Oficina Técnica.**

- Será el Controlador de Documentos de la obra, por to que debe cumplir fielmente el procedimiento de Control de Documentos, Control de Registros y Control de Planos en todo lo que le corresponda.
- Comunicar al Cliente cuando se produzca una no conformidad que requiera de su participación.

*45* 

- Mantener y controlar adecuadamente los archivos fisicos con los registros (listas de chequeo), y cualquier otra documentación de calidad generada en la obra.
- Mantener Actualizada toda la información perteneciente al Sistema de Gestión de Calidad, tales como procedimientos, instructivos de trabajo, listas de chequeo. etc.
- Facilitar la regularización a través de Documentos de la Planificación y Microplanificacion de la obra.
- Desarrollar punto 2 del Anexo 3 del procedimiento de "Control del Producto No Conforme" (Evaluación, Tipo y Clasificación de la No Conformidad).
- Velar por el fiel cumplimiento del procedirniento de Adrninistración de Subcontratos.

## Supervisores.

- Liberar los procesos críticos a su cargo mediante su firma en las listas de chequeo correspondientes.
- Instruir a los trabajadores bajo su cargo en la metodologia de trabajo del Plan de Calidad.
- Verificar el fiel cumplimiento de los procedimientos que se apliquen a su area de trabajo.
- Llenar oportunamente todos los registros que le corresponda y coordinar el ilenado de éstos por parte de cualquier otro participante en el proceso, como subcontratistas, trazadores, etc.
- Hacer Ilegar estos registros a quien corresponda (oficina técnica, encargado de calidad, etc.) en buenas condiciones y en forma oportuna.
- Solicitar oportunamente todos los recursos necesarios para poder cumplir en forma adecuada y oportuna con todos los procedimientos que le corresponda aplicar.

## **Jefe administrativo.**

- Emitir informes requeridos por la línea de mando
- Coordinar cursos de Capacitación en conjunto con jefe de terreno
- Desarrollar Informes de Evaluación de Relatores de Capacitaciones en Obra, para Inf. De Gerencia y Adrninistración de Obra.
- Asistir a Jefe de Calidad en trabajos relacionados con difusión e implementación del Sistema de Gestión de Calidad
- Mantener carpetas actualizadas de trabajadores con evidencia de sus competencias.
- Realizar charlas de lnducción a cada trabajador nuevo.
- Mantener y controlar los registros de capacitación del personal de obra

#### **Jefe de bodega.**

- Evitar tiempos muertos en Obra por falta de material
- Mantener sistema de bodega al día
- Emitir informes requeridos por la línea de mando.
- Realizar seguimiento y procurar cumplimiento del proceso de adquisición de materiales a obra
- Asegurarse que la entrega de materiales a terreno se realice de acuerdo a lo establecido al cuadro de materiales para cada zona u otra información entregada por Oficina Técnica.
- Revisar factura en Workflow, con un plazo máximo de retención de tres días.
- Mantener equipos topogrãficos de acuerdo al procedimiento de control de equipos de seguimiento y medición

## **Prevencionista.**

- Velar por el cumplimiento del PCR en la obra
- Emitir informes requeridos por la línea de mando.
- Velar por el cumplimiento del procedimiento del Codigo de Colores.
- Realizar charlas de inducción de seguridad.
- Realizar mensualmente encuestas de conocimiento en terreno.

## **3.2 DISTRIBUCION DE LA MANO DE OBRA**

La mano de obra se divide en la contratada directamente por Ia empresa y la mano de obra de los subcontratos.

La variación en la construcción es bastante de un instante de Ia obra a otro, es por esto que el nivel de mano de obra y la posterior comparación se establece en el momento que la obra se encuentra en terminaciones.

#### **3.2.1 Mano de obra contratada por la casa**

La mano de obra es dirigida en forma directa por los supervisores. En Gran Océano se contaba con tres supervisores los cuales dirigían una cuadrilla de operarios cada una con tareas especificas a realizar. La distribución de las cuadrillas y las tareas a realizar es ordenada en las reuniones de obra que se realizaban en forma semanal, reunion presidida por el jefe de terreno donde se establecían las prioridades del trabajo, se analizaban los problemas, soluciones, planificación y cumplimientos.

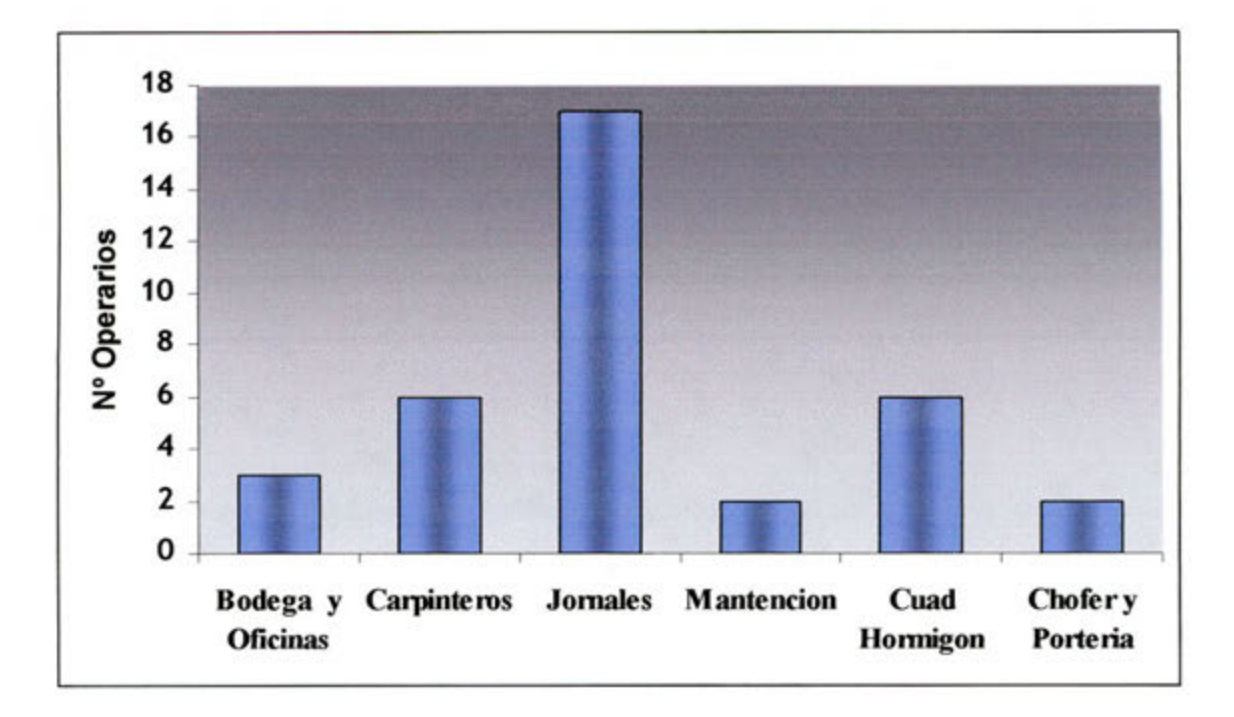

**Cuadro 3.1 Mano de obra contratada en forma directa** 

Las tareas realizadas por el personal de la empresa eran todas aquelias relacionadas con el patio, es decir, traslado de material, aseo, excavaciones, prcparación de junta de hormigonado, por nombrar algunas. Cabe seflalar que dentro de todas las tareas realizadas, muchas eran actividades que le correspondían a los subcontratos y no cumplian, hacer su aseo, retirar sus dawers, trasladar sus materiales, entre otras y es en situaciones como estas que el control del gasto de la mano de obra cobraba importancia ya que estas situaciones ameritaban una no conformidad con una evaluación económica que era descontada al subcontrato. Los descuentos en ningún caso buscaban perjudicar al subcontratos, por el contrario se buscaba formar un colaborador ordenado y correcto, además que de ninguna manera es aceptabie que la constructora le realice ci trabajo al subcontrato, si la relación que los une es totalmente opuesta a esa situación.

Esta claro que las tareas realizadas por la casa no son productivas ni aportan valor al producto final , no asi merecen un olvido y un análisis menor. Esta mano de obra se debe optimizar y enfocarse a que realice las tares de mejor manera, buscando evitar el trabajo rehecho y las horas extras que afectan en demasía el presupuesto de la obra.

#### **3.2.2 Mano de obra controlada por subcontrato.**

Cada subcontrato que cumple funciones dentro de la obra Gran Océano cuenta con un nümero de personal en la faena. Todo subcontrato debe contar con un supervisor que esté a cargo del personal, es muy importante que exista un supervisor en terreno de cada subcontrato ya sea para dirigir en forma mas ordenada a los operarios y para asistir en forma responsable a la reunion semanal de subcontrato, reunión en que se analizan todos los problemas que se están presentando dentro de la obra y así mejorar el avance semanal.

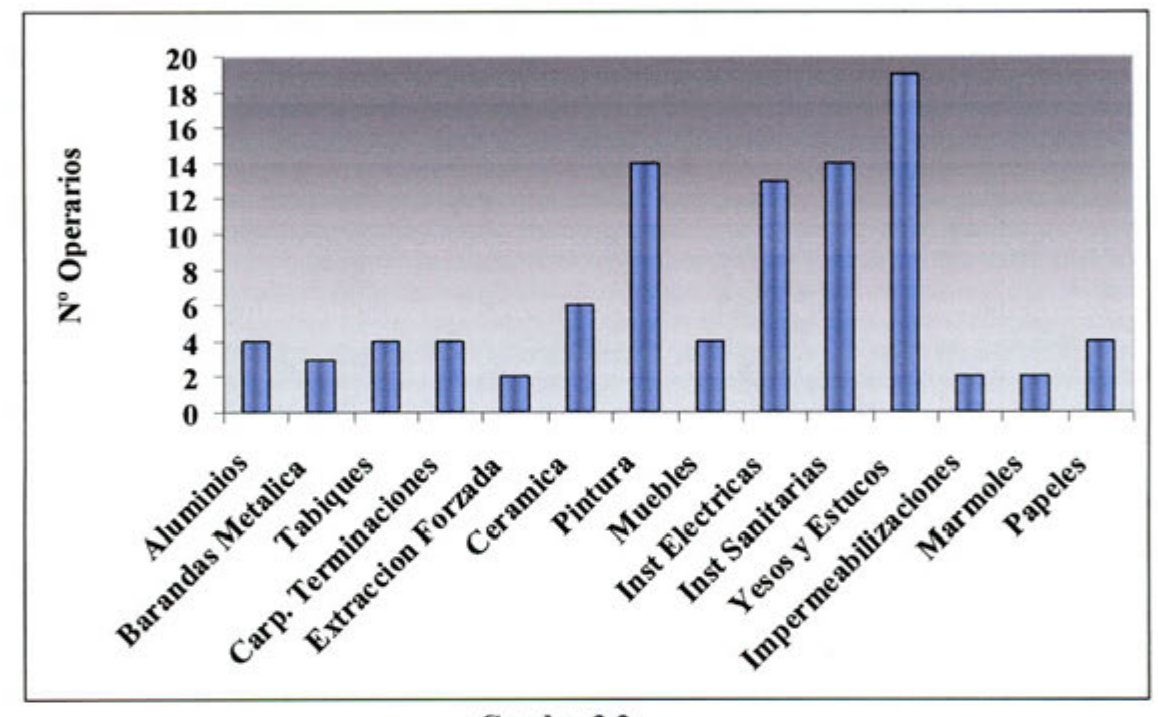

**Cuadro 3.2 Mano de obra contratada por subcontratos de Terminaciones** 

Los subcontratos son los que Ilevan el ritmo y marcan el avance real de la obra, es por esto que un control sobre ellos es muy importante, así lo entendió la gerencia de proyecto y por lo mismo solicitó comenzar a trabajar con estos colaboradores. Analizando su trabajo y conociendo la forma en que invierten el tiempo se puede confeccionar un perfil real del subcontrato, siendo esta una herramienta importante tanto para la empresa como para el mismo.

Los subcontratos controlan la mayor parte de la mano de obra presente en la obra, es así como estos tienen un 72 %, mientras que el personal contratado en forma directa por la empresa tan solo alcanza el 28%.

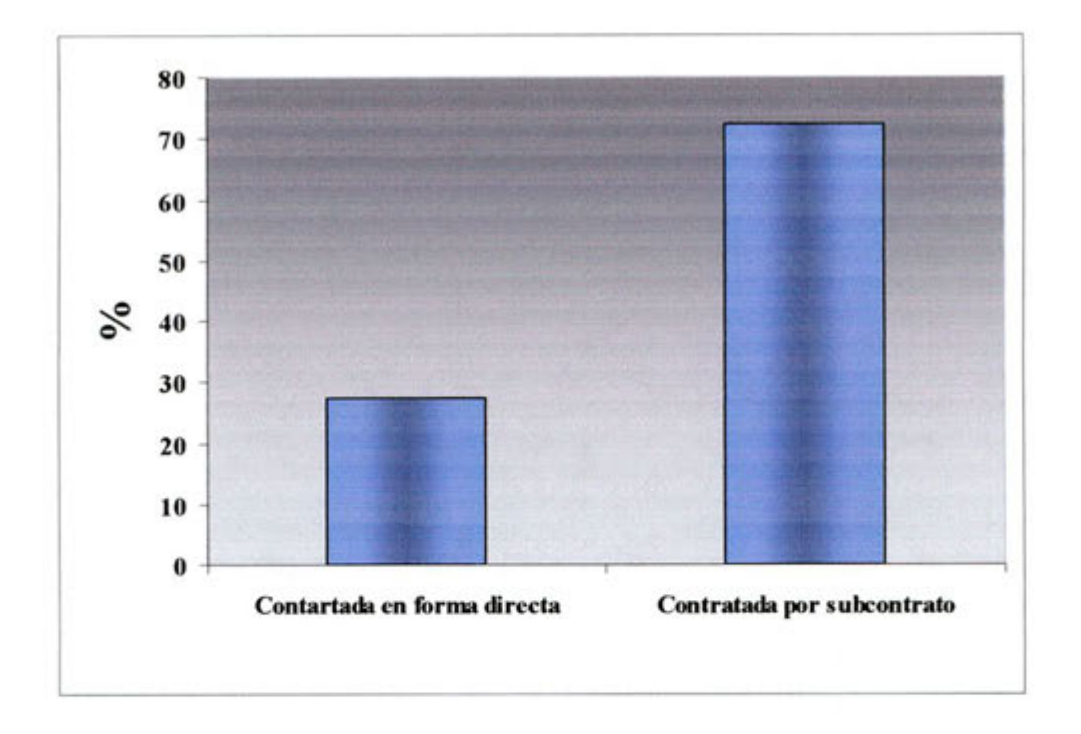

**Cuadro 3.3 Mano de obra contratada en forma directa v/s Subcontrato** 

## **3.3 MEJORANDO EL SISTEMA**

## **3.3.1 Control que se ilevaba antes de implementar las mejoras al**   $s$ **istema.**

El control de la mano de obra que se Ilevaba en la obra presentaba deficiencias, que muchas veces saltaban a la vista y no se les daba la debida importancia. Desde el comienzo de la obra se aplicó este sistema y se mantuvo asi hasta que en el mes de mayo, la Gerencia de Proyecto entrego un software para comenzar a trabajar con en el control de las horas-hombre.

A continuación se presentan todas las falencias y problemas que se detectaron.

#### • Los supervisores de la Empresa entregaban sus informes diarios.

El control que se Ilevaba era en base a la información entregada por los supervisores de la empresa, ya que los supervisores de subcontrato no entregan ninguna información. No existia ningün tipo de control y se confiaba en que los supervisores Novatec entregaran en forma correcta la información, así también ellos entregaban según sus propios criterios con lo cual no se apuntaba a objetivos en comün teniendo mas trabajo la oficina técnica en agrupar las subpartidas y actividades, en hacer cambio de unidades, entre otras diferencias. Esto es una pérdida de tiempo totalmente improductiva ya que este tiempo se debe ocupar en analizar los resultados.

## Supervisores no mostraban una real preocupación.

Si bien la oficina técnica recibía informes del gasto de las horas hombre, no existla una real preocupación por parte de los supervisores en entregar una información fidedigna. No se informaba a todo el personal que realmente había trabajado el día anterior. Los reportes no eran entregados de un día para otro, existiendo varios días de diferencia en que la información llegara al administrativo para que este la procese y pueda ernitir los informes a la oficina técnica. Al no recibir la ofician técnica los informes a tiempo, era esta misma la que tenía que bajar a terreno y pedir que se entregara la información, desconociendo con esto los supervisores una de sus responsabilidades.

### **• Ingreso de la información** era **realizada por el Administrativo**

Era el jefe administrativo el que recibla la información de los supervisores y procesaba los datos para entregar los informes semanales a la oficina técnica. Si bien es cierto el Jefe Administrativo es un profesional capaz, no es su forrnación profesional orientada al conocimiento real de temas de la construcción, por ende presentaba para el muchos problemas tratar de averiguar que era cada sub-partida y posteriormente agruparlas. Claramente queda de manifiesto que esta persona no es el adecuado para realizar este trabajo.

#### **• Sc ingresaba la información a una hoja de calculo Excel.**

Una hoja Excel presenta muchas ventajas, pero en este caso también se presentaban varios probiemas, ya que constantemente habla que estar revisando la formula y reordenando la información, así también se debía verificar que no se perdiera algún dato en el proceso o se ingresara alguno demás. También los hipervínculos que se ocupaban para hacer los cálculos eran complejos de ordenar, junto con los códigos que estos tenían asociados.

## Las curvas de horas hombre no eran las correctas y no demostraban **nada.**

Las comparaciones que se hacían de las curvas reales de gasto de horas hombre versus las proyectadas eran irrisorias ya que las curvas reales no mostraban absolutamente nada. Las variaciones semanales eran absurdas y eran un ciaro reflejo del mal funcionamiento del control de las horas-hombre.

## • No se tenía un conocimiento real de lo que rendía el personal.

En la obra no existían registros de los rendimientos reales del personal, aun cuando así existen paneles técnicos de rendimiento de partidas que se tienen que enviar mensuaimente a gerencia, toda la información toda la información con que se completaba esta información era inventada. No había preocupación y se creía que los rendimientos se podían medir cuando se necesitaran, siendo esto totalmente incorrecto ya que los datos se tomarían en un período de tiempo que mostraría datos irreales.

## **• Se comenzó a controlar en forma real a los subcontratos.**

Gerencia definió los subcontratos que se deblan controlar. El criterio para elegirlos fue considerar a aquellos que tuvieran una mayor incidencia en el proyecto. Fue así como se decidió controlar a:

- $\triangleright$  Tabiques
- $\triangleright$  Carpintería de terminaciones
- Cerámicas
- > Moldajes
- $\triangleright$  Pinturas
- Yesos y estucos.

## **• Se capacitó a los subcontratos.**

Junto con capacitar a los supervisores de terreno de cada subeontrato se instruyó también a los contratistas. Con esto se buscaba lograr una mayor cooperación y que se entendiera que este sistema busca optimizar los recursos para mutuo beneficio.

## **• Se prepararon los informes diarios para facilitar Ia tarea a los supervisores.**

Para no transformar los informes diarios en un tramite engorroso, oficina técnica preparó para cada supervisor, ya sea de subcontrato o Novatec, un registro personalizado con las subpartidas que comünmente informaban y con los nombres de sus operarios. Asi ci supervisor tan solo se preocupaba de controlar a su personal y se le facilitaba el trabajo.

## **• Se comenzó a trabajar con software especializado.**

Para no continuar trabajando con las poco practicas planillas Excel, gerencia de proyecto entrego un software, HH 3.0, que se ocupaba en el control de pago de tratos. De esta forma se contaba con un programa útil pero no cumplía con todas las exigencias dcl sistema, además ci ingreso de los datos tomaba mucho tiempo por tener que trabajar en muchas ventanas, pero con la práctica estos tiempos se reducen bastante.

#### **• Paulatinamente se fue conociendo Ia cantidad de actividad realizada.**

Gerencia solicito conocer lo reales rendimientos, y para ello hubo que descontar del tiempo empleado en realizar cierta cantidad de obra, todas aquellas horas de actividades contributorias y no contributorias. Este tratamiento se estabieció mas que nada para los subcontratos y de a poco se the trabajando con ci personal de contratación directa, esto porque este personal reaiiza faenas de apoyo y contributorias, las cuales no estaban dentro de las prioridades de la gerencia.

## **3.4 CONDICIONES PARA EL EXITO DEL SISTEMA DE CONTROL.**

Con el fin de lograr un éxito en lo que se quiere realizar deben haber condiciones en la forma de hacer el trabajo. Las condiciones de trabajo parten de las personas y se dan en cada eslabón y nivel de la cadena de mando se vislumbran deberes a cumplir, especificamente en la administración y en los supervisores.

El trabajo en equipo es fundamental para lograr los éxitos en las mejoras y obtener las metas. Con esto se alcanzan beneficios tan importantes como consenso y aceptación y mayor objetividad en el análisis y propuestas de solución. Para esto es muy importante entender y asimilar algunas conductas.

- $\triangleright$  Facilitar la toma de decisiones
- $\triangleright$  Fomentar la comunicación en dos sentidos
- $\triangleright$  Escuchar activamente
- > Fomentar y apoyar la participación
- $\triangleright$  Aceptar y comprender diferencias
- $\triangleright$  Dar reconocimiento a las conductas de apoyo a los demás
- $\triangleright$  Construir relaciones de apoyo

Desde todo lo anterior aceptar el concepto sinergia como un paradigma que regirá, es decir NINGUNO ES TAN **CAPAZ COMO TODO EL EQUIPO.** 

#### **La administración**

Con todos sus integrantes administración, oficina de terreno y oficina técnica deben ser la muestra fiel de la confianza en un sistema que realmente busca impiantar mejoras y desde esta perspectiva mostrarla al resto del personal de Ia obra. Entender que la administración se basa en las personas y a través de ellas se canalizan los recursos para lograr los éxitos buscados en ci trabajo. El liderazgo se debe demostrar al dirigir y motivar al personal con un modo de influir en ellos para que actúen de manera que se puedan lograr los objetivos deseados. Así también, el control debe asegurar que el desempeño actual de la organización se ajuste a los planificado.

#### **Su perviso res**

Son estos los actores de primera linea y los que deben cumplir con conocimientos y capacidades, algunos se nombran a continuación.

- $\triangleright$  Una visión moderna y actualizada de los desafíos de hoy y mañana.
- $\triangleright$  Administración general
- > Productividad
- Gestión de calidad
- > Planificación
- $\triangleright$  Mejoramiento de procesos
- $\triangleright$  Introducción de cambio y planificación

Existen algunas sugerencias que se le bacen a los supervisores, para ser aplicadas en la práctica

- Planificar adecuadamente las actividades en conjunto con los administradores de la obra.
- Definir claramente las metas
- > Coordinar los trabajos de terreno ( bodega, transporte, recepcion)
- *)* Establecer buenas condiciones de trabajo

## **CAPITULO 4 SOFTWARE PARA EL CONTROL DE LA MANO DE OBRA**

Para realizar la tarea encomendada por Ia gerencia de proyectos, esta solicito al departamento de informática un programa de control de pago de tratos, es decir, el inicialmente llamado HH 3.0. Esta versión del programa posee algunas características con las cuales se podía trabajar inicialmente para controlar la mano de obra, pero como no fue ideado para este propósito comenzaron a aparecer sus mas y sus menos. Fue así como paulatinamente se logro ir mejorando el sistema y de la misma forma el programa se fue completando con varias modificaciones con to que se llego a la versión que se presenta en este trabajo de memoria, el software HH *5.0.* 

## **4.1 SOFTWARE HH, PARA EL CONTROL DE LAS HORAS-HOMBRE**

La version inicial de este software nace de la necesidad, en proyectos pasados de lievar el control del pago de los tratos, es decir pagar a los operarios todas las actividades realizadas en un determinado periodo de tiempo, pactando anteriormente un precio unitario por unidad obra realizada. Toda la mantención dentro de la Constructora Novatec S.A. es realizada por el departarnento de informática y es este mismo el que diseña y escribe todos los programas que se utilizan en obra. El software HH también fue escrito por el ingeniero informãtico Leonardo Frey, el programa esta escrito en lenguaje Visual Basic.

Este software es utilizado por las oficinas técnicas y especialmente por los asistentes de esta ya mencionadas repartición dentro de los proyectos. Es por esto que en el desarrollo y proceso de modificaciones del programa la oficina técnica juega un papel muy importante, esto ya que la oficina técnica es el mayor usuario y en función de esto tiene una mejor visión de los estándares que debe cumplir el programa. En especial para este caso, fue el asistente de oficina técnica quien sostuvo reuniones con el departamento de informática para ir logrando mejoras continuas.

A diferencia de otros programa este software ofrece muchas ventajas de lo que es la mantención y su uso en obra, cumple con ser simple a la hora de ingresar la información y versátil para entregar los informes que se necesiten, desde este punto de vista permite tener un control acotado del gasto de las hora-hombre y del personal, pudiendo llevar un claro control del flujo proyectado de la mano de obra

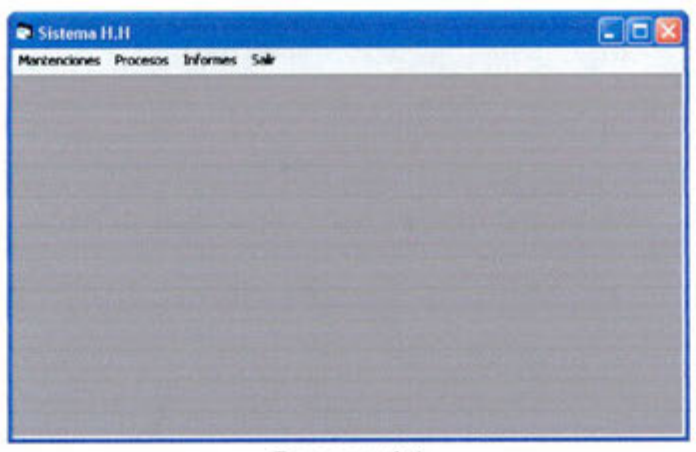

**Imagen 4.1 Presentación Software HH 5.0** 

Por ser este un programa que se desarroilo y sufrió muchas modificaciones, no cuenta con un manual o instructivo, es asi como en este trabajo de memoria se elaboro un instructivo de uso, siendo este uno de los resultados.

## **4.2 PROCESO DE MODIFICACIONES Y MEJORAMIENTO**

De acuerdo a las necesidades que se fueron planteando en lo que fue implementar un sisterna de control de horas-hombre. Esto considera eliminar detalles que no aportaban e incluir campos y funciones que se fueron transformando en necesarias. A continuación y por cada menú que muestra el programa se presentan las modificaciones.

## **4.2.1 Menu Mantención.**

- Se incluye un ventana para ingresar la fecha de inicio del proyecto. Con este datos es posibie ilevar un control semana a semana en función de la programación inicial de proyecto.
- Dentro de la ventana **Manutención Subpartidas,** se definen si las subpartidas son contributorias o productivas. Las tareas que no sean de las categorías anteriores, automáticamente pasaran a ser no contributorias sumando, sus tiempos en el tiempo no contributorio.
- Se elimina la ventana **Manutención personal Subcontrato,** esta ventana es innecesaria ya que todo el personal se controlara desde la ventana **Mantención personal.**
- La ventana **Mantención Tipo de Casa,** se cambió por **Mantención zona**  de trabajo. Inicialmente ci programa fue realizado tan solo para proyectos de casas, ahora como se pretende implementar este sistema en cualquier edificación se prefirió cambiar ci nombre por algo más general.

## **4.2.2 Menu Procesos**

- Se eliminan la ventana **Ingreso de información Subcontratos, de** esta manera se evita ingresar dos veces la inforrnación y las confusiones.
- Dentro de lo que es la ventana **Ingreso de información,** se establece colocar un campo donde se definan las horas trabajadas por el personal. Con esto se buscaba detectar todas las horas que se estaban perdiendo por el no cumplimiento del horario de trabajo. Este tiempo posteriormente era considerado dentro de los tiempos no contributorios.

## **4.2.3 Menu Informes.**

- En función a los cambios y modificaciones anteriores es posible emitir nuevos informes, dentro de los cuales se encuentran.
	- o Informe por ubicaciones.
	- o informe por semanas.

## **4.3 MEDICION DE LOS RENDIMIENTOS**

El software viene a cumplir la necesidad de conocer en forma real en que se están gastando las hora-hombre y el rendimiento que está logrando el personal en obra. Específicamente esta herramienta permite procesar la información y ahorrar el tiempo que se usaba en ordenar la información, procesarla y emitir los informes necesarios.

La distribución y el itemizado de las horas-hombre vienen dados por el presupuesto, así se pueden comprar el gasto económico real en función del proyectado por el programa. Es por esto que aparecen partidas de gasto directo, gastos generales y obras extras, teniendo cada uno de estos items sus subdivisiones y desgioses.

La medición de los rendimientos inicialmente se realizaba dividiendo las horas gastadas por la cantidad de actividad realizada. Pero realmente este no es el rendimiento que se buscaba conocer ya que dentro de todo el tiempo invertido existe muchas horas que no se dedican a la producción en sí de las actividades. Así nace la necesidad de dividir los tiempos en, tiempos productivos, tiempos contributorios y tiempos no contributorios. De esta manera se pudieron conocer los verdaderos rendimientos en función de las horas gastadas reales en producir y se descontaban todas aquellas horas que no aportan a la producción.

Conociendo los rendimientos reales, se apuntó a no seguir insistiendo ciegamente en aumentar ci coeficiente de horas-hombre gastadas por cantidad de obra realizada. AsI se establecieron los esfuerzos en disminuir los tiempos contributorios a los estrictamente necesarios para lograr cumplir con exito las

tareas y reducir al máximo aquellas horas perdidas en tiempos muertos (tiempo no contributorio). En función de esto se amplían los tiempos productivos y quedan más horas donde la producción crecerá realmente y no se estarán perdiendo horashombre en tiempos muertos.

La información de la medición de los rendimientos viene a conformar una base da datos pam el estudio de propuestas de Novatec S.A. y en general de Salfacorp. Esta información es enviada periódicamente a los Ingenieros de Dinahue que son el departamento dentro del consorcio que realiza ci estudio de propuestas. En base a esto las propuestas estarán más cercanas a la realidad, evitando errores que posteriormente en la ejecución del proyecto se transformará en pérdidas para la constructora.

## **CAPITULO** 5 **RESULTADOS Y CONCLUSIONES**

A partir de todos los informes emitidos por el software HH 5.0, se mostraron los resultados de la obra y se formó una idea global de la forma en la cuál se gastaban las horas-hombre. Así también, se tuvo claro, todas aquellas situaciones en donde se gastaron horas-hombre para partidas que no le correspondían a la constructora ejecutar, trabajo no realizado por los subcontratos, y un tema no poco importante como son las obras extras, obras que se tiene que cobrar a la inmobiliaria y en la cual se yen comprometidos recursos importantes que tiene que retornar a la constructora.

## **5.1 RESLILTADOS V ESTADISTICAS**

#### **5.1.1 Sub-partidas realizadas en forma directa por la constructora.**

Las tareas mas relevantes y en donde se invertía mayor cantidad de recursos humanos y que eran realizadas en forma directa por la constructora son las que se describen a continuación:

- Rellenos estabilizados (Obra extra)
- Colocación de moldaje de Vigas curvas y antepechos de terrazas.
- Colocación hormigón de muros(Faena Productiva)
- Junta de hormigonado
- Orden y aseo
- Confección de andarnios de fachada.

Dc las partidas nombradas anteriormente la ünica que se define como faena productiva, ya que aporta valor al producto final, es el hormigonado de muros. Al comienzo de la obra, hubo demora en que esta faena tomara la dinámica que se necesita, ya que no existía una cuadrilla de hormigones especializada, ésta se conformo con jornales al azar. Para lograr una mayor productividad se capacitó, se preparo a esta cuadrilla y se formaron vibradoristas. La evolución de esta cuadrilla y su productividad se muestra en el siguiente cuadro.

| Sub-partida                                                        | Tiempo<br>Productivo<br>$\%$ | Tiempo<br>Contributorio<br>$\frac{9}{6}$ | <b>Tiempo No</b><br><b>Contributorio</b><br>$\%$ | Rendimiento<br>hh/m3 |
|--------------------------------------------------------------------|------------------------------|------------------------------------------|--------------------------------------------------|----------------------|
| Colocación hormigón de muros<br>(Inicio del control productividad) | 55                           | 25                                       | 20                                               | 1,38                 |
| Colocación hormigón de muros<br>(12 semanas después)               | 69                           | 18                                       | 13                                               | 1,40                 |

**Cuadro 5.1**  Evolución de las cantidades de obra y rendimientos.

# **U. T. F. S. M. BIBLIOTECA CENTRAL** L BLIDTEN CALLER

El cuadro *5.1* muestra que los rendimientos en doce semanas; no experimentaron una variación importantes, es más , hasta se puede afirmar que se mantuvieron. Ahora el punto que interesa y se destaca es la baja de los tiempos contributorios y los tiempos no contributorios, estos bajaron en 7 puntos porcentuales lo cual permitió aumentar los tiempos productivos. Así se entiende que se continuó colocando la misma cantidad de hormigón por hora-hombre pero del tiempo total que se demora la faena se perdió menos tiempo y se logró ocupar mayor tiempo en producir realmente.

De las sub-partidas realizadas por la constructora en forma directa y que en su esencia se definen como contributorias no exigieron un estudio acabado de porcentajes de tiempo productivo o contributorio. Además establecer un control, tan solo para estas partidas no representa obtener un gran aprovechamiento al realizar el análisis costo-beneficio. Estas sub-partidas mostraron leves alzas y bajas en sus rendimientos, por esta razón se muestran los rendimientos promedio en el gráfico *5.1.* 

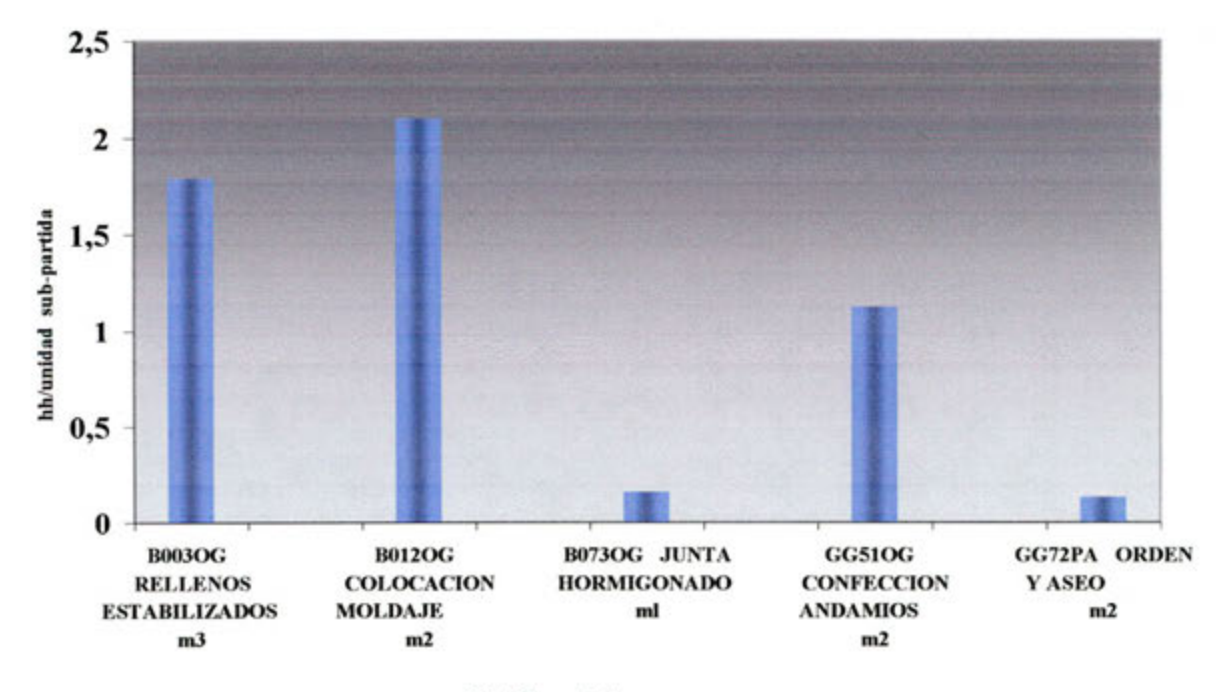

**Grafico 5.1 Redimientos promedio de sub-partidas.** 

Los rendimientos que muestra el gráfico 5.1, para efectos prácticos son referenciales ya que estos dependerán de las características de la obra donde se estén ejecutando estas faenas. El punto que si importó, fue la cantidad de hh gastadas para confrontarlo con ci proyectado de mano de obra, en ese caso el índice que se marco fue aproximadamente 1.05, es decir se gastó un 5% más de

mano de obra de la que se habla proyectado. Ahora este *5%* se absorbió en cobro que se realizó a la inmobiliaria por concepto de obras extras como lo fueron los Rellenos Estabilizados y otros menores que no se mencionan. Los antecedentes históricos pasan a ser un dato importante en futuros estudios de propuesta para obras de edificación en altura.

## **5.1.2 Sub-partidas realizadas por subcontrato.**

El análisis de los subcontratos en su desenvolvimiento fue producto de una capacitación y de un constante seguimiento, esto porque los supervisores de subcontrato jamás habían tenido que trabajar a fondo con su gente para conocer realmente lo que rendian y de la forma en la cual gastaba su tiempo.

Los subcontratos que gerencia solicitó hacer un seguimiento fueron los siguientes:

- *Obra Gruesa* 
	- Enfierradura.
	- Moldaje
- *Terminaciones* 
	- Tabiques
	- Carpintería de terminaciones
	- **Cerámicas**
	- Pinturas

#### **5.1.2.1 Subcontratos Obra Gruesa**

Para los subcontratos de obra gruesa dado el avance de la obra y la cantidad de personal que manejaban en obra, los enfierradores ilegaron a ser 15 y los moldajeros llegaron ser 28, se logró medianamente el objetivo, es decir, se midieron los rendimientos pero no de la forma en la cual invertían el tiempo productivo o contributorio.

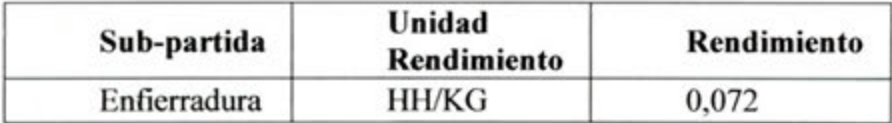

## **Cuadro** 5.2 **Rendimiento Promedio Enfierradura**

El Cuadro *5.2* muestra que los enfierradores tenian un rendimiento de 111 Kg/hombre-día. Es interesante destacar que este fue el único subcontrato que jamás vario su rendimiento en mas de *5%,* lo cual lo nuestra como un dato importante que marca el ritmo de la obra gruesa.

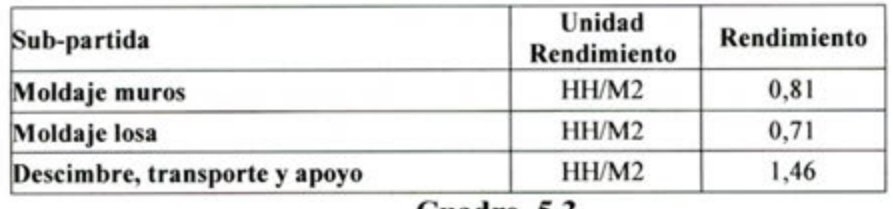

**Cuadro 5.3 Rendimiento Promedio Moldaje** 

El cuadro 5.3 establece los rendimientos obtenidos para la colocación de moidaje en muros y losa, asi también se extrae la cantidad de horas-hombre invertidas en faenas de apoyo como lo es ci descimbre y otras. Estos datos son aplicahies a condiciones donde este operando una grüa torre y donde el moldaje usado sea del tipo Peri Domino.(\*)

### **5.1.2.2 Subcontratos Terminaciones**

Dado que las faenas de terminaciones pueden ser medidas con mayor exactitud y ci supervisor del subcontrato tiene un mayor control del trabajo de su personal, se logro realizar un seguimiento de los subcontratos para lograr obtener una medición de rendimientos y de la ocupación de su tiempo.

| Sub-partida                                                  | Tiempo<br>Productivo<br>$\%$ | Tiempo<br>Contributorio<br>$\%$ | <b>Tiempo No</b><br>Contributorio Rendimiento<br>$\%$ | hh/m2 |
|--------------------------------------------------------------|------------------------------|---------------------------------|-------------------------------------------------------|-------|
| Colocación de Cerámica<br>(Inicio del control productividad) | 59                           | 30                              |                                                       | 0.52  |
| Colocación de Cerámica<br>(6 semanas después)                | 68                           | 25                              |                                                       | 0.48  |

**Cuadro 5.4** 

**Evolución de las cantidades de** obra **y rendimientos Cerámica.** 

La evolución de los subcontratos de terminaciones se muestran en cuadros siguientes.

(\*) Nota: La importancia de esta situación recae en las características del moldaje Peri Domino, ya que por su peso y dimensiones no permite ser trabajado sin el apoyo de una grúa torre. No así como lo pude ser un moldaje del tipo Uni-Span que si se puede trabajar en la ausencia de una grúa torre.

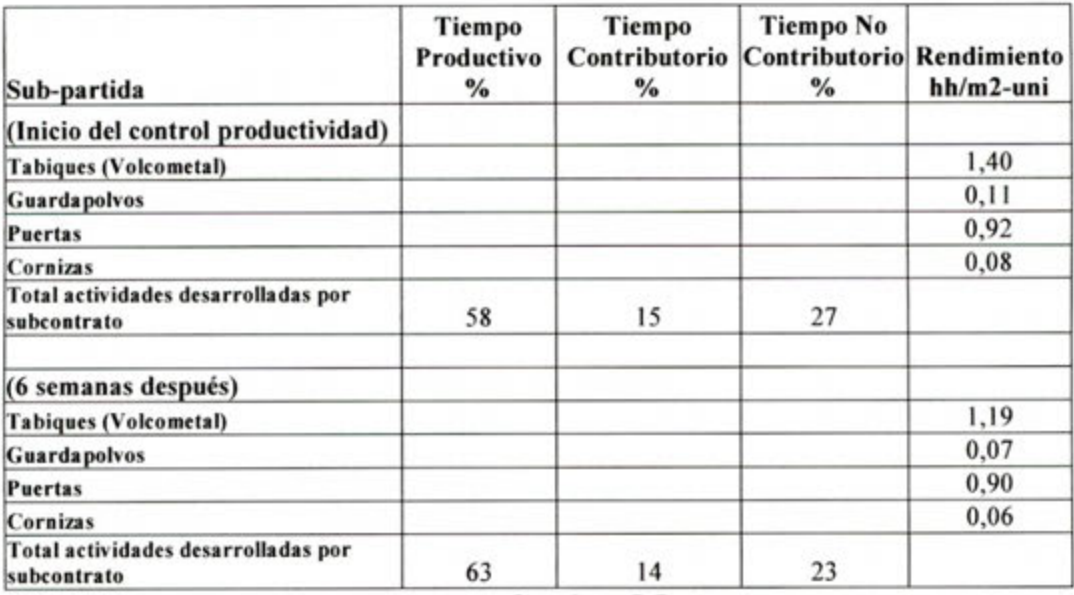

Cuadro 5.5

Evolución de las cantidades de obra y rendimientos subcontrato Carpintería de Terminaciones.

| Sub-partida                                        | Tiempo<br>Productivo<br>℅ | Tiempo<br>Contributorio<br>% | <b>Tiempo No</b><br>Contributorio Rendimiento<br>$\%$ | $hh/m2$ -uni |
|----------------------------------------------------|---------------------------|------------------------------|-------------------------------------------------------|--------------|
| (Inicio del control productividad)                 |                           |                              |                                                       |              |
| Descarachado                                       |                           |                              |                                                       | 0.22         |
| Lijado                                             |                           |                              |                                                       | 0.23         |
| Empaste                                            |                           |                              |                                                       | 0.51         |
| Pintado                                            |                           |                              |                                                       | 0,11         |
| Total actividades desarrolladas por<br>subcontrato | 20                        | 69                           | 11                                                    |              |
| (4 semanas después)                                |                           |                              |                                                       |              |
| Descarachado                                       |                           |                              |                                                       | 0,22         |
| Lijado                                             |                           |                              |                                                       | 0,25         |
| Empaste                                            |                           |                              |                                                       | 0,55         |
| Pintado                                            |                           |                              |                                                       | 0.09         |
| Total actividades desarrolladas por<br>subcontrato | 25                        | 67                           | 8                                                     |              |

Cuadro 5.6

## Evolución de Las cantidades de obra y rendimientos subcontrato Pintura.

De los cuadros 5.4, 5.5 y 5.6 se muestra claramente que los objetivos se lograron, es decir, se aumentó el tiempo productivo de los subcontratistas y también aumento levemente los rendimientos, esto producto del constante control y supervisión. De esta manera la producción aumentó, es más, en algunas ocasiones fue tal el avance que tanto los ceramistas como los carpinteros de terminación se quedaron sin cancha para seguir trabajando y tuvieron que sacar a algunos operarios de la obra.

## 5.2 CONCLUSIONES

De los resultados obtenido a partir de los informes semanales que se obtuvieron se extraen ideas y se muestra un camino claro hacia donde apunta ci control de la mano de obra en un obra de edificación. Los esfuerzos invertidos en ci trabajo realizado dejan las siguientes conclusiones.

- $\triangleright$  Se logró aumentar los Tiempos Productivos, se redujo a lo necesario los Tiempos Contributorios y se minimizaron los Tiempo No Contributorios.
	- Se controlaron los tiempos de transporte de material desde la bodega hacia los lugares donde se desarrollaba la faena.
	- Se controla de mejor manera ci horario de trabajo, tanto para el personal de Ia constructora como para los subcontratos. Estos últimos eran los que presentaban un mayor incumplimiento, para solucionar esto la administración envió cartas amonestaciones advirtiendo que el no cumplimento del horario sería producto de descuentos en ci estado de pago.
	- Los supervisores mostraron un interés en aprender y comenzar a aplicar lo que se les quería enseñar.
- $\triangleright$  Se consiguió formar una base de datos de los rendimientos.
	- Los rendimientos de la Quinta Region no son los mismos de Santiago, de esta manera se sentó un precedente para futuros estudios de propuesta.
- $\triangleright$  Se ayudo al subcontratista a conocer su realidad y la forma en la cual trabajaba, con lo cual mejoró su gestión.
	- Conoció los rendimientos de su personal.<br>• Conoció su perdidas por el tiempo mal in
	- Conoció su perdidas por el tiempo mal invertido.
	- Se logró formar un mejor colaborador para la constructora.
- $\triangleright$  Se logró cobrar las horas-hombre gastadas en las obras extras con mayor exactitud y fundamentos.
	- Siempre las obras extras no eran cobradas con las horas-hombre gastadas que correspondían o la inmobiliaria no pagaba por no tener la constructora como comprobarlas. Con la ayuda del software, estos antecedentes quedaron ciaros y los recursos invertidos retornaron íntegros a la constructora.
- $\triangleright$  La teoría es aplicable en la práctica, pero no se puede controlar todo.
	- Tratar de controlar todas las sub-partidas de una obra es a mediano plazo una pérdida, ya que se obtendrá información que para efectos prácticos no sirve.
	- Lo que se debe controlar en una obra son aquellas actividades que marcan ci ritmo de la obra y que afectan de manera importante en ci presupuesto de esta misma.
- Las curvas horas —hombre proyectadas versus las de gasto real se acercaron a la realidad y fueron comparables entre **Si.** 
	- Se logró hacer una comparación correcta de los dineros invertidos.
- $\geq$  La productividad es un nuevo paradigma en la construcción.
	- El interés de las gerencias de proyecto de las constructoras es cada  $\blacksquare$ vez mayor en mejorar su gestión, buscando aumentar su productividad.

## **BIBLIOGRAFIA**

- **Apuntes de "Curso taHer de Desarrollo de Competencias Ejecutivas".**  Agosto - Septiembre del 2004 Campus San Joaquín, DICTUC, Pontificia Universidad Católica de Chile.
- **Administración de Operaciones de Construcción.**  Alfredo Serpell Bley, Facultad de Ingeniería, Ediciones Universidad Católica de Chile.
- litti) *:/Icic.vtt.fi/Iean/* **Web master Lean Construction.**
- www.dariopyme.cl **Web master Diario Pyme.**
- www.monografias.com Web master trabajos y estudios. "Estudio de muestreo de trabajo".
- ww.eafit.edu.co **Web master Universidad Eafit, Colombia.**  Antecedentes Lauri Koskela. Antecedentes Productividad en Ia construcción.
- **www.** bit.cl **Web master BIT Revista Técnica de Ia Construcción. Ediciones:** 
	- Diciembre 1999
	- Septiembre 200
	- Marzo 2001
	- Junio 2001
	- Septiembre 2001
	- Marzo 2002
	- Junio 2002
	- Septiembre 2002
	- Marzo 2003
	- Julio 2003
	- Marzo 2004
	- Julio 2004
	- Noviembre 2004
- **www.cdt.clWeb master Corporaciôn de Desarrollo Tecnológico, Cámara Chilena de Ia Construcción.**
- **http://bench.cdt.clWeb master Sistema Nacional benchmarking.**

## www.cchc.cl Web master Cámara Chilena de la Construcción.

- Informe Mach 6
- Informe Mach 7
- Informe Mach 8
- Informe Mach 9
- Informe Mach 10

#### www.bancocentral.cl Web master Banco central.

- Cuentas Nacionales 2002
- Cuentas Nacionales 2003
- Matriz-insumo producto 1986
- Matriz-insumo producto 1996
- . www.tercera.clWeb master Diario Ia Tercera.
- www.ine.cl Web master Instituto Nacional de Estadísticas.
- Paper, "Estudio Sectorial: productividad en Ia construcción", Luís Percal.
- Paper, "Mejorando Ia productividad de los proyectos con planificación mas confiable".

Luis F. Alarcón, Pontificia Universidad Católica de Chile.

- Boletín Informativo de la Cámara Chilena de la Construcción.
- Elaboración y codificación de procedimientos e instructivos. Sistema de Gestión de la Calidad, Constructora NOVATEC S.A.
- Plan de calidad Gran Océano Torre H. Sistema de Gestión de Ia Calidad, Constructora NOVATEC S.A.

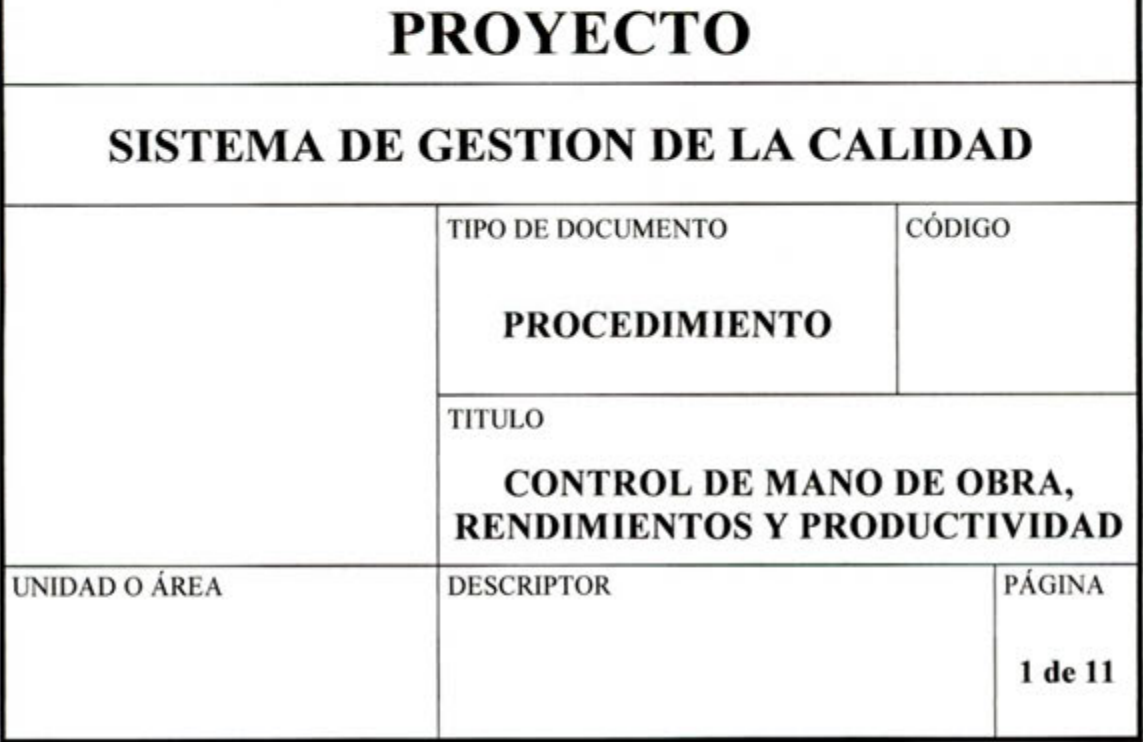

REV FECHA ELABORADO REVISADO APROBADO MODIFICACIONES

## SISTEMA DE GESTIÓN DE LA **CALIDAD**

## **CONTROL DE MANO DE OBRA, RENDIMIENTOS Y PRODUCTIVIDAD**

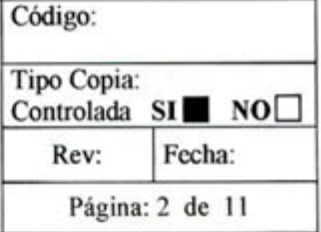

## **INDICE**

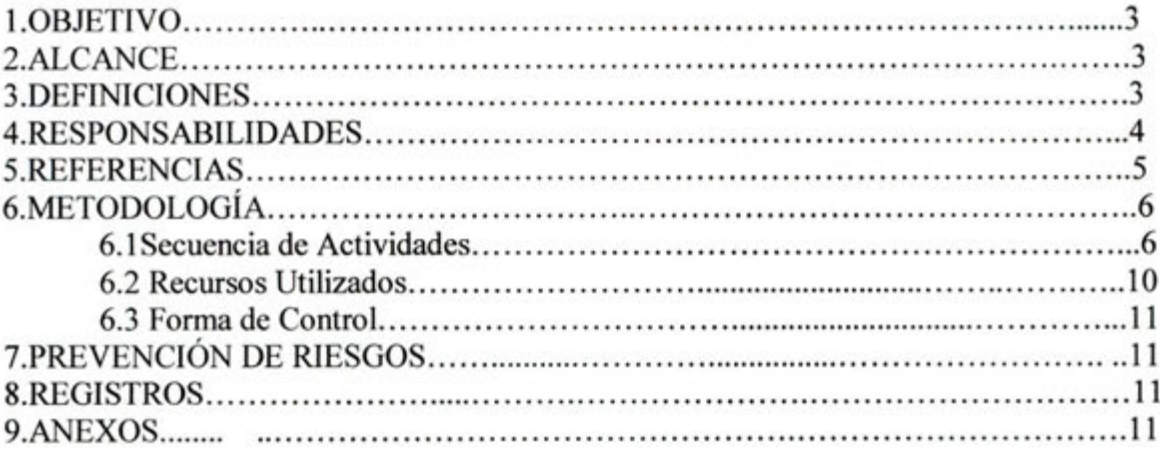

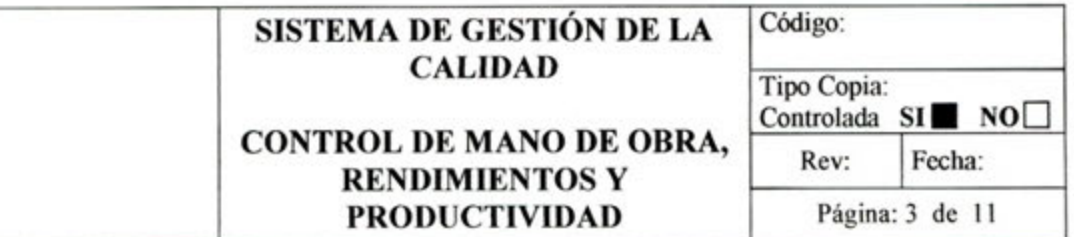

#### **OBJETIVOS**  1.

Establecer las disposiciones relativas a la implementación de un sistema de control de mano de obra. Herramienta que apunta a medir los rendimientos y productividad dentro de Ia obra, con el fin de lograr la detección de problemas de eficiencia y como fuente de información para la toma de decisiones relativas a la administración de recursos humanos y materiales.

#### $\overline{2}$ . **ALCANCE**

El procedimiento se aplica a toda la mano de obra contratada en forma directa por la constructora Novatec S.A. y por los subcontratos en una obra de edificación.

#### **DEFINICIONES**  3.

A los efectos del presente procedimiento se establecen las definiciones siguientes:

## **Registro Diario de Mano de Obra:**

Será el registro en que diariamente los supervisores de Ia casa y los de subcontrato informaran el gasto de las horas-hombre.

## **Horas-hombre:**

Unidad básica en que se medirán el tiempo gastado por un operario en una actividad determinada.

## **Rendimientos:**

La base de este indicador será la relación:

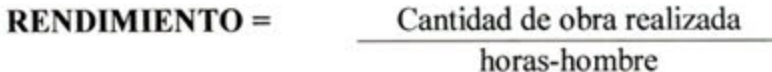

## **Productividad:**

Es la relación entre lo producido y lo gastado en ello.

**PRODUCTIVIDAD** = Cantidad producida

Recursos empleados

Es una medición de la eficiencia con que los recursos son usados para completar un producto especifico, dentro de un plazo establecido y con estándar de calidad dado.

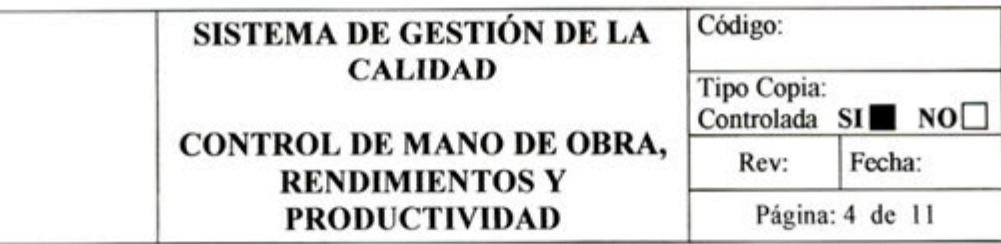

## **Trabajo Productivo:**

Es aquel tiempo que el trabajador destina a acciones de producción de alguna unidad de construcción.

## **Trabajo Contributorio:**

Es aquel tiempo dedicado a labores de apoyo necesarias para que se realicen las acciones productivas.

## **Trabajo** No **Contributorio:**

Es todo aquel tiempo que no se aprovecha por distintas causas

## **Sub-partidas:**

Es toda actividad realizada en las faenas de la obra no importando sus características.

## **Partidas:**

Se entiende como la manera de agrupar las sub-partidas de acuerdo a características especificas y que sean en común, así también como por la zona de trabajo donde las subpartidas se realicen.

## **Zona de trabajo:**

Se entenderã como el lugar fisico donde se realicen las faenas o como cualquier otro clasificación que se desee dar a las sub-partidas para lograr un adecuado orden.

## **Software HH 5.0:**

Es el programa que se debe utilizar para procesar los datos derivados de los reportes diarios.

## **Perdida:**

Es lo distinto de los recursos mínimos de materiales, maquinarias y mano de obra para agregar valor al producto.

## **4. RESPONSABILIDADES**

## **Responsabilidad del cliente**

No aplica para este procedimiento.
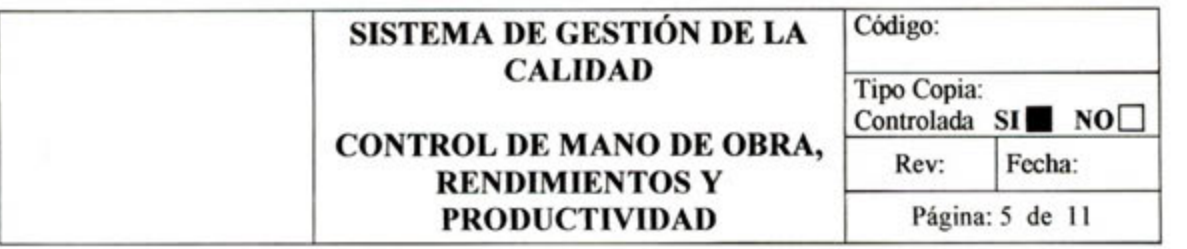

#### **Responsabilidad de constructora Novatec S.A.**

#### **Del Administrador**

Debe demostrar un real compromiso con ci sistema ya que será la persona de dar las instrucciones para que se cumplan de la mejor forma el control de la mano de obra. Así también dentro del proceso deberá tomar decisiones como:

- Decisiones sobre la metodologia a usar.
- En base a la información y los resultados, coordinar el trabajo en equipo (reuniones) para hacer reales y tangibles las mejoras.
- Exigir ci compromiso con el sistema en todos los niveles de la obra.

#### **Del Jefe de Terreno**

Será ci encargado de recibir de los supervisores los reportes diarios y filtrar la información que llegara a Oficina Técnica. De esta forma verificara la objetividad de la información de los reportes diarios.

Posteriormente será el encargado de supervisar la aplicación de las mejoras en los procesos.

## **Del Jefe de Oficina Técnica**

Controlará que Ia información Ilegue a tiempo a Ia Oficina Técnica y que los informes estén siempre archivados y vigentes, junto con otros controles.

## **Del Asistente de Oficina Técnica**

Recibirá la información del Jefe de Terreno para ingresar la información al Software HH 5.0, analizar los resultados y emitir los informes. También será el encargado de preparar todo el material necesario y realizar las mantenciones al software HH 5.0.

## **De los Supervisores Novatec y de Subcontrato**

Informaran diariamente cantidades de obra y horas-hombre, por controlar directamente la mano de obra pueden identificar causas de pérdida, informarlas y ofrecer solucioncs para ci comün beneficio de la obra.

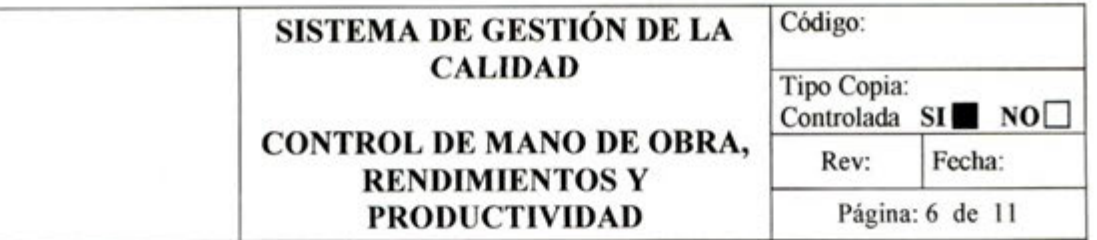

#### **REFERENCIAS** 5.

Instructivo de uso Software HH 5.0.

#### **METODOLOGÍA** 6.

6.1 Secuencia de actividades.

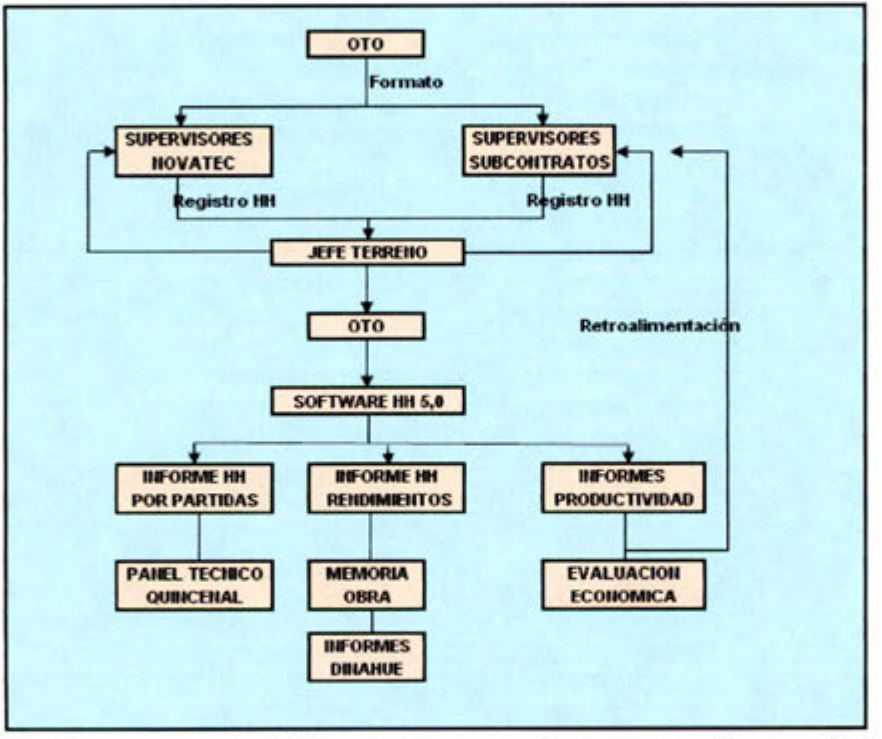

Secuencia y orden lógico de las operaciones que se ejecutarán

#### Definir sub-partidas y subcontratos a controlar.

Antes de comenzar el proceso se debe establecer que sub-partidas realizadas directamente por la casa y que subcontratos serán los que se controlaran. Una vez definido lo anterior se debe establecer la forma como se medirá y entregará la información, ésta tarea es realizada en conjunto por el jefe de Terreno y la Oficina Técnica. Esta información debe quedar archivada y aprobada por quienes la realizaron, para posteriormente lograr una real comparación de los rendimientos se deben definir las sub-partidas según las características de los precios unitarios de propuesta.

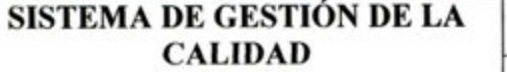

**RENDIMIENTOS Y PRODUCTIVIDAD** 

# **CONTROL DE MANO DE OBRA,**

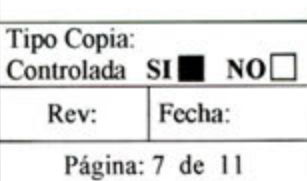

Código:

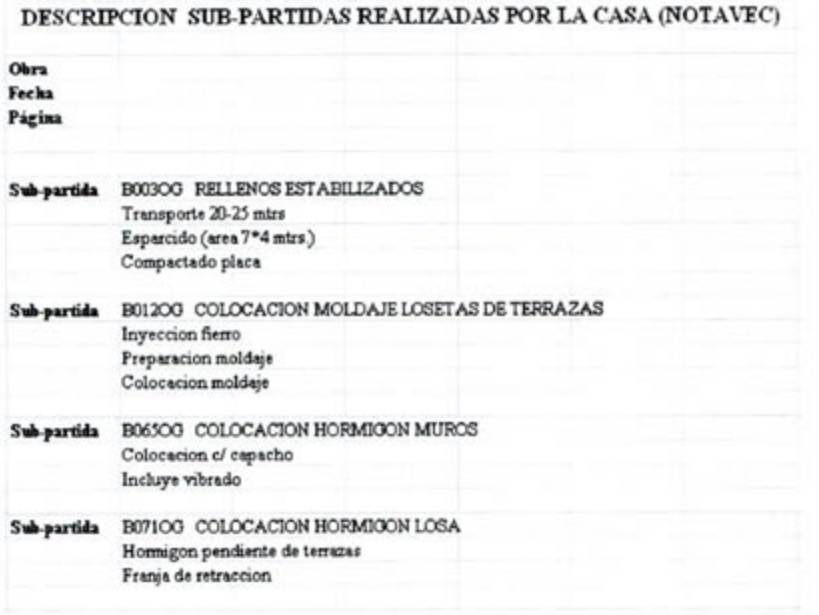

El criterio para definir los subcontratos a controlar será en función de los que tengan una mayor incidencia dentro del avance de la obra o de acuerdo a los requerimientos de la gerencia de proyectos.

Cada supervisor tendrá un registro personalizado con su nombre, todos los operarios que tenga bajo su mando y las sub-partidas que informe regularmente. Para esto, Oficina Técnica deberá preparar todos los registros para los supervisores, con la lista de operarios que tengan bajo su cargo cada supervisor.

#### Capacitar a los Supervisores de la casa y de subcontratos

La Oficina Técnica realizará una reunión de información y de capacitación a los supervisores para ponerlos al tanto de la implementación del sistema en la obra. De esta manera se les dará a conocer la forma en que tienen que llenar los reportes diarios y a quien se los deben entregar.

# SISTEMA DE GESTIÓN DE LA **CALIDAD**

## **CONTROL DE MANO DE OBRA, RENDIMIENTOS Y PRODUCTIVIDAD**

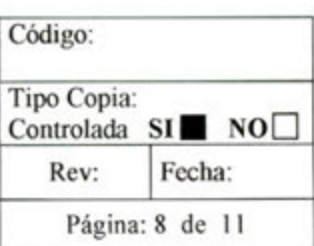

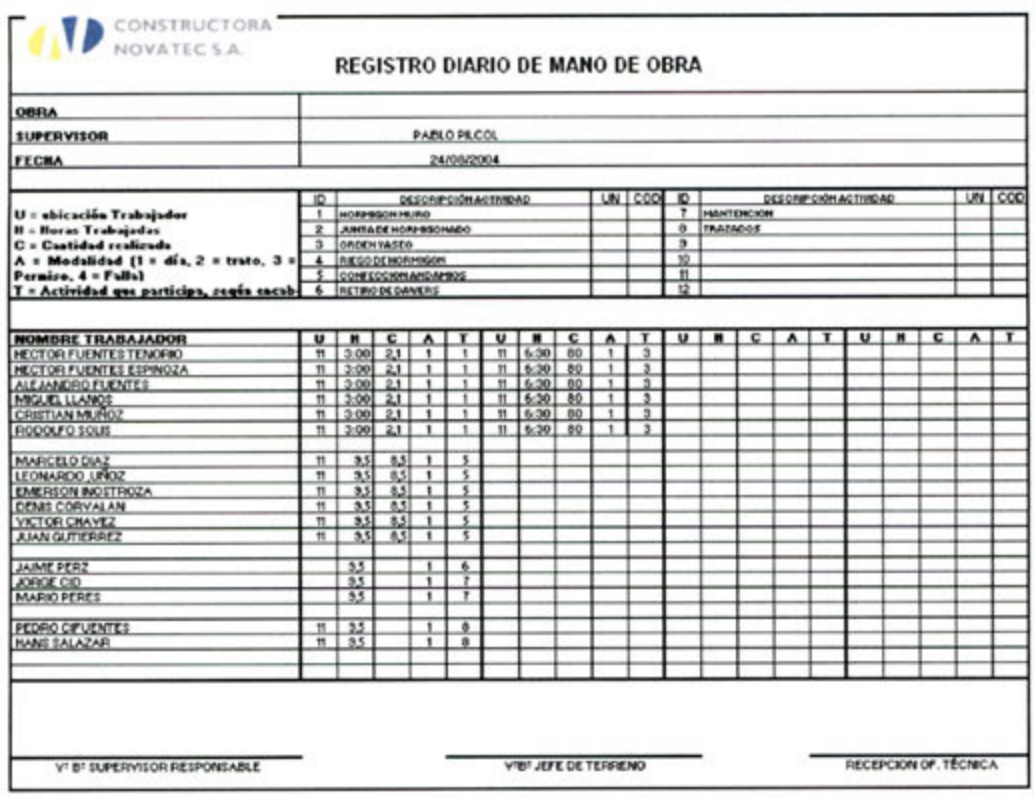

# Registro diario utilizado por Supervisores Novatec

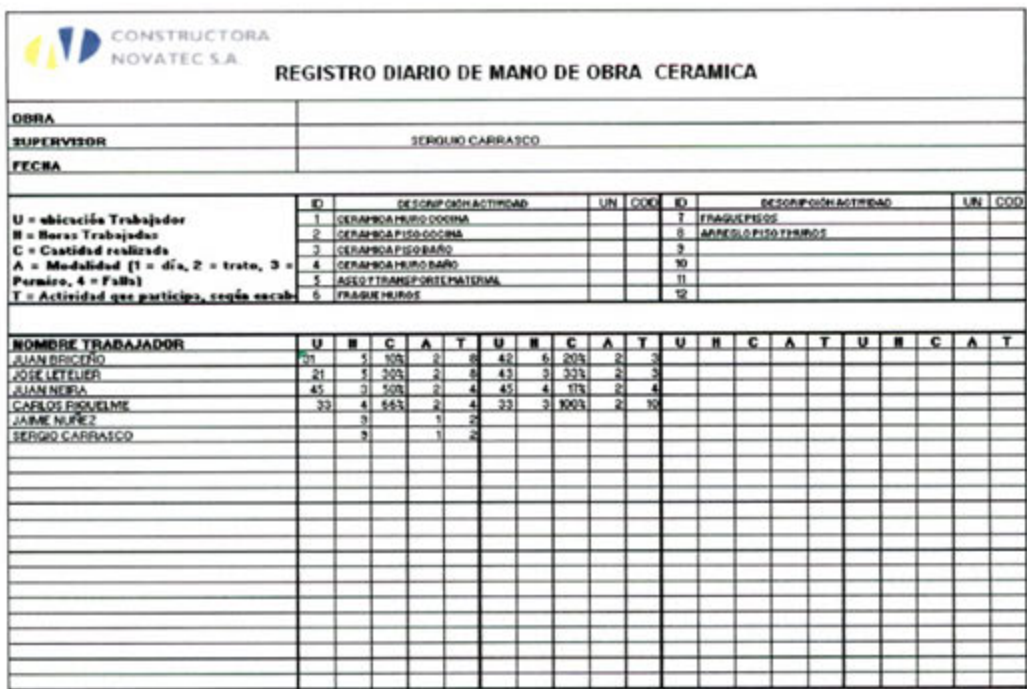

Registro diario utilizado por Supervisores de subcontrato

# **SISTEMA DE GESTION DE LA Código: CALIDAD Tipo Copia:** Controlada **SI NO CONTROL DE MANO DE OBRA,**<br> **RENDIMIENTOS Y**<br> **PRODUCTIVIDAD** Página: 9 de 11 Fecha:

# **PRODUCTIVIDAD**

Información que debe Ilevar el registro preparado por la Oficina Técnica.

- En OBRA, escribir el nombre del proyecto.
- En **SUPERVISOR,** va el nombre del supervisor que corresponda.
- En la columna bajo **ID,** escribir nümeros correlativos como sub-partidas se describan.
- En la columna bajo **DESCRIPCION ACTIVIDAD,** escribir todas las subpartidas.
- 5. Bajo la columna NOMBRE TRABAJADOR, anotar todos los nombres de los operarios que estén bajo las ordenes del supervisor para quien se prepara el registro

Información que debe ingresar el supervisor en su registro diario.

- 1. En **FECHA**, escribir la fecha del día que entrega la información.
- A la derecha del nombre del operario, bajo la letra U se ingresa la ubicación donde se realizó la sub-partida. El lugar físico se define por un código, por el número de departamento o casa, esto depende de las características del proyecto.
- 3. Bajo la letra H, se escriben las horas-hombre gastadas en la realización de la actividad.
- Bajo la letra A, se escribe el código de acuerdo a la modalidad en que esté realizando la actividad el operario, es decir, al día o al trato, y además aquí se indica la inasistencia del trabajador, si es a causa de una falla o permiso.
- 5. Bajo la letra T, se escribe el ID de la Sub-partida que haya realizado el operario. Este ID corresponde al numero que acompaña el nombre de la sub-partida en el recuadro que se encuentra en la parte superior del registro.
- Como se aprecia cada nombre de operario tiene a su derecha espacio para ingresar cuatro partidas que haya realizado en el día.

Los registros deben ser lienados cada tarde por los supervisores, para entregarlos en la mañana al Jefe de Terreno. Será esté quien dará visto bueno a los registros y los entregará en el transcurso de la mañana al Asistente de Oficina Técnica.

# **Procesamiento de los datos**

La Oficina Técnica debe recibir el Software HH 5.0 del encargado de informática de la empresa, así también preparará, mantendrá y solicitará mejoras de acuerdo a las características del proyecto. Para lograr esta tarea remitirse al Instructivo de Uso del Software HH 5.0.

El asistente de oficina técnica será el encargado de verificar que el personal informado sea todo el que corresponda de acuerdo al parte diario, al encontrar cualquier operario que no haya sido informado pasará un informe al Jefe de Terreno para solicitar la información en forma inmediata al supervisor que corresponda, de esta manera se evita La tergiversación de la información.

Una vez recibida toda la información del día la ingresará al Software HH 5.0.

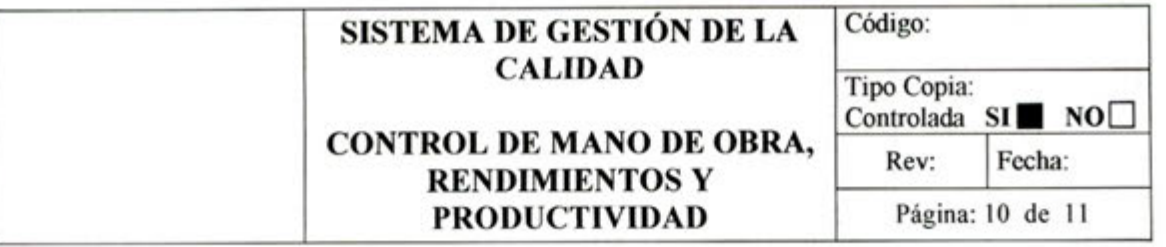

Cada Viernes se emitirán los informes necesarios a través del software HH. 5.0

#### **Análisis de los datos y büsqueda de mejora**

De acuerdo a los informes ernitidos por el Software HH 5.0 y luego de su análisis por Ia Oficina Técnica y el Jefe de Terreno, se realizara una reunion para buscar mejoras a los procesos y poder optimizar la producción de la obra. En rigor se debiese realizar una reunión cada 15 días.

A continuación se presentan los informes que se emitirán y la forma en la cual la Oficina Técnica dará uso a estos.

**• informe por** Partidas.

En este informe las sub-partidas agrupadas de acuerdo a ciertas características, y es de este que se extrae la información del gasto de horas-hombre para completar el Panel Técnico Quincenal.

**• informe de Rendimientos** 

Apunta a completar la información solicitada por los Ingenieros de Dinahue y la memoria de la obra, además de conocer cuanto rinde el personal realmente.

## **• Informes de Cantidad de Obra.**

Estos informes están orientados a conocer cual es ci tiempo productivo, contributorio y no contributorio de un grupo de sub-partidas en particular. De acuerdo a esto se apunta a maximizar el tiempo productivo, acotar el tiempo contributorio al realmente necesario y hacer tender a cero el tiempo no contributorio.

EspecIficamente los subcontratos tendrán un tratamiento especial, de forma individualmente y periódicamente se les dará a conocer Ia realidad de su personal. De esta forma se busca mostrarles su realidad y buscar en común la forma de mejorar y disminuir sus perdidas, apuntando con esto lograr una verdadera retroalimentación de información para formar un colaborar comprometido y que sienta una real ayuda de la empresa constructora.

La razón por la cual se busca colocar como rendimiento teórico los rendimientos de los precios unitarios de la propuesta es para poder comparar los rendimientos reales y conocer cuales son las diferencia y evaluar económicamente estas perdidas o beneficios.

De los resultados de los informes semanales, se deben formar estadísticas para tener una vision de las tendencias y variaciones.

## **6.2 Recursos utilizados**

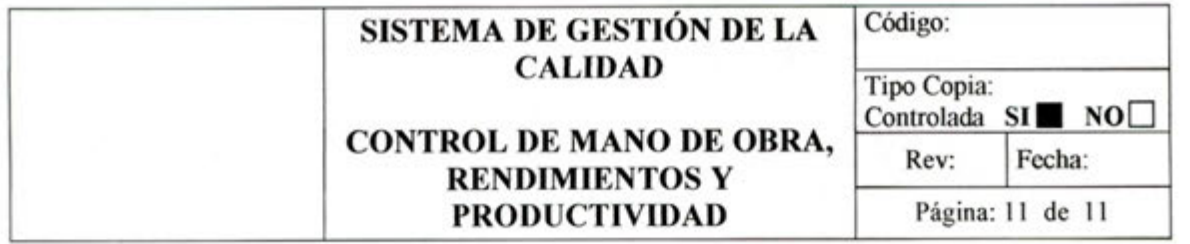

Para lograr impiementar este procedimiento es necesario que la obra cuente con un asistente de oficina técnica equipado con un computador e impresora, además de todo los recursos de papeleria y de oficina.

## **6.3 Forma de Control**

El encargado de control que el procedimiento se esté ejecutando en forma correcta será el Jefe de Oficina ci control ser en tres instancias.

- Verificar que la información este liegando sin retrasos.
- 2. Verificar que los informes sean emitidos el día viernes de cada semana.
- Verificar que se analice Ia información para buscar mejoras.

## 7. **PREVENCION DE RIESGO**

No aplican para este procedimiento

#### **REGISTROS.**  8.

Registro diario de Mano de Obra

#### 9. **ANEXOS**

U. T. F. S. M. BIBLIOTECA CENTRAL

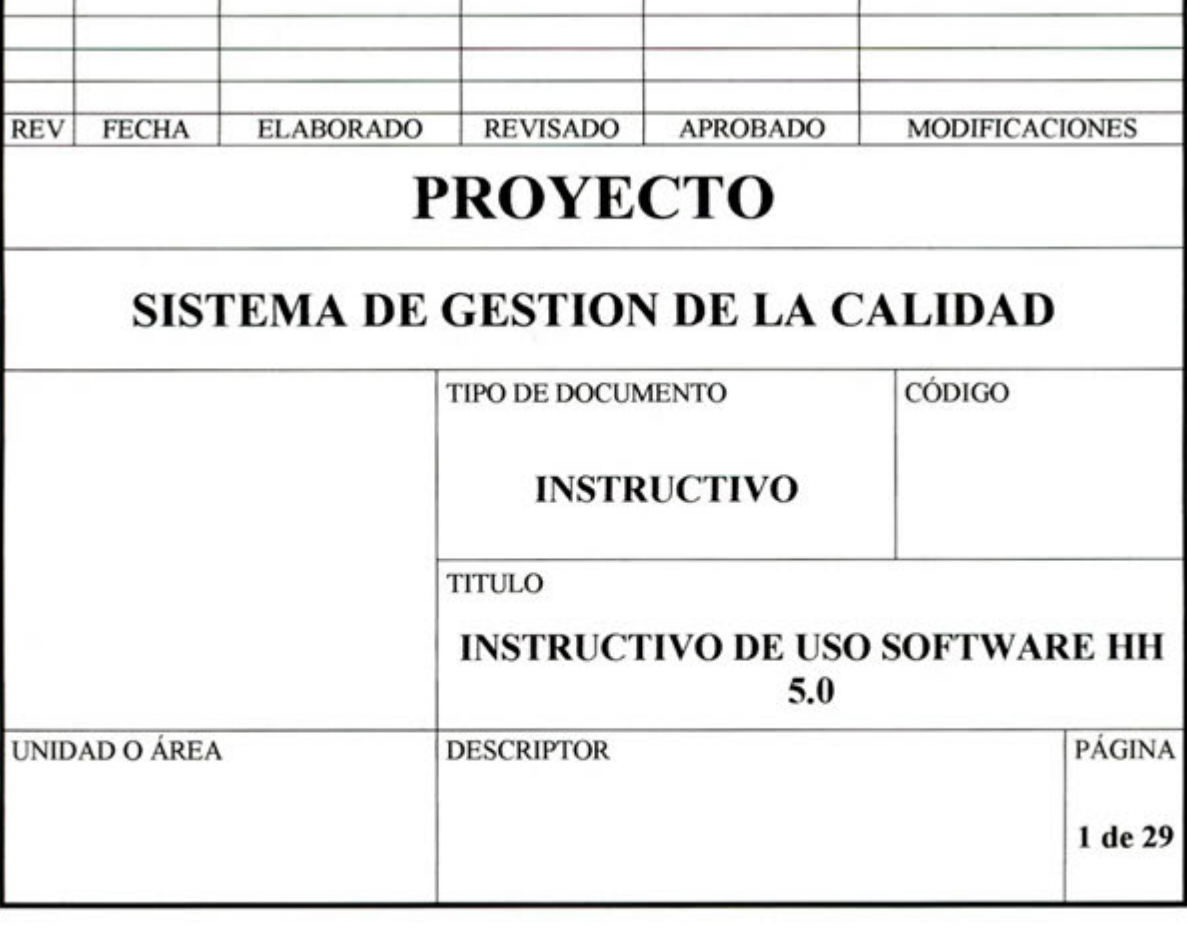

T

# SISTEMA DE GESTIÓN DE LA **CALIDAD**

# **INSTRUCTIVO DE USO SOFTWARE HH 5.0**

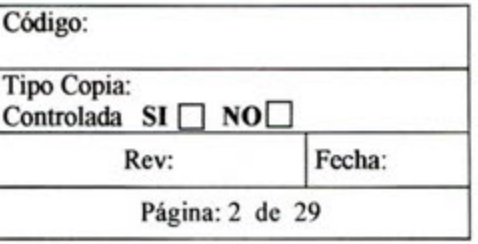

# **INDICE**

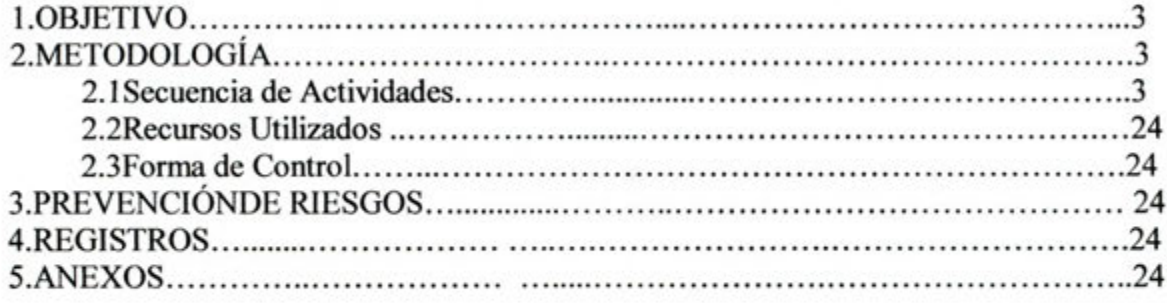

# **SISTEMA DE GESTION DE LA CALIDAD**

# **INSTRUCTIVO DE USO SOFTWARE HH 5.0**

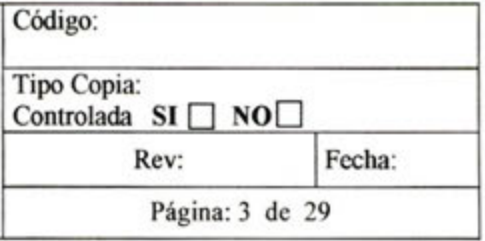

#### 1. **OBJETIVOS**

Establecer las disposiciones de uso del software 1111 *5.0* para el registro, control y procesamiento de datos obtenidos del sistema de control de mano de obra

#### 2. **METODOLOGIA**

## **2.1 Secuencia de actividades.**

## **InstaIación** y **ejecución**

El software **HH** 5.0 se presenta **dentro de la** carpeta **"Tratos",** la cual contiene todos los archivos necesarios para hacer correr y complementar el programa

Para que el programa se pueda ejecutar la carpeta **"Tratos"** se debe copiar en el disco C, ya que de no encontrase en este disco el programa no se ejecutara correctamente.

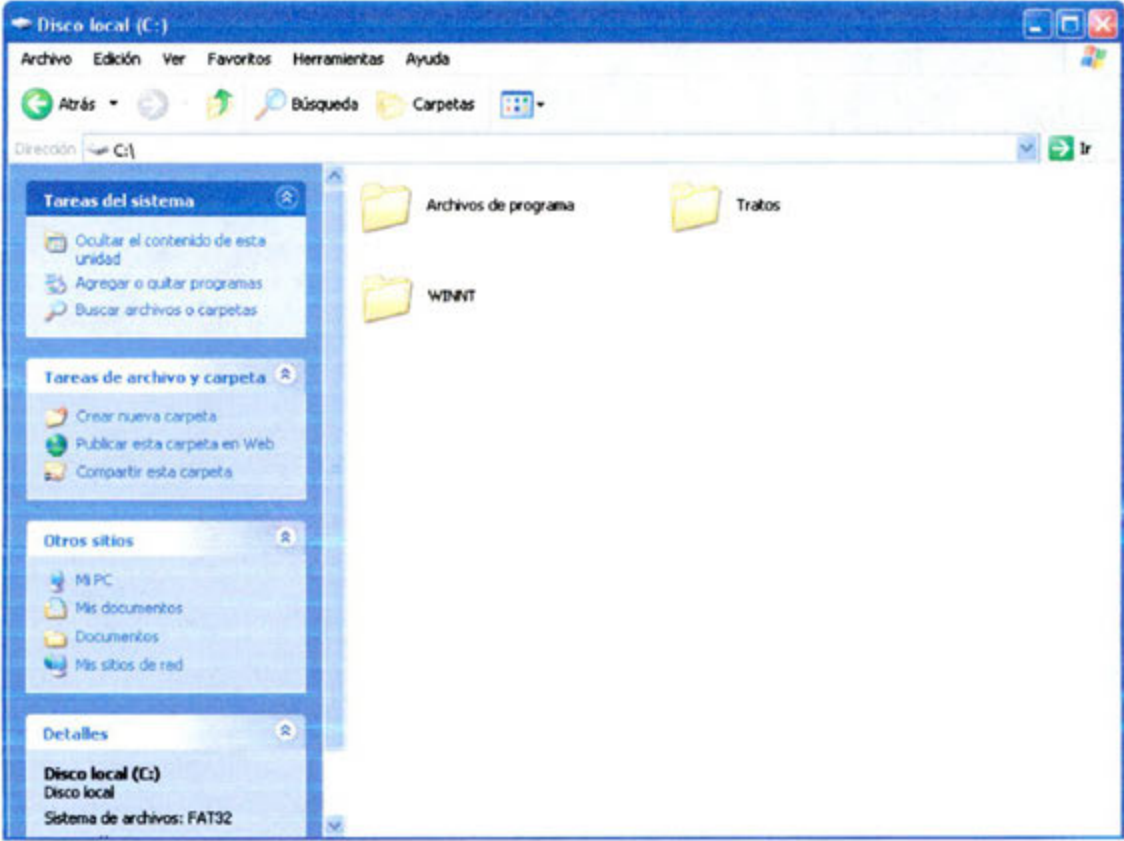

Dentro de la carpeta tratos hay básicamente tres elementos, la base de datos cuyo nombre es **tratos** de aplicación Access. También se encuentra la carpeta informes, esta contiene

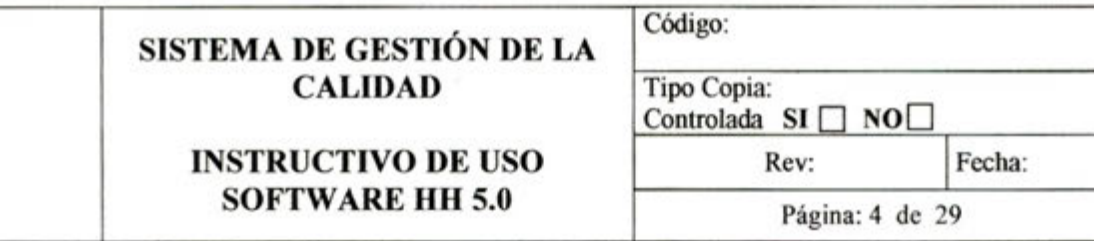

todos los archivos para ejecutar el proceso de obtención de informes en el programa. Por último está el ejecutable del programa, cuyo nombre es HH 5.0, para ejecutar el programa se debe hacer doble clic sobre el ejecutable.

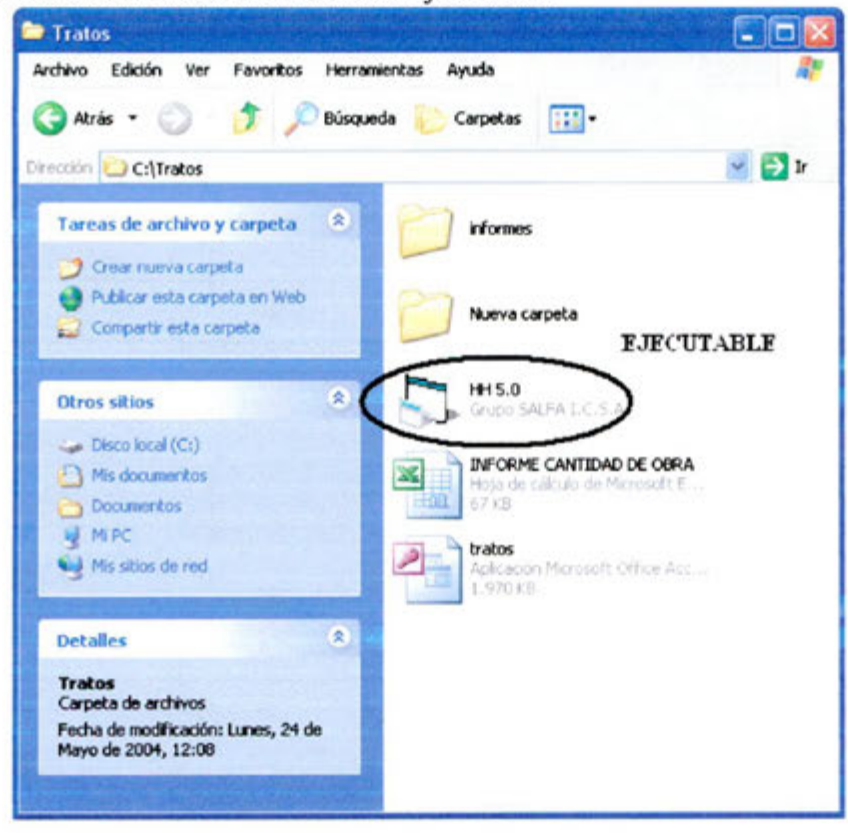

## Mantención.

Esta sección hace referencia a la preparación y mantención del sistema para lograr un correcto y ordenado proceso de ingreso y control de los datos

# Presentación básica del software HH 5.0

A continuación se muestra la presentación de inicio del software HH 5.0

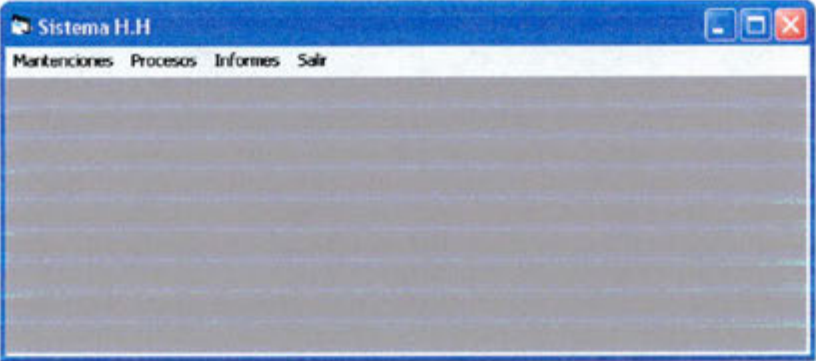

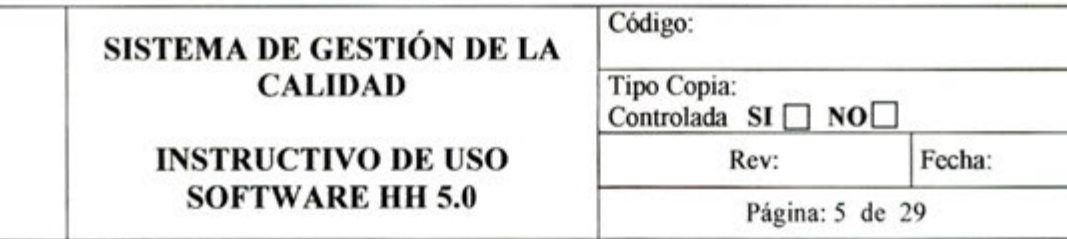

#### **Menu de mantenciones**

En **Mantenciones** se prepara ci prograrna y se adecua al proyecto en que se desee aplicar. Para desplegar aiguno de los menii que presenta el programa se debe hacer un **die** sobre el mismo para que se despliegue al instante. De igual forma se debe hacer un clic para ingresar a una de las ventanas del menú.

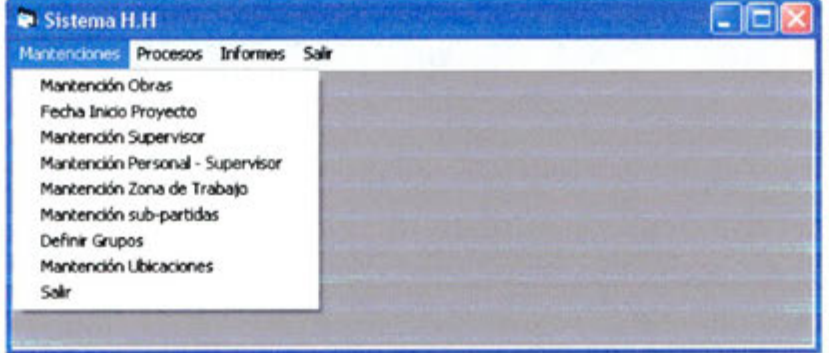

#### **Mantención de obras**

En esta ventana se define ci codigo que se asignará a la obra, como **Código** se ocupara ci Centro de Gestión de la obra y en **Dcscripción** se digita el nombre de la obra. Una vez terminado de digitar el nombre de la obra.

Se debe oprimir una vez la tecla Enter para que se pueda habilitar la función guardar esta se ejecuta haciendo un clic sobre el botón **Guardar**. <sup>Guadar</sup>

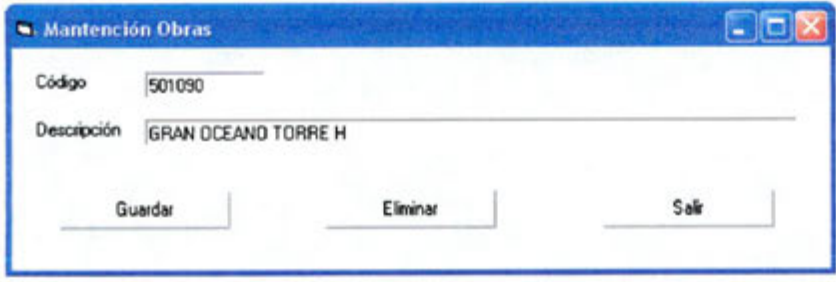

Nota: La condición de oprimir la tecla Enter antes de ejecutar la función guardar, imprimir, generar etc. es necesaria en todas las ventanas que muestre el programa.

#### **Fecha Inicio proyecto**

Con el fin de que el programa tenga una secuencia en el tiempo de las semanas que van transcurridos del proyecto se le ingresa la fecha inicial. De esta forma se pueden obtener informes semanales que se encuentran sincronizados con las semanas de ejecución del proyecto.

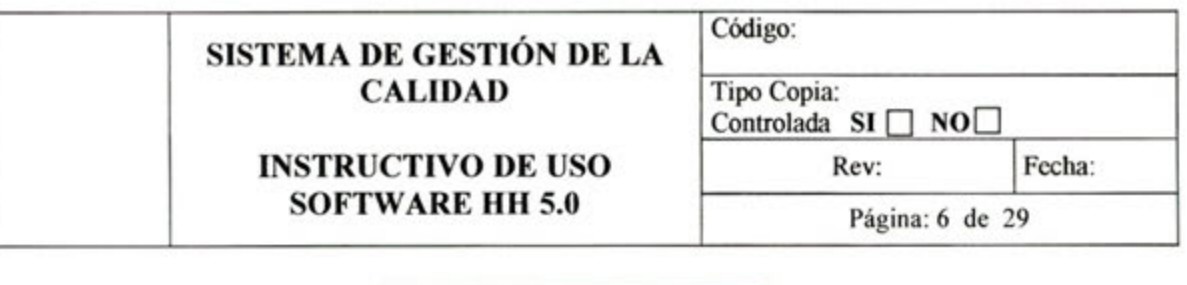

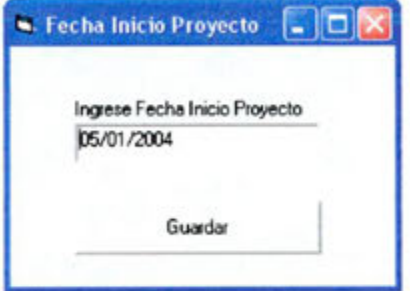

**Nota:** Es importante que la fecha se ingrese con el formato que se presenta a continuación, es decir con barras inclinadas

## Mantención Supervisor

Todo supervisor que tenga bajo su mando una cantidad de operarios debe ser ingresado en el sistema. Tanto los supervisores de Ia casa y de subcontrato deben estar en el sistema..

- En **Código,** digitar dos caracteres.
- En **Nombre,** digitar ci nombre del supervisor.
- 3. Teclear Enter.
- Guardar 4. Hacer clic sobre **Guardar**.

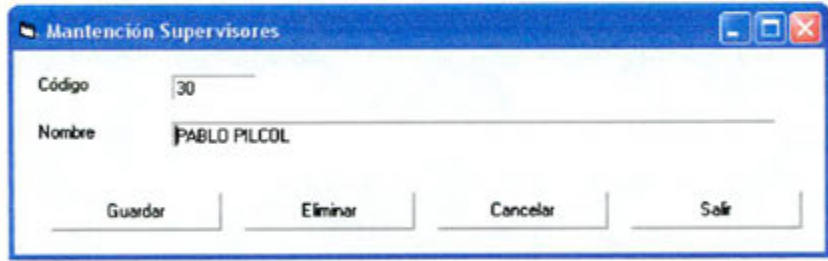

#### **Mantención personal supervisor**

Una vez que cada supervisor ingreso al sistema, se debe ingresar el personal que este tenga bajo su mando.

- 1. Seleccionar el proyecto en Obra.
- En Supervisor, seleccionar al supervisor.

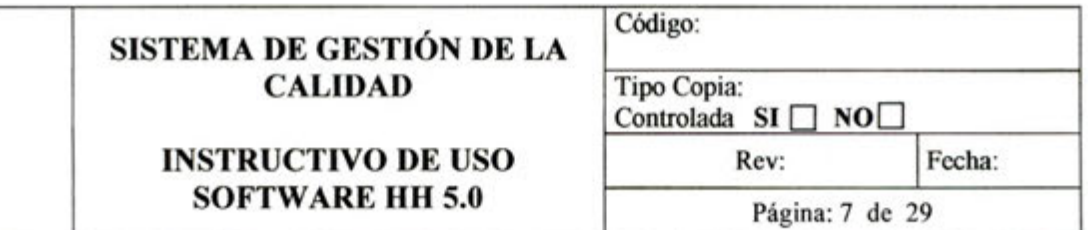

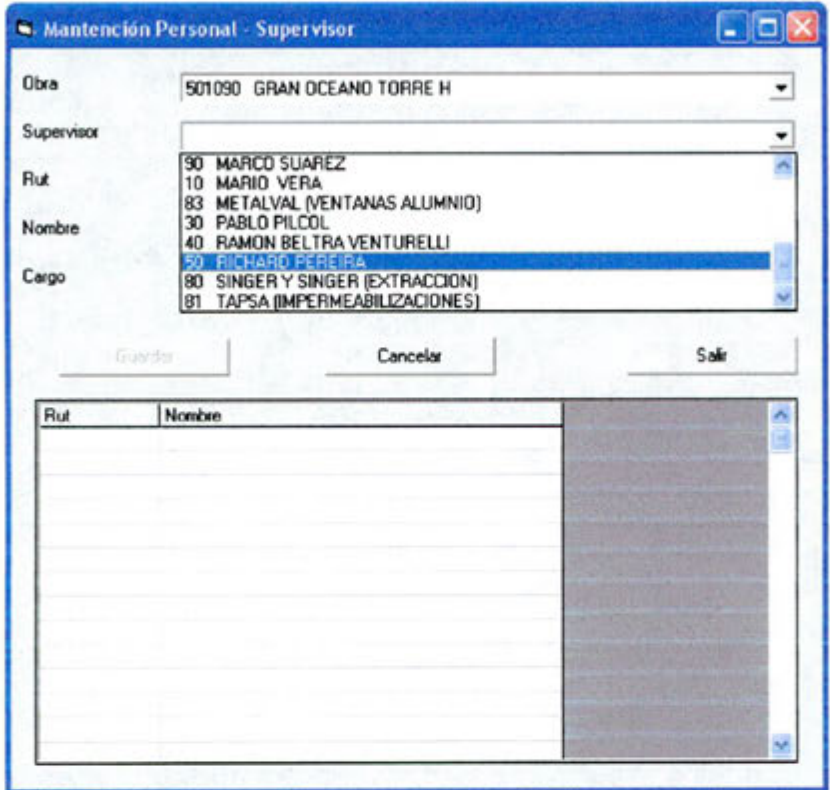

- En **Rut,** digitar este ültimo sin puntos.
- Escribir el nombre completo del operario en Nombre
- 5. Seleccionar el cargo del operario en Cargo.
- 6. Teclear Enter.
- 7. Hacer click en **Guardar**. **Guardar**

Una vez completos los campos y luego de guardar el operario ingresado, pasará a la lista que se encuentra en la parte inferior de la ventana.

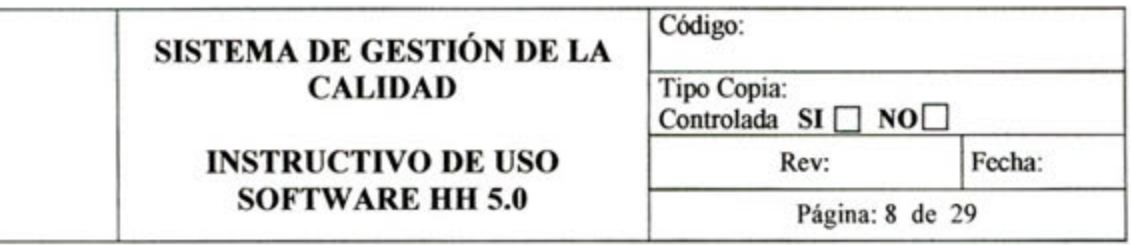

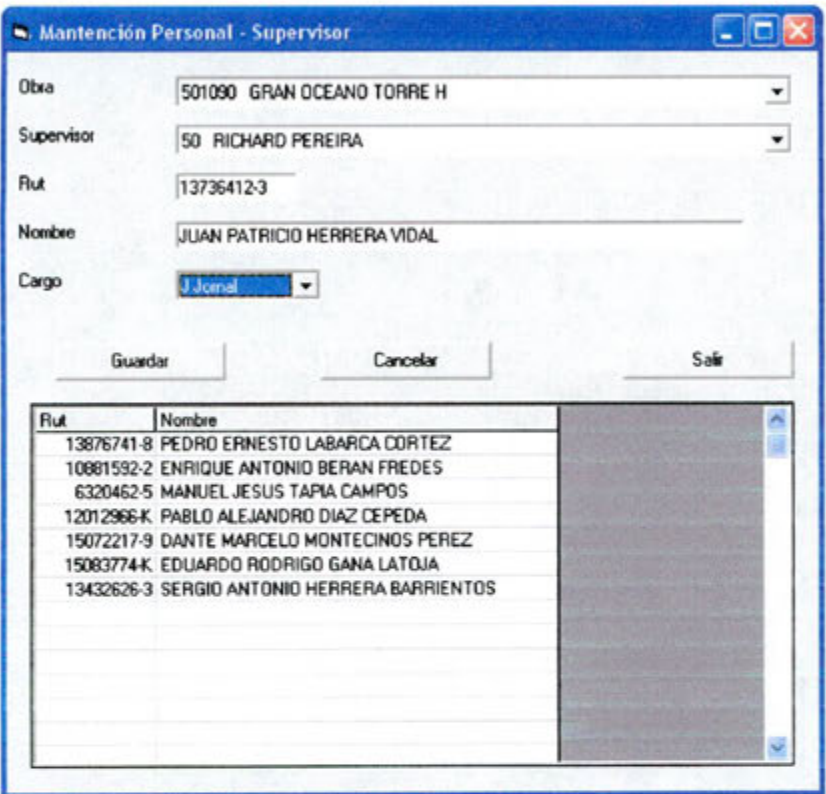

Para eliminar un operario de la lista.

- 1. Hacer doble click sobre el nombre del operario a eliminar.
- 2. Hacer click en Si, para confirmar la eliminación. S

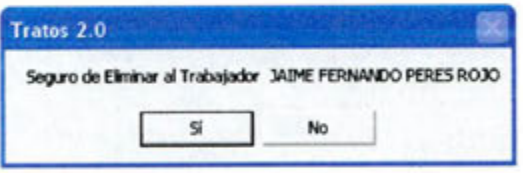

Sugerencia: Por la constante rotación del personal de la obra, esta mantención se debe estar realizando periódicamente y solicitar a los supervisores que informen cualquier cambio del personal.

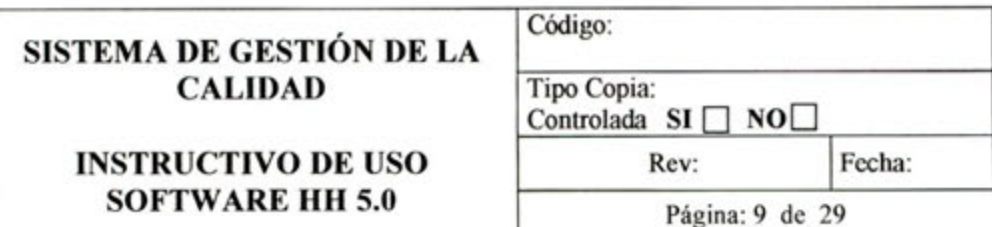

#### Zona de trabajo

De cuerdo a las característica de cada obra se definirán las zonas de trabajo de la mejor forma que se cumpla un orden dentro del sistema. La zona de trabajo se define como un lugar físico dentro de la obra o como alguna actividad en particular.

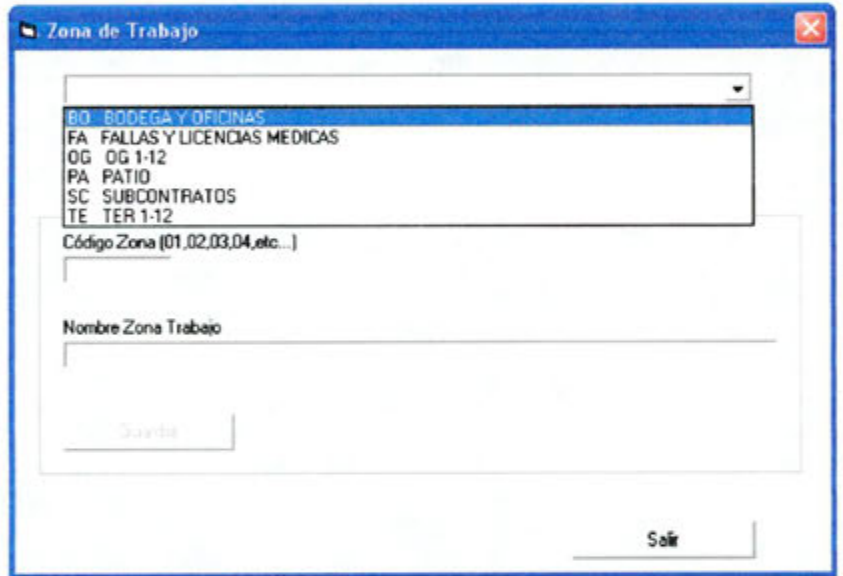

Para agregar un nueva zona.

- 1. Hacer un tic a la derecha de Agregar Nueva Zona. v Agregar Nueva Zona
- 2. Bajo Código Zona, digitar dos caracteres.
- 3. Bajo Nombre Zona Trabajo, escribir la zona a ingresar.
- Guardan 4. Hacer click en Guardar.

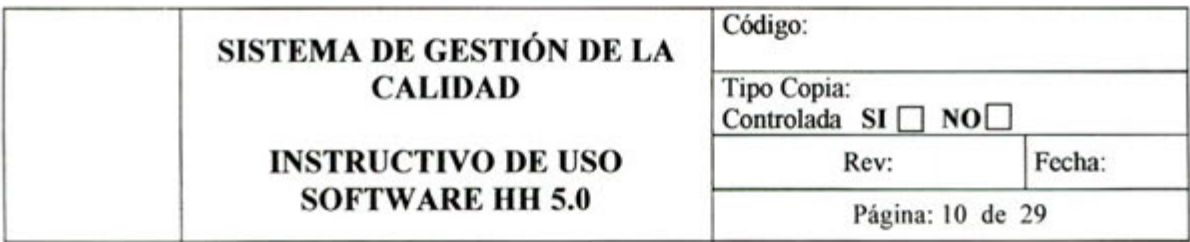

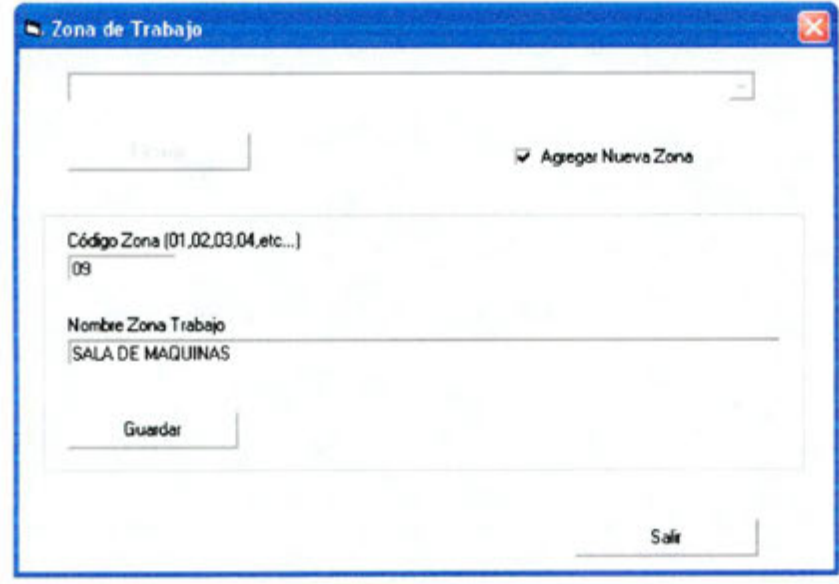

#### **Ingreso de subpartidas**

El ingreso de una sub-partida nueva es un proceso que debe tener un seguimiento y preparación anterior, así se evita tener que estar modificando cada vez las características de la sub-partida.

- I. Seleccionar la. Zona de trabajo donde se realizará La sub-partida en **Zona de**  Trabajo.
- En **Código,** escribir código de hasta 6 caracteres.
- Escribir el nombre de la partida en **Descripción.**
- Escribir 1 en **Valor Unitario.**
- En **Unidad Pago,** seleccionar **GLB.**

Nota: Los campos **Valor Unitario y Unidad Pago** no tiene un uso práctico en la aplicación de este sistema, pero como el programa exige que todos los campos estén ilenos se completan con los datos indicados.

- En Cubicación, digitar la cantidad de obra correspondiente. Esto de acuerdo a las características de la sub-partida, de no existir una cubicación de la misma completar el campo con 1.
- En Unidad Actividad se debe seleccionar la unidad en la cual se mide la subpartida. En caso que la unidad que corresponda ingresar no se encuentre dentro del menú del campo, se ingresa una nueva unidad de medida haciendo click sobre Agregar, así se desplegará la siguiente ventana

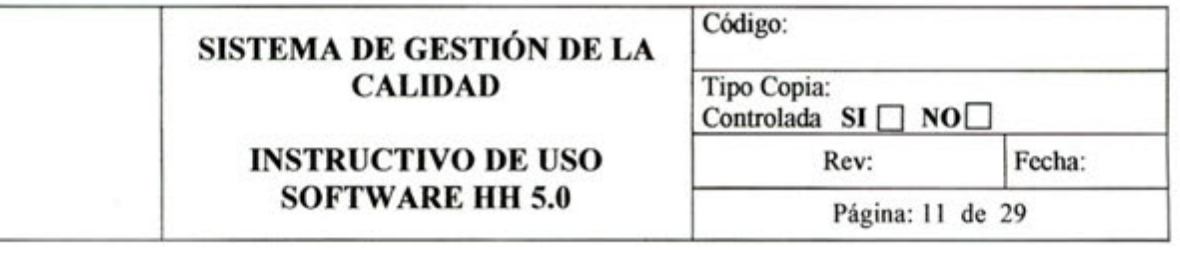

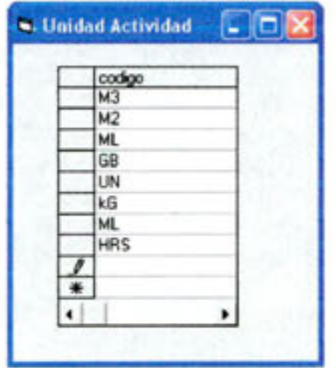

Nota: En esta ventana la nueva unidad se escribirá en la celda que se encuentra al costado derecho del lápiz que se muestra en la primer columna. Una vez digitado la nueva unidad se debe hacer clic sobre la ceida que se encuentra a la derecha del asterisco. Cabe señalar que la unidad ingresada debe estar escrita en mayüscula y no debe contener más de cuatro caracteres.

- Para ci campo que dice **Rendimiento Teórico** se debe completar con los rendimientos de los precios unitarios del estudio de propuesta.
- En **Tipo,** se debe seccionar el tipo al cual pertenece la sub-partida pudiendo ser esto productivo o contributorio. El criterio para defmir esto se estabiece en el **PROCEDIMIENTO DE CONTROL DE MANO DE OBRA, RENDIMIENTOS** *Y* **PRODUCTIVIDAD.**
- 10. Se tecla Enter
- 11. Hacer clic en Guardar Mod. **Guardar Mod**

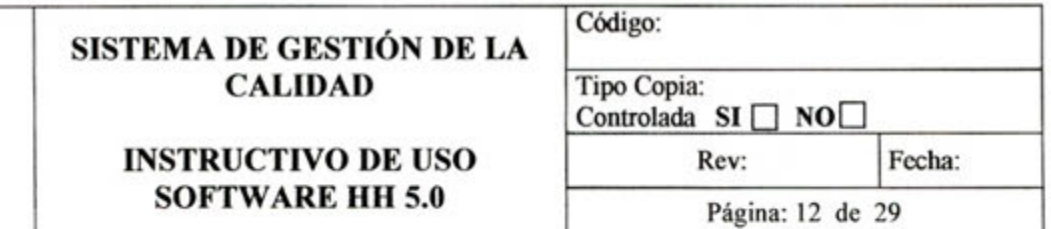

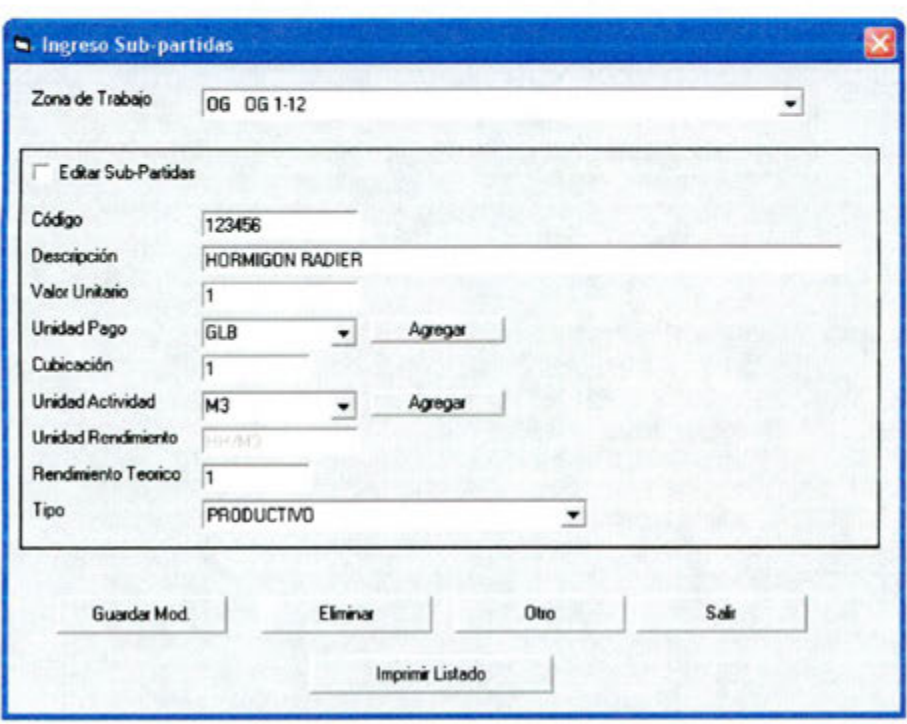

En el caso que se deba modificar alguna de las sub-partidas.

- 1. Completar el tic en Editar Sub-Partida.  $\overline{\triangledown}$  Editar Sub-Partidas 2. Seleccionar en Código la partida a editar.
- 
- 3. Hacer las modificaciones necesarias en los campos correspondientes.
- 4. Se tecla Enter
- Guardar Mod. 5. Hacer clic en Guardar Mod.

![](_page_91_Picture_59.jpeg)

![](_page_91_Picture_60.jpeg)

Para eliminar una partida

- 1. En Código, seleccionar la sub-partida a eliminar.
- Eliminar 2. Hacer clic en Eliminar.

Para pasar a ingresar otra sub-partida.

Otro 1. Hacer clic en Otro.

Par imprimir una lista de todas las partidas ingresadas al sistema

- Imprimir Listado 1. Hacer clic en Imprimir Listado.
- 2. Imprimir desde el menú de impresión de Crystal Reports.

Para salir de la ventana.

Sair 1. Hacer clic en Salir.

#### Definir grupos

El objetivo de definir Partidas es agrupar una determinada cantidad de sub-partidas con determinadas características en común, o que apuntan a entregar un información que refleja la realidad de un grupo muy singular. Esta es la herramienta ideal para individualizar a cada subcontrato asignándole sus partidas realizadas.

![](_page_92_Picture_29.jpeg)

Para crear un nuevo grupo.

0052 LIJADO MURO **MATHIR FRM** 

- 1. Escribir el código del grupo en el campo Código. No puede ser mayor a 4 caracteres.
- 2. En Descripción, escribir el nombre del grupo o subcontrato.
- 3. En el listado de la izquierda aparecerán todas las sub-partidas almacenadas. Para asignar alguna de estas sub-partidas a un grupo determinado se debe hacer doble clic sobre alguna de ellas e inmediatamente se copiara en el listado de la derecha.

![](_page_93_Picture_42.jpeg)

L I

![](_page_93_Picture_43.jpeg)

Para modificar alguno de los grupos.

- ? 1. Hacer clic sobre el botón con el signo interrogación.
- 2. Aparecerá un nuevo campo, desde donde se despliega un menú con todos los grupos creados. Se selecciona el grupo deseado.
- 3. Para eliminar alguna de las sub-partidas del grupo, hacer doble clic en alguna subpartida que se encuentre en el listado de la derecha.
- s 4. Hacer clic en el botón Si para confirmar la eliminación.

![](_page_93_Picture_44.jpeg)

5. Para agregar una nueva sub-partida, hacer doble clic en alguna sub-partida que se encuentre en el listado de la izquierda. Si al realizar esta acción se muestra la siguiente ventana.

![](_page_94_Picture_117.jpeg)

![](_page_94_Picture_118.jpeg)

Significa que la sub-partida ya esta asignada a otro grupo. De esta forma se establece que una sub-partida puede ser asignada a un solo grupo.

#### **Mantención ubicaciones**

AquI se define el orden que tendrá las **zonas** defmidas en **Zona de Trabajo.** 

- 1. Seleccionar el proyecto en Obra.
- 2. Seleccionar la zona en **Zona Trabajo**.
- Definir la ubicación con un numero de uno o dos digitas en **Ubicación.**
- 4. Hacer clic en el botón **Guardar** Guarda

![](_page_94_Picture_119.jpeg)

#### **Procesos**

#### **Menu de procesos**

En **Procesos** se realiza el ingreso de la inforrnación al sistema, es decir, se ingresa las HH gastadas, en que actividad fueron gastadas y en cuanta cantidad de obra. Este menu tiene tan solo una ventana la cual es usada para ingresar la información de los supervisores de la casa y de subcontrato.

![](_page_95_Picture_133.jpeg)

![](_page_95_Picture_134.jpeg)

#### **ingreso de información**

Tal como lo dice su nombre, este menú despliega las ventanas para ingresar la información at sistema. Al hacer click sobre Ingreso **de** Información se desplegará la **ventana de Selección Información a Procesar.** 

Para comenzar a ingresar la información.

- I. Seleccionar el proyecto en **Obra.**
- 2. Seleccionar al supervisor en Supervisor.
- 3. En Fecha, se digita la fecha del día que corresponde la información.
	- Es importante que la fecha se ingrese en el formato que se presenta en la ٠ figura.
- Digitar las horas de la jornada de trabajo que correspondan al dia en **Horas de**  Trabajo.
	- Las horas de trabajo se deben ingresar con un decimal y separados por una coma.
	- En caso de los subcontratos ingresar la suma de horas que debiese realizar todo el personal durante la jornada de trabajo que corresponden al día.

Nota: Conociendo lo que se debiese trabajar versus lo que no se trabajo se estima parte del tiempo no contributorio.

- 5. Para que se despliegue la lista de trabajadores del supervisor seleccionado, hacer clic en Generar. **Emeral**
- Seleccionar **at trabajador de** la lista haciendo doble **die.**

![](_page_96_Picture_61.jpeg)

![](_page_96_Picture_62.jpeg)

Una vez seleccionado el trabajador, se desplegará la ventana Captura de Datos. Esta ventana corresponde al trabajador seleccionado y en ella se ingresan lo datos de horas trabajadas, sub-partida y cantidad de obra.

- 1. En UBICACIONES, hacer doble clic para seleccionar de lista Casa la zona de trabajo donde se ejecutó la sub-partida.
- 2. Al seleccionar una zona de trabajo se completará el campo vació bajo Ubicación con el número que corresponde a
- 3. la ubicación de la zona de trabajo
- 4. De acuerdo a la zona se desplegará la lista en SUB-PARTIDAS, hacer doble clic para seleccionar la sub-partida que se haya realizado.
- 5. Al seleccionar una sub-partida se completará el campo Sub-partidas con el código de la sub-partida seleccionada.
- 6. En Cant. Realizada se digita la cantidad de obra realizada por el trabajador.
- 7. El campo Cod. Act. No se completa ya que al finalizar el proceso automáticamente se completa con ceros.
- 8. En Horas Normales, se digitan las horas trabajadas en el día que se encuentren dentro de la jornada de trabajo.
- 9. En horas extras, se digitan las horas extras realizadas por el trabajador.
- 10. De haber realizado el trabajador otra sub-partida en ese día, se debe realizar toda la secuencia anterior haciendo las selecciones que correspondan.
- Finalizar 11. Para finalizar el proceso hacer clic en Finalizar.

![](_page_97_Picture_31.jpeg)

12. Para confirmar aparecerá la siguiente ventana, desde la cual se selecciona Si o No

![](_page_97_Picture_32.jpeg)

Nota: La matriz de campos que muestra la ventana Captura de Datos, permite el ingreso de 8 sub-partidas en cada fila que muestra la matriz.

Es muy importante destacar que cada cantidad que se ingrese, (si es que esta llevase decimales) la separación debe ser con comas, jamás con punto, ya que el programa no reconoce el punto como un separador de decimales.

![](_page_97_Picture_33.jpeg)

## Generación de Informes

#### Menú de informes

Aquí se muestran todas las alternativas para obtener un informe del programa, los tipos de informes y como obtenerlos. Se detallan a continuación.

![](_page_98_Picture_95.jpeg)

![](_page_98_Picture_1.jpeg)

#### **Historial del trabajador**

Este informe presenta la información de todas las actividades realizadas por uno o todos los trabajadores en un periodo de tiempo determinado, para obtener este informe se realizan los siguientes pasos.

- Establecer el periodo, para esto seleccionar en el caiendario de la izquierda el mes, año y día desde donde comienza el período, posteriormente seleccionar en el calendario de la derecha mes, año y día del fin del período que abarcar el informe.
- En **Obra,** seleccionar el proyecto.
- 3. En Supervisor, seleccionar el supervisor.
- Si el informe es para obtener información de todos los trabajadores, seleccionar Todos Trabajadores. <sup>C Todos Trabajadores</sup>

![](_page_98_Picture_96.jpeg)

![](_page_99_Picture_126.jpeg)

- 5. Si el informe es para obtener información de un trabajador en particular, seleccionar Trabajador Único. Fisicosofuciones seleccionar Trabajador Único.
- En **Trabajador,** seleccionar el nombre del operario del que se desea información.

![](_page_99_Picture_127.jpeg)

- Para generar el informe, hacer clic sobre **Generar.**
- Para mostrar el informe en Crystal Reports, hacer clic sobre **Imprimir.**  Imprimir

#### **Historial de sub-partidas**

Este informe muestra la información de una sub-partida en particular para un período de tiempo determinado.

- 1. Establecer el período, para esto seleccionar en el calendario de la izquierda el mes, año y día desde donde comienza el período, posteriormente seleccionar en el calendario de la derecha mes, año y día del fin del periodo que abarca el informe.
- En **Obra,** seleccionar el proyecto.
- seleccionar la sub-partida en **Sub-partida.**
- 4. Para generar el informe, hacer clic sobre Generar.

![](_page_99_Picture_12.jpeg)

Genefai

Para mostrar ci informe en Crystal Reports, hacer clic sobre **lmprimir.**  Imprimir

![](_page_100_Picture_261.jpeg)

![](_page_100_Picture_262.jpeg)

#### **Por ubicaciones**

Muestra información de todas la zonas de trabajo especificando cada ima de sus subpartidas.

- 1. Establecer el período, para esto seleccionar en el calendario de la izquierda el mes, año y día desde donde comienza el período, posteriormente seleccionar en el calendario de la derecha mes, año y día del fin del periodo que abarca el informe.
- En **Obra,** seleccionar el proyecto.

![](_page_100_Picture_263.jpeg)

Para generar el informe, hacer clic sobre **Generar.**  Para mostrar el informe en Crystal Reports, hacer die sobre **Imprimir. Imprimir** 

![](_page_101_Picture_167.jpeg)

![](_page_101_Picture_168.jpeg)

#### Por semanas

Al tener el programa un fecha de inicio de proyecto este mantiene un registro semanal de todas las sub-partidas que se realizaron durante esa semana además de las horas que se gastaron.

- En **Obra,** seleccionar el proyecto.
- Escribir en **Desde** la fecha de inicio del periodo
- Escribir en **Hasta** Ia fecha de termino del periodo.
- 4. Hacer clic en GENERAR. GENERAR
- 5. Hacer clic en Aceptar.

![](_page_101_Picture_9.jpeg)

6. Hacer clic en Exportar Excel. **Exportar Excel** 

Esto desplegara una ventana donde se indica el lugar en que se guardará el informe para poder abrir posteriormente como un archivo Excel.

![](_page_102_Picture_118.jpeg)

![](_page_102_Picture_119.jpeg)

#### **Rendimiento de todas las** sub-partidas

Este informe permite ver los rendimientos que presentan las partidas en un periodo determinado de tiempo.

- En **Obra,** seleccionar el proyecto.
- Establecer ci periodo, para esto seleccionar en el calendario de Ia izquierda el mes, año y día desde donde comienza el periodo, posteriormente seleccionar en el calendario de la derecha mes, año y día del fin del periodo que abarcar el informe
- 3. Hacer clic en Ver Sólo Sub-partidas con Avance. <sup>@</sup> Ver Solo Sub-patidas con Avances

**Sugerencia:** Se ofrece la alternativa **Ver todas las sub-partidas.** Lo ünico que ofrece esta alternativa es mostrar todas las sub-partidas ingresadas al sistema aun cuando no tengan ninguna información, obtener este informe no tiene mucho sentido, por lo tanto se recomienda no obtenerlo ya que en ci otro se muestra todo lo que es información.

- Para generar ci informe, hacer clic en el botón Generar **Solo Sub-Partidas con**  Generar Solo Sub-partidas avance.
- Para mostrar ci informe en Crystal Reports, hacer clic sobre **Imprimir. Imprimir**

![](_page_103_Picture_196.jpeg)

![](_page_103_Figure_1.jpeg)

#### Rendimiento por partidas

 $\sim$ 

Este informe entrega información sobre los rendimientos de las sub-partidas pero de acuerdo al grupo en ci cual fueron asignadas. Es en este informe donde se puede ver un detalle de cada subeontrato con todas sus actividades.

- En **Obra,** seleccionar el proyecto.
- Establecer **el** periodo, para esto seleccionar en ci calendario de la izquierda el mes, **aflo y** dia desde donde comienza el periodo, posteriormente seleccionar en el calendario de la derecha mes, año y día del fin del período que abarcar el informe
- 3. Hacer clic en Ver Sólo Sub-partidas con Avance. <sup>@</sup> Ver Solo Sub-partidas con Avances

**Sugerencia: Sc** ofrece la alternativa **Ver todas las sub-partidas.** Lo ñnico que ofrece esta alternativa es mostrar todas las sub-partidas ingresadas al sistema aun cuando no tengan ninguna información, obtener este informe no tiene mucho sentido, por lo tanto se recomienda no obtenerlo ya que en el otro se muestra todo lo que es información ütil.

- Para generar ci informe, hacer clic en ci botón **Generar Solo Sub-Partidas con**  Generar Solo Sub-partidas<br>con avance avance.
- Para mostrar **ci** informe en Crystal Reports, hacer clic sobre **Imprimir.**  Imprimir

![](_page_104_Picture_62.jpeg)

![](_page_104_Picture_63.jpeg)

#### **Informe Cantidad de obra**

Esta aplicación no se encuentra dentro del menú Informes. La razón de esto es pórque la presentación que mejor se adecua es por medio de Excel. Es así como dentro de la carpeta Tratos , bajo la aplicación del software, se encuentra el archivo Excel relacionado con la base de datos del sistema.

![](_page_105_Picture_55.jpeg)

![](_page_105_Picture_1.jpeg)

Este informe permite vislumbrar en forma gráfica cual es la cantidad de obra de cada partida, o grupo de sub-partidas que se han definido y así también muestra las actividades en que se gasta mayor cantidad de horas-hombre para los tiempos contributorio y no contributorio. Entrega un resumen con las cantidades de horas-hombre y cantidad de actividad realizada. A continuación se muestra un formato con la presentación del informe de cantidad de obra.

# SISTEMA DE GESTIÓN DE LA **CALIDAD**

## **INSTRUCTIVO DE USO SOFTWARE HH 5.0**

![](_page_106_Picture_81.jpeg)

#### INFORME CANTIGAD DE CIGAA

![](_page_106_Figure_4.jpeg)

Para obtener este informe:

- 1. Abrir el archivo Excel, INFORME CANTIDAD DE OBRA.
- 2. Establecer el periodo que abarcará el informe, escribir la fecha en Desde y Hasta.
- 3. En Obra, seleccionar el proyecto.
- 4. Seleccionar la Partida o grupo de sub-partidas, en Partida.
- Generar Informe 5. Hacer click sobre Generar Informe.

![](_page_107_Figure_0.jpeg)

#### **Recursos utilizados**  $2.2$

Se identifican los recursos necesarios para lograr el cumplimiento de este sistema en un proyecto, incluyendo recursos humanos, equipamiento, además de artículos de oficina. Cabe destacar que el PC que se ocupe debe estar conectado a impresora para poder visualizar los informes.

#### **Forma de Control**  $2.3$

La supervisión y control del software será realizado periódicamente por los usuarios, es así como estos últimos detectaran errores y defectos para ser informados al informático de la empresa, el cual corregirá los defectos existentes y también realizará las modificaciones de acuerdo al proyecto donde se implemente el sistema para lograr una mejor utilización del software y un mejoramiento continuo.

## 3. PREVENCIÓN DE RIESGO

No aplican para este instructivo.

#### **REGISTROS.** 4.

No aplican para este instructivo

#### **ANEXOS** 5.
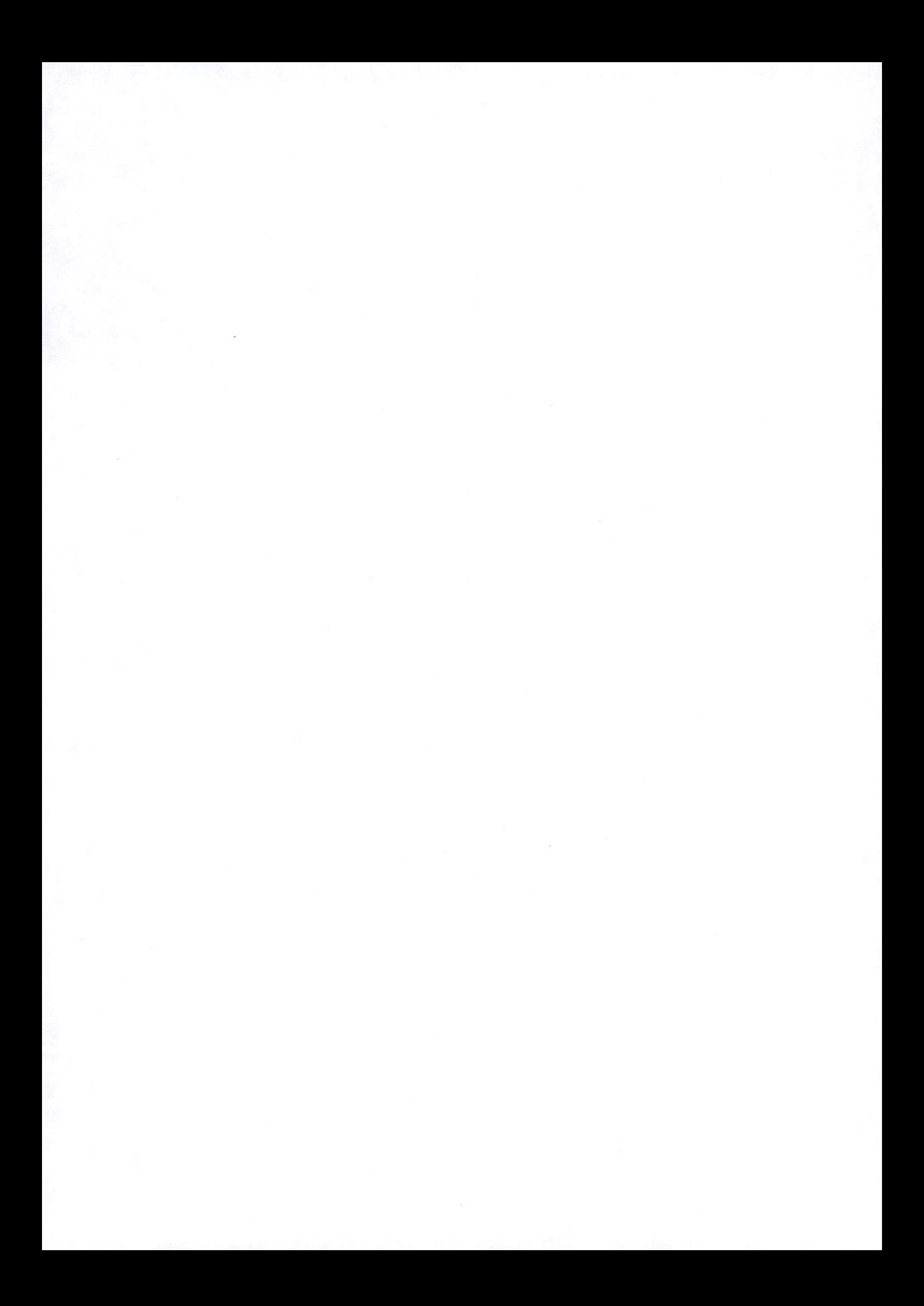

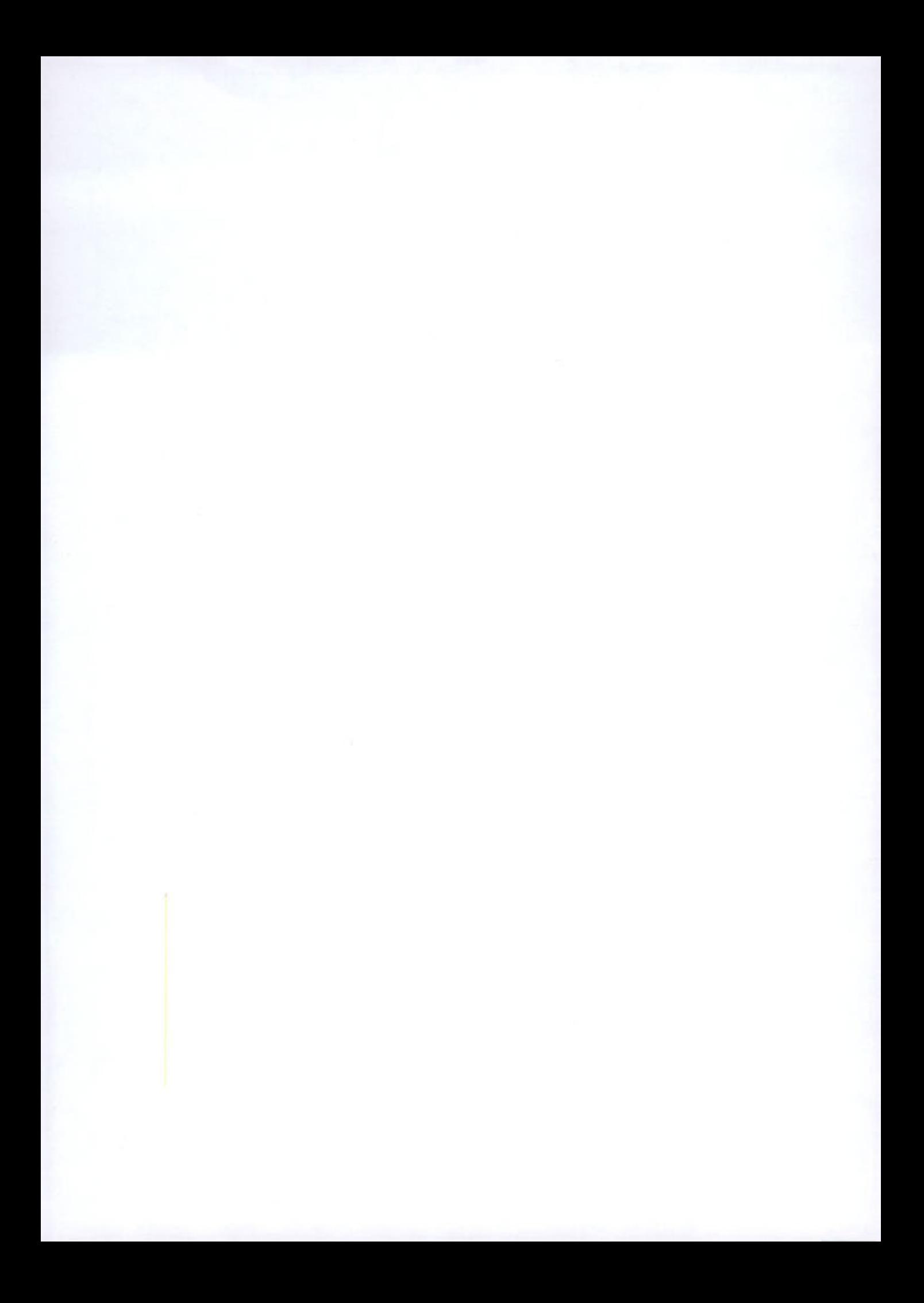